# **tijdens de VRZA-Radio Kampweek**<br> **CA mei 2022 ENRIC de VRZA-Radio Kampweek Radiobeurs na de Coronapandemie**

 $37 - T$ 

**Officieel orgaan van de Vereniging van Radio Zendamateurs**

COZP

**Jaargang 71 nr. 05 - mei 2022**

Louis

 $\mathbf{A}$ 

VRZA

**Foto PD1ANM**

 $\mathbf{a}_{\boldsymbol{\theta}}\mathbf{g}% _{\boldsymbol{\theta}}\mathbf{v}_{\boldsymbol{\theta}}\mathbf{v}_{\boldsymbol{\theta}}\mathbf$  $\mathbf{e}_\mathbf{e}$ 

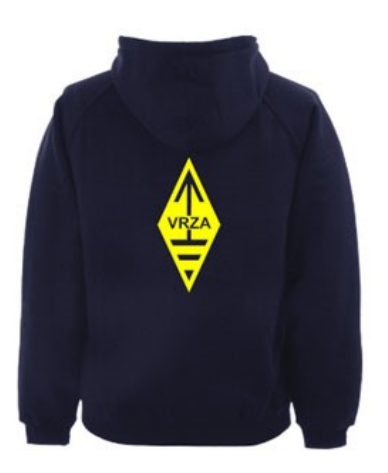

### **[VRZA webshop](https://www.be-you-nique.nl/vrza)**

### **[www.vrza.nl](http://www.vrza.nl)**

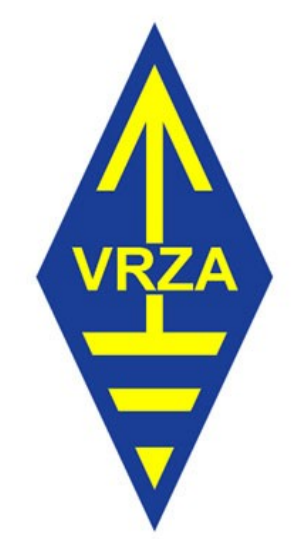

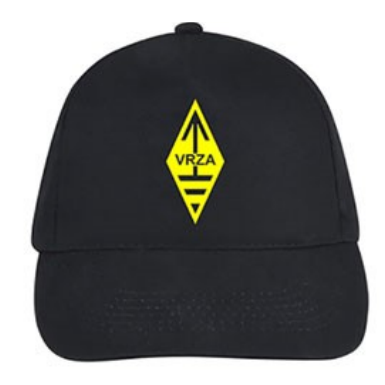

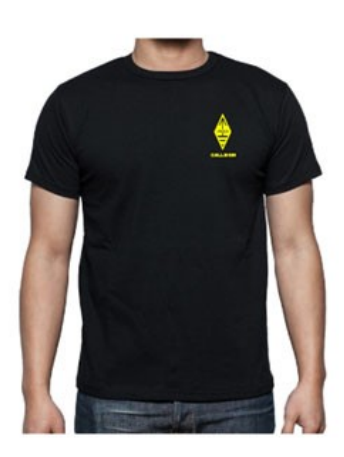

**Alle producten zijn te personaliseren met roepletters/callsign en eventueel naam. Deze worden gedrukt op de voorzijde van het t-shirt, de trui of hoodie.** 

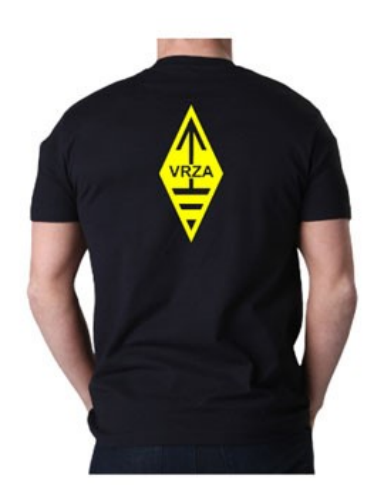

#### **Inhoudsopgave CQ-PA mei 2022**

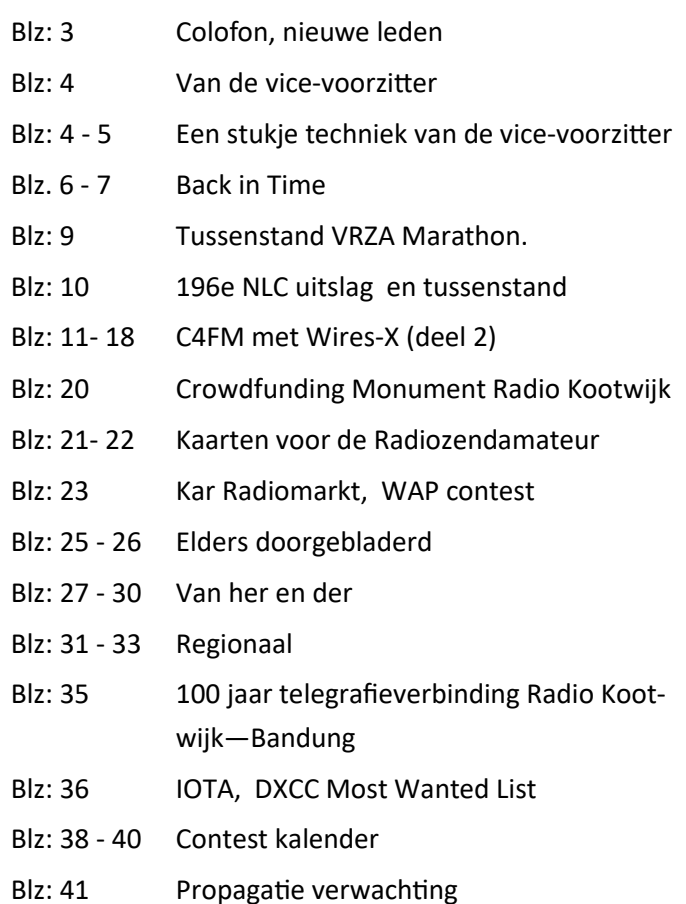

#### **LIDMAATSCHAP VRZA**

De contributie voor het VRZA-lidmaatschap bedraagt € 25,00 per kalenderjaar. Gezinslid (mits op hetzelfde adres een lid van de VRZA is geregistreerd) of jeugdlid € 10,00 per kalenderjaar.

Bij aanmelding in de loop van het jaar wordt voor iedere reeds verstreken maand de contributie voor dat jaar met € 2,00 (bij jeugd- en gezinsleden met € 0,80) verminderd. Bij het bereiken van de 21-jarige leeftijd van een jeugdlid wordt de contributie met ingang van het volgende kalenderjaar automatisch aangepast.

Om u aan te melden als lid of voor inlichtingen over het lidmaatschap kunt u terecht bij de Ledenadministratie, via het [elektronische aanvraagformulier.](https://www.vrza.nl/wp/aanmelden-als-lid/)

Opzegging van het lidmaatschap dient *per e-mail aan [ledenadministratie@vrza.nl](mailto:ledenadministratie@vrza.nl) of per brief aan de ledenadministratie (zie adres hieronder)* plaats te vinden vóór 1 december van het lopende jaar.

Wanneer voor deze datum geen bericht van opzegging is ontvangen, wordt het lidmaatschap automatisch met een jaar verlengd.

> *Postadres ledenadministratie:* **VRZA Ledenadministratie Het Kasteel 584 7325 PW Apeldoorn**

#### **[Colofon](http://www.cq-pa.nl/colofon/)**

**VERENIGINGSORGAAN van de V.R.Z.A.**, opgenomen artikelen vertolken niet noodzakelijk de mening van het verenigingsbestuur. Overname van artikelen uitsluitend met schriftelijke toestemming van de hoofdredacteur. Gepubliceerde ontwerpen zijn uitsluitend voor huishoudelijk gebruik.

De V.R.Z.A., opgericht 23 november 1951 en Koninklijk goedgekeurd bij K.B. 22-10-1957/nr. 46, is ingeschreven bij de Kamer van Koophandel te Groningen onder nr. V 40023496.

#### **BESTUUR VAN DE VRZA:**

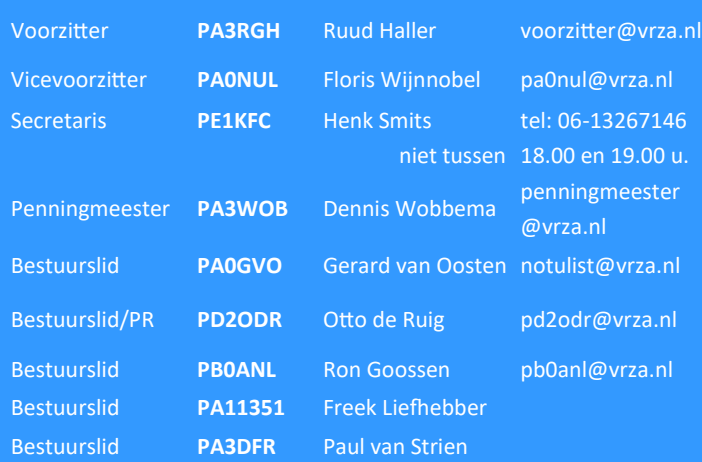

#### **CORRESPONDENTIEADRES VRZA-BESTUUR:**

Storm Buysingstraat 30, 2332VX Leiden, E-mail: [secretaris@vrza.nl](mailto:secr@vrza.nl) *Gebruik de telefoon alleen in dringende gevallen.*

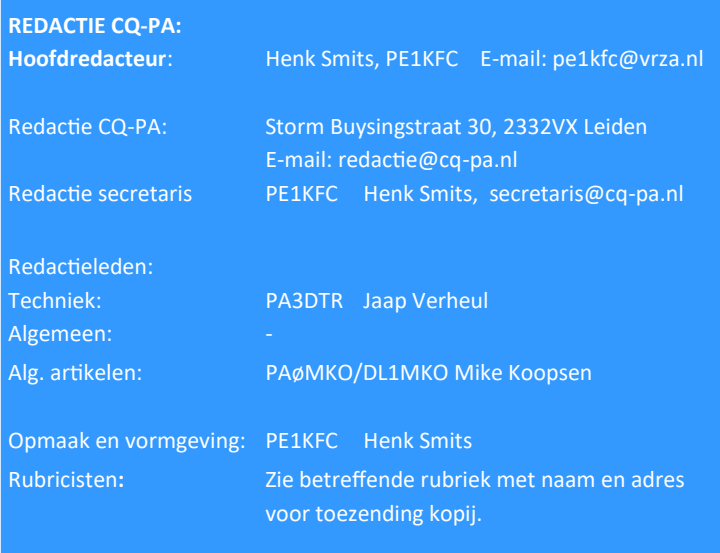

**VRZA website** URL : [https://www.vrza.nl](https://www.vrza.nl/)  email: [webteam@vrza.nl](mailto:webteam@vrza.nl)

**E-mail alias**: Leden kunnen een eigen @[vrza.nl](http://vrza.nl) e-mailadres aanmaken of verwijderen door bij www.vrza.nl in te loggen op "Mijn VRZA".

**VRZA-Webshop: [https://www.vrza.nl/wp/vrza](https://www.vrza.nl/wp/vrza-webshop/)-webshop/**

Alle producten zijn te personaliseren met roepletters / callsign en eventueel naam. Deze worden gedrukt op de voorzijde van het t-shirt, de trui of hoodie.

#### **VERENIGINGSZENDER PI4VRZ/A**

Uitzending op zaterdagmorgen (behalve in de maanden juli en augustus en op feestdagen) tussen 10:00 en plm. 12:30 uur op 145,250 MHz (vert. gepol.), op 70,425 MHz (vert. gepol.) en op 3605 kHz in LSB vanuit Eerbeek (JO32AC).

#### **Programma**:

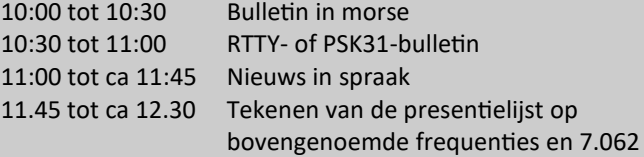

Kopij voor het RTTY-bulletin moet uiterlijk op donderdagavond voorafgaande aan de uitzending ontvangen zijn via emailadres [pi4vrz@vrza.nl.](mailto:pi4vrz@vrza.nl)

Er kunnen ook berichten worden ingesproken via onze voicemail: 055-711 43 75.

Zie voor meer informatie: [www.pi4vrz.nl](http://www.pi4vrz.nl/)

Het onderste deel van de Diamond X5000 antenne voor onze uitzending op 145,250 MHz is zichtbaar op de reling van de reportagecabine van de Gerbrandytoren, op 220 meter hoogte.

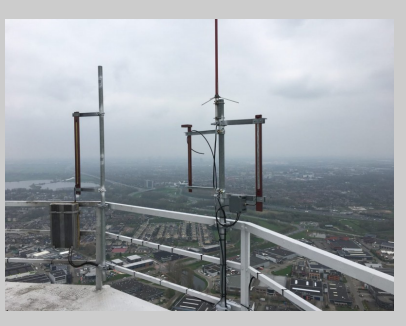

#### **Nieuwe leden**

In de afgelopen weken meldden zich als lid aan bij de VRZA:

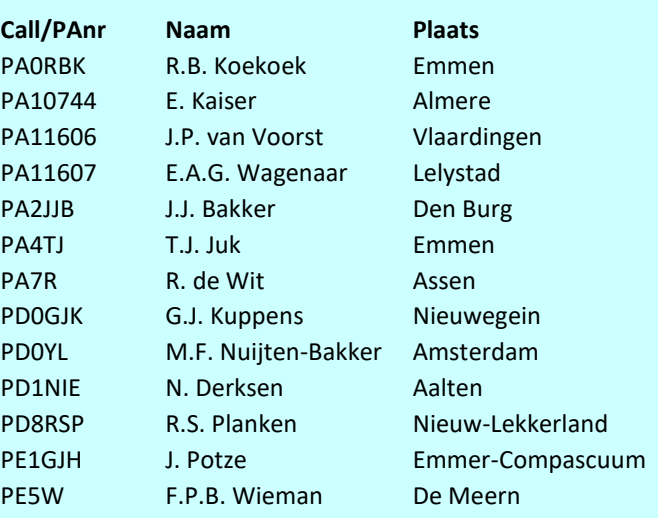

Vanzelfsprekend hartelijk welkom bij de VRZA. Wilt u zo vriendelijk zijn uw gegevens te controleren en bij eventuele fouten dit door te geven, zodat uw gegevens correct in de administratie kunnen worden opgenomen? U kunt de ledenadministratie bereiken via e-mail: [ledenadministratie@vrza.nl](mailto:ledenadministratie@vrza.nl)

Op grond van de statuten art. 4, sub lid 5, sub a, kan binnen 6 weken bezwaar tegen het lidmaatschap worden aangetekend: *Art. 4, lid 5: Bezwaren tegen het lidmaatschap:*

*sub a: Tegen het lidmaatschap van een persoon kan bezwaar worden aangetekend door leden van de vereniging door middel van een schriftelijke beargumenteerde kennisgeving aan de secretaris van de vereniging, binnen zes weken na publicatie in het verenigingsorgaan.*

#### **Van de vice-voorzitter**

In navolging van Ron PB0ANL neem ik deze editie van de CQ-PA de pen (of is het de pet?) over. Mogelijk is dit mijn eerste stukje sinds ik de voorzittershamer aan Ruud PA3RGH heb gegeven, dus hoog tijd om weer eens iets van mij te laten horen.

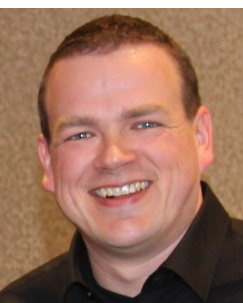

Zoals Ron in zijn stukje al heeft verteld, laten we de komende edities van de CQ-PA deze column onder het bestuur rondgaan. De mensen die deze trouw lezen krijgen hopelijk hierdoor een (nog) beter idee wie de verschillende bestuursleden zijn en wat ze doen, eventueel ook buiten de (bestuurs)werkzaamheden. Zo heb ik zelf tegenwoordig naast het vicevoorzitterschap ook nog/weer de IT-pet op voor de VRZA. Het was al tijdens de ALV aangekondigd, maar het heeft toch nog wat uitstel opgelopen o.a. door vakanties (sorry!), dus het live gaan van de nieuwe VRZA server zal hopelijk binnen enkele weken dan echt, écht gaan gebeuren. Uiteraard volgen de berichten hierover op de website vrza.nl en de CQ-PA.

We hebben inmiddels ein-de-lijk weer een RadioKamp-Week achter de rug op Recreatiepark De Lucht in Renswoude, en wat hebben we genoten. Over het weer viel niets te klagen en we konden als radioamateurs uitstekend uit de voeten op deze nieuw gevonden locatie. Dit jaar eenmalig niet tijdens de week van Hemelvaart, maar de RKW 2023 zal dat zeker wél weer zijn zoals we gewend zijn en ik kan u van harte aanbevelen om, eventueel slechts een dagje, zeker even een bezoekje te brengen, danwel de radiomarkt te bezoeken. De speelvoorzieningen op de camping hebben in ieder geval voor mijn kinderen er een onvergetelijke vakantie van gemaakt. Volgend jaar zullen we dus zeker weer aanwezig zijn, waar we ongetwijfeld weer een warm welkom mogen verwachten van onze Gastheer Mike PD8W.

Als bestuur hebben we de afgelopen tijd gelukkig wat versterking mogen verwelkomen, te weten Paul PA3DFR en Freek PA11351. Ook namens mij van harte welkom! Zoals Ron PB0ANL aangaf zullen er de komende jaren wat functies worden overgedragen door de huidige bestuursleden. Om iets te kunnen overdragen heb je echter wel iemand nodig om aan over te kunnen dragen. Ik hoop dat we de komende paar jaar nog meer vrijwilligers kunnen vinden, niet noodzakelijk voor in het bestuur, maar wel om de diverse taken goed te kunnen verdelen. Vele handen maken licht werk, en dat blijkt telkens weer opnieuw. Dus ben je of ken je iemand die geïnteresseerd is om iets (groot of klein) voor de VRZA te organiseren of de spreek-woordelijke kar te trekken, stuur mij [\(pa0nul@vrza.nl\)](mailto:pa0nul@vrza.nl) of een van de andere bestuursleden een mailtje en we staan je graag te woord!

Over een maand of twee dient de zomervakantie zich al aan. Ik hoop dat jullie allen ook zullen genieten van mooi weer en hopelijk ook mooie condities. Ik verheug me al op een van de volgende HAM-evenementen: het DNAT in Bad Bentheim tijdens het laatste volle weekend van Augustus. Mocht u daar nog nooit geweest zijn, het is een prachtige stad met een fijne, bijzondere HAM-sfeer en kan bij mooi weer ook dienst doen als prachtige dagtrip. Graag tot ziens!

73, Floris PA0NUL Vicevoorzitter VRZA

#### **(Een stukje techniek van de vicevoorzitter Floris PA0NUL)**

Zowaar een primeur: ondergetekende schijft een (klein) stukje over techniek in de CQ-PA! Op mijn QTH heb ik sinds een jaar of 2 een Icom IC-7100 in gebruik in combinatie met een RemoteRig. De meeste amateurs zullen wel bekend zijn hiermee, maar ik leg het toch even beknopt uit voor degenen die hier niet mee bekend zijn. De IC-7100 is een tweedelige transceiver, waarbij het bedieningspaneel middels een RJ-45 (netwerk-achtige)kabel is verbonden met de radio-unit. Daar dit geen TCP/IP netwerk is zit er net als bij USB een limiet aan de lengte van deze kabel, dus een kabel vanuit mijn garage (waar de radio-unit zich bevindt) naar mijn hobbykamer boven in huis, is onpraktisch, onnodig en gaat sowieso niet werken. Op dit punt komt de RemoteRig in beeld: deze units kunnen onderling een (SIP-)verbinding via een bestaand computernetwerk met elkaar opzetten waarbij dit niet beperkt is tot het thuisnetwerk. Door de juiste poorten in de firewall van je router open te zetten kun je je radio (er zijn ook een aantal andere transceivers geschikt voor RemoteRig) ook overal ter wereld via internet bedienen, door één van de RemoteRig kastjes en het bedieningspaneel mee te nemen. Overigens kun je deze units standaard met RJ-45 aan je netwerk verbinden, maar zijn er ook optionele 2.4GHz WIFI-modules te koop, die je bijzonder simpel in de behuizing kunt bijprikken.

Vorig jaar had ik al een speciale kabel geregeld die de COM-poort op de RemoteRig kan verbinden met de CAT (of zogeheten CI-V) interface van de IC-7100 op de radio unit. Aangezien mijn PC bij de bedieningsunit staat en niet bij de radio-unit, geeft dat een uitdaging om te verbinden. De CAT interface heeft uiteraard als voordeel dat software zoals HamRadio Deluxe de radio kan bedienen, de frequentie kan uitlezen, etc. Super handig als je je QSO wilt loggen op je PC, want de frequentie en modus etc.

zijn dan al ingevuld. Door de RemoteRig unit aan de bedieningskant via USB met mijn PC te verbinden, kan ik de COM-poort aan de radio-zijde gebruiken als echte COMpoort in Windows voor HRD. Dus er is niet nóg een seriële kabel o.i.d. nodig aan bedieningszijde. Wat hiermee echter niet kan, is bijvoorbeeld de geheugens programmeren van de IC-7100, of digitale modi gebruiken, omdat dit via de USB interface van de radio-unit wordt gedaan. De IC-7100 is voorzien van een enkele USB-interface, waar volgens Windows meerdere virtuele apparaten achter schuilgaan, namelijk 2x een seriële COM-poort en een geluidskaart. Dit heeft als voordeel dat een programma zoals WSJT-X (voor digitiale modus zoals FT-8) direct het geluid uit de ontvanger kan gebruiken en je vrij bent om het volume op het bedieningspaneel dicht te draaien als je gek dreigt te worden van het gefluit.

Enige tijd terug heb ik voor weinâgh een klein USBservertje bemachtigd. Dit is een kastje ongeveer ter grootte van twee luciferdoosjes, waar je een netwerkkabel en één of meer USB kabels in kunt steken, en deze via je bestaande netwerk kunt koppelen aan je PC. Dit heeft echter een andere beperking: het mag maar 1 USB apparaat zien aan de kabel, zoals bijvoorbeeld een printer. Een samengesteld USB apparaat zoals die van de IC-7100 werkt dus niet. Maar, ik heb een Raspberry PI 3 liggen die ik enige tijd als pi-hole heb gebruikt (meer info: [https://pi](https://pi-hole.net/) -[hole.net/\)](https://pi-hole.net/) maar eigenlijk al lag te verstoffen. Er zijn meerdere wegen naar Rome, maar ik heb gekozen om VirtualHere software uit te proberen. Tegen een eenmalige licentie van ongeveer €50 voor VirtualHere kun je o.a. een Raspberry PI gebruiken om één of meer USB apparaten (inclusief samengestelde USB poorten) via het bestaande netwerk aan m'n PC te koppelen. Je kunt op de website van VirtualHere een speciale versie van de software downloaden voor jouw hardwareversie van de Raspberry PI (of gewoon voor Windows/Linux als je die aan de radio-zijde gebruikt). Deze serverapplicatie laat je automatisch starten samen met je Raspberry PI en de client versie start op mijn PC dus ook samen met Windows. De onderstaande afbeelding is een screenshot van de client, aan de serverkant is niets te zien of te configureren. Er zijn meen ik ook (gratis) alternatieven voor VirtualHere om dit doel te bereiken, maar die leken wat ingewikkelder te zijn dus heb ik mij daar niet in verdiept.

#### **177** VirtualHere Client

#### **Final USB Hubs**

**A** © Raspberry Hub

(COM7) CP2102 USB to UART Bridge Controller (In use by you) COM8) CP2102 USB to UART Bridge Controller (In use by you) Just USB Audio CODEC (In use by you)

De weergegeven USB Audio CODEC bestaat eigenlijk onder water ook weer uit meerdere apparaten, te weten een Luidspreker-apparaat (met het geluid uit de ontvanger) en een Microfoon-apparaat (om geluid naar de zender over te brengen). Deze apparaten vind je dus terug bij de geluidsinstellingen van Windows en in programma's zoals WSJT-X.

En zowaar, middels de programmeer software van ICOM kan ik via deze virtuele COM-poorten de geheugens van mijn IC-7100 uitlezen en wegschrijven. Hierdoor hoef ik niet met een laptopje op de zolder van mijn garage en een usb kabeltje te rommelen, of de radio-unit naar binnen te halen, als er weer iets geüpdate moet worden. Voor WSJT-X was het voor mij ietsje langer speuren naar de juiste configuratie. In mijn geval had ik zoals in onderstaand screenshot te zien, al een COM6 van de Remote-Rig in gebruik, waar HRD voor CAT-besturing mee verbindt.

Poorten (COM & LPT)  $RIC1258$  COM0 (COM4) RRC1258 COM1 (COM5) RRC1258 COM2 (COM6) RRC1258 COMExtra (COM3) Silicon Labs CP210x USB to UART Silicon Labs CP210x USB to UART

WSJT-X kan ik via COM7 hetzelfde laten doen, maar wanneer HRD én WSJT-X tegelijk actief zijn, resulteert dit in continue errors van WSJT-X. COM6 wordt exclusief gebruikt door HRD, dus WSJT-X kan daar niet bovenop. Ik vermoed dat de errors ontstaan als beide applicaties min of meer strijden om besturing van de ICOM, of dat de ICOM dit zelf niet begrijpt. Uiteindelijk bleek ook dit niet heel ingewikkeld op te lossen: HRD heeft standaard een IP-server ingebouwd, waarmee andere applicaties (ook via het netwerk) de CAT besturing kunnen delen. Door in WSJT-X de radio-configuratie te veranderen van IC-7100 naar HamRadio Deluxe was dit probleem direct verholpen. Daar ik ook het logboek van HRD gebruik, valt WSJT-X nóg verder te integreren om ook QSO's direct in het HRD-logboek weg te schrijven. Binnen HRD Logbook kun je een poort instellen waarop geluisterd wordt naar applicaties die een QSO willen loggen (zoals ook bijv. N1MM). Zorg dat hetzelfde poortje vermeld wordt in WSJT-X als dat is ingesteld in HRD Logbook, en klaar is Kees.

Dit avontuur heeft mij achteraf toch iets meer tijd gekost dan ik wil toegeven, maar ik ben zeer tevreden met het resultaat. Mocht u vragen of opmerkingen hebben over dit verhaal, lees ik dit graag via [pa0nul@vrza.nl.](mailto:pa0nul@vrza.nl)

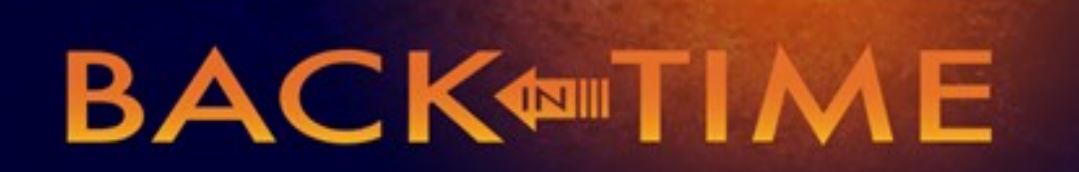

**We kijken in deze rubriek naar de CQPA-nummers van deze maand in 1992, 2002 en 2012. We doen dat selectief en beperken ons tot een keuze uit de technische artikelen. Leuk om herinneringen op te halen, of om op nieuwe ideeën te komen.**

#### **1992**

In nummer 10 een mooie schakeling voor een audio pek filter met twee 741's bedoeld voor het uitfilteren van AMTOR en RTTY signalen uit de QRM. Het is een bekende schakeling die ook al meer in CQPA aan de orde is geweest en sterk doet denken aan het bekende filter waarmee MFJ zijn business begon, decennia geleden.

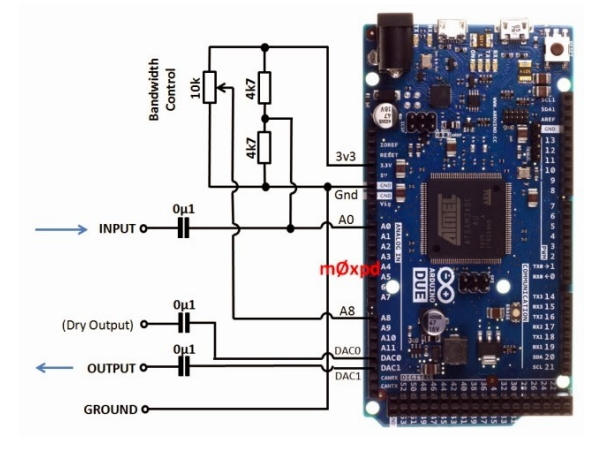

Het is een gaaf idee, maar de post op internet houdt wat abrupt op, helaas…

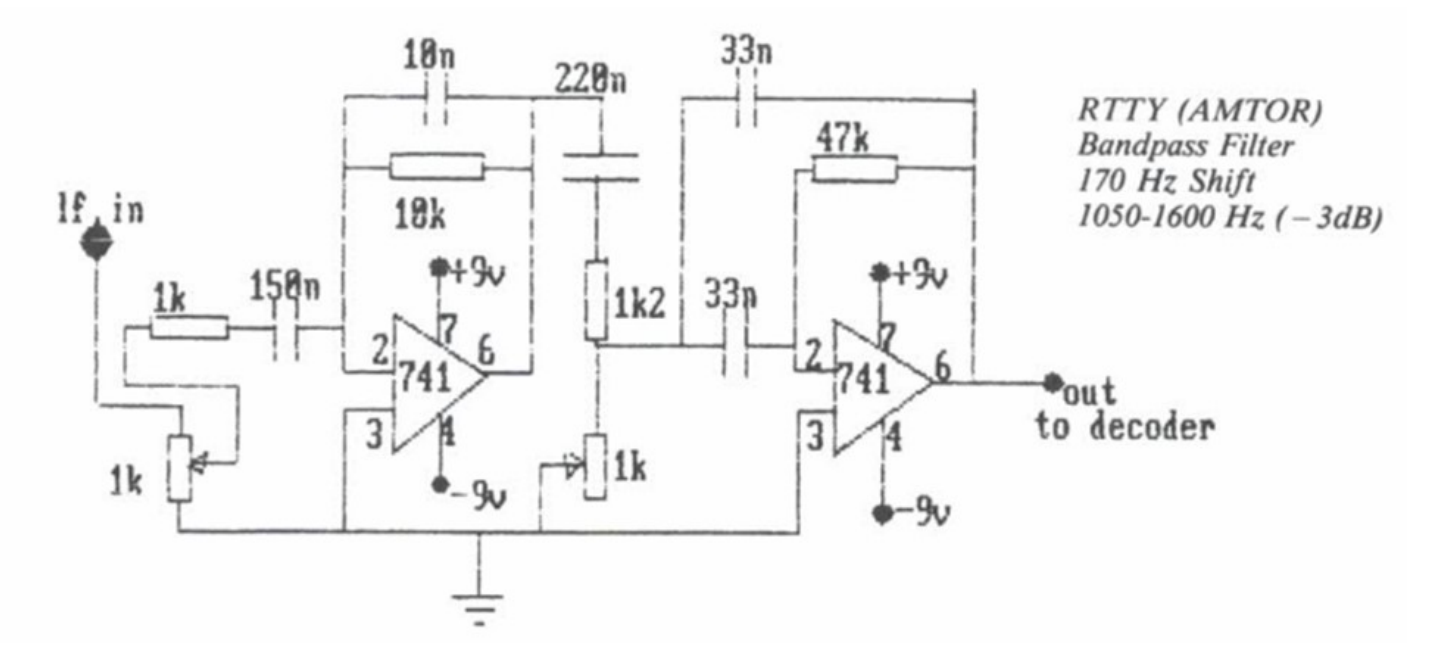

Toen ik aan deze aflevering aan het schrijven was bedacht ik me, zou je met een Arduino een DSP filter kunnen maken? Jazeker! [M0XPD deed dit al in 2014.](http://m0xpd.blogspot.com/2014/02/arduino-dsp.html)

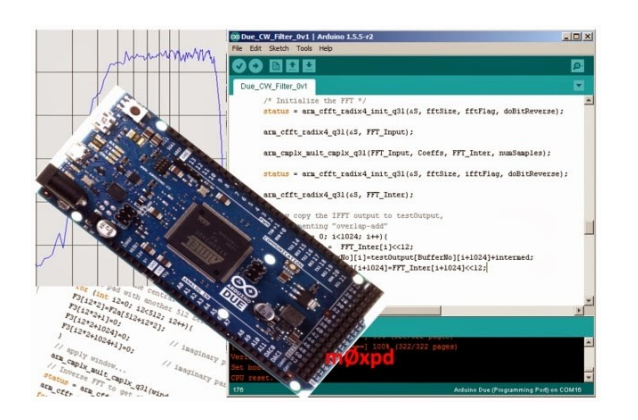

#### **2002**

Wie een hoogspanningsvoeding voor een buizenversterker wil maken (een dikke linear) leest dit artikel in CQPA van mei. Behalve dat eerst wordt ingegaan op de veiligheidsaspecten is het artikel gedetailleerd waar het gaat om de wijze waarop e.e.a. gebouwd en getest moet worden. Dat is een must als je zelf iets wilt bouwen, maar ook zeker bij het onderhoud plegen aan een fabrieksexemplaar. Bovendien is het artikel een welkome bron van informatie voor nieuwkomers die dit onderwerp niet kennen en willen uitdiepen.

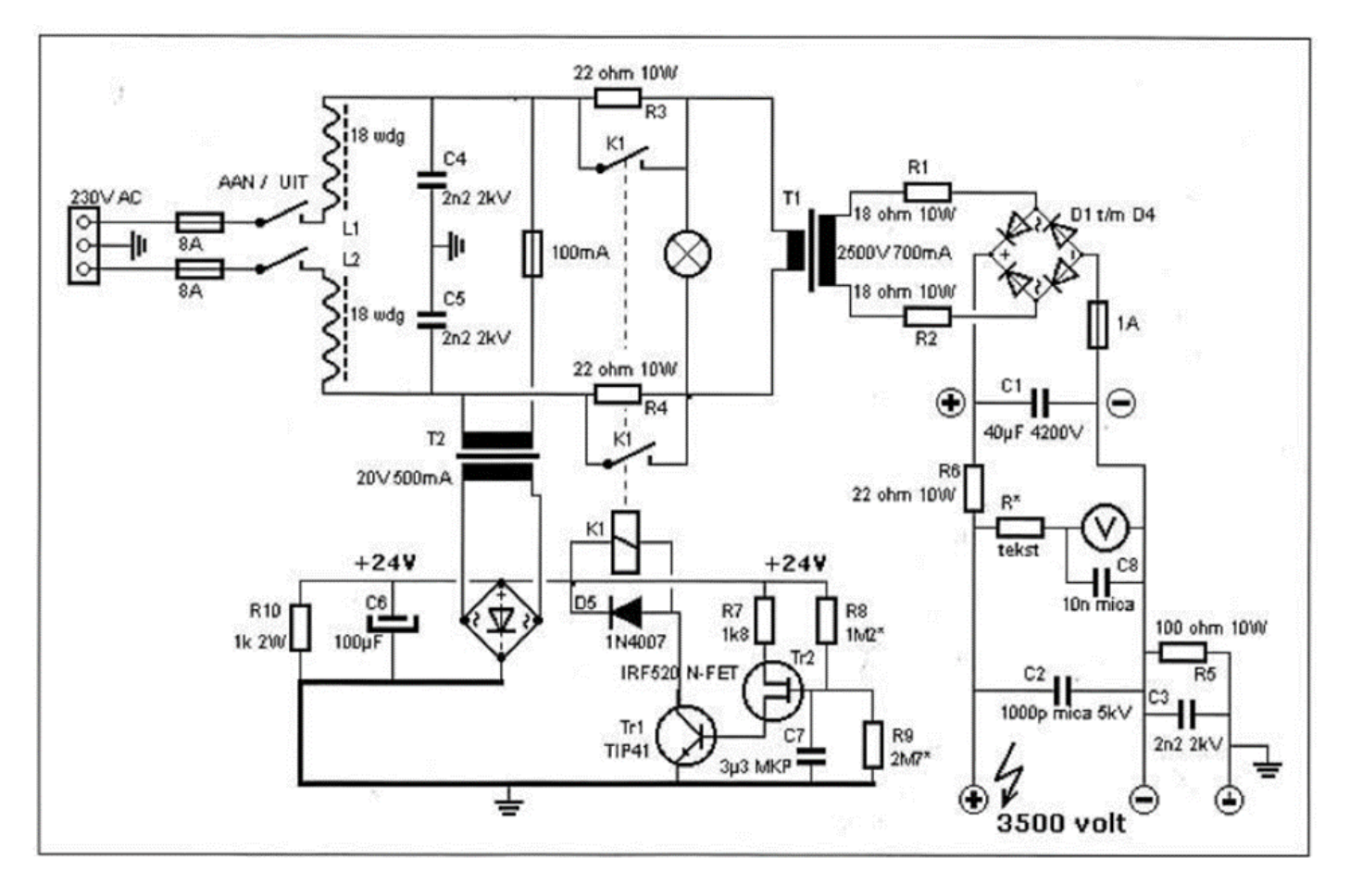

Boven uit het artikel een schema waarop de opstelling van een 3,5r kV voeding is te zien, bijvoorbeeld voor een grounded grid linear.

#### **2012**

Waar je op het moment weinig over hoort en leest, is de ombouw van oude 27MC bakkies naar 10 meter. Dat werd 10 jaar geleden nog redelijk wat gedaan. Ik denk dat dit komt doordat het aanbod stevig is afgenomen van die oude bakkies en 27 MC niet meer in de mode is. Dat is begrijpelijk in deze tijd met internet en de smarttelefoon op zak…

Hoe zit het eigenlijk met 10 meter? Nou, een beetje oftopic, want niet gebaseerd op oude CQPA's, maar: heel goed. De afgelopen maanden is 10 meter (28 MHz) opmerkelijk vaak 'open'. Dat wil zeggen propagatie tot ver in andere continenten en ook in de avond, zelfs na zonsondergang in schemer of donker.

Niet zo vreemd ook, want we zijn onderweg naar het zonnevlekkenmaximum. Zo zie ik regelmatig novice stations die in FT8 leuke verbindingen maken en de resultaten bijvoorbeeld op facebook posten. Een beetje via PSK reporter op internet de boel in de gaten houden, of via het cluster kan dus geen kwaad.

Een antenne voor 10 meter hoeft niet ingewikkeld te zijn. Een dipool met twee maal 2,5 meter werkt al en kan al snel in de tuin. Een groundplane is met een parasolvoet en vier radialen ook snel gemaakt. Zowel zo'n dipool als groundplane kun je voeden met cox, maar ook prima met lintlijn en een tuner. Als je het goed uitmikt kun je ook op 12 meter actief zijn en ook voor die band geldt dat die verbazend vaak open is en verassende dx kan bieden. Nu ik toch zo lekker bezig ben over antennes: kijk eens op de site van de VRA. Daar vind je 'Antennes door ON4AW.'- 'Dit boekwerk werd samengesteld met artikels over diverse antennes ons bezorgd door ON4AW. Het 12 MB grote boekwerk is hier te downloaden: <http://www.vra.be/HFantennes.html>

*Je ziet het; die oude nummers van CQPA zijn een schatkamer. Zelf verder lezen: elk lid kan in het archief op internet de betreffende nummers opsnorren en lezen. [Nog geen lid? Daar is voor \(minder dan\) 25 euro snel](https://www.vrza.nl/wp/aanmelden-als-lid/)  wat aan te doen – [meld je aan als lid via deze link.](https://www.vrza.nl/wp/aanmelden-als-lid/) Veel plezier! Jaap PA3DTR*

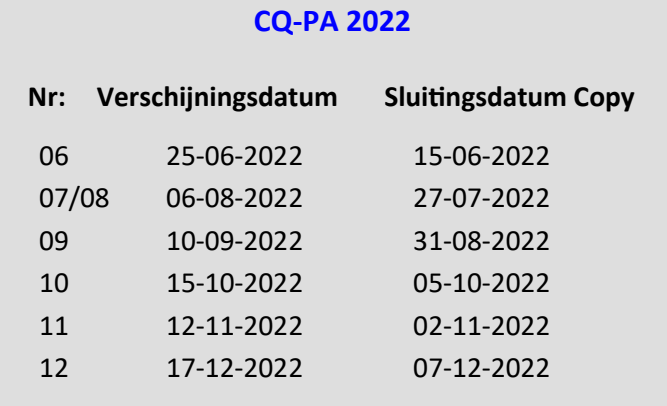

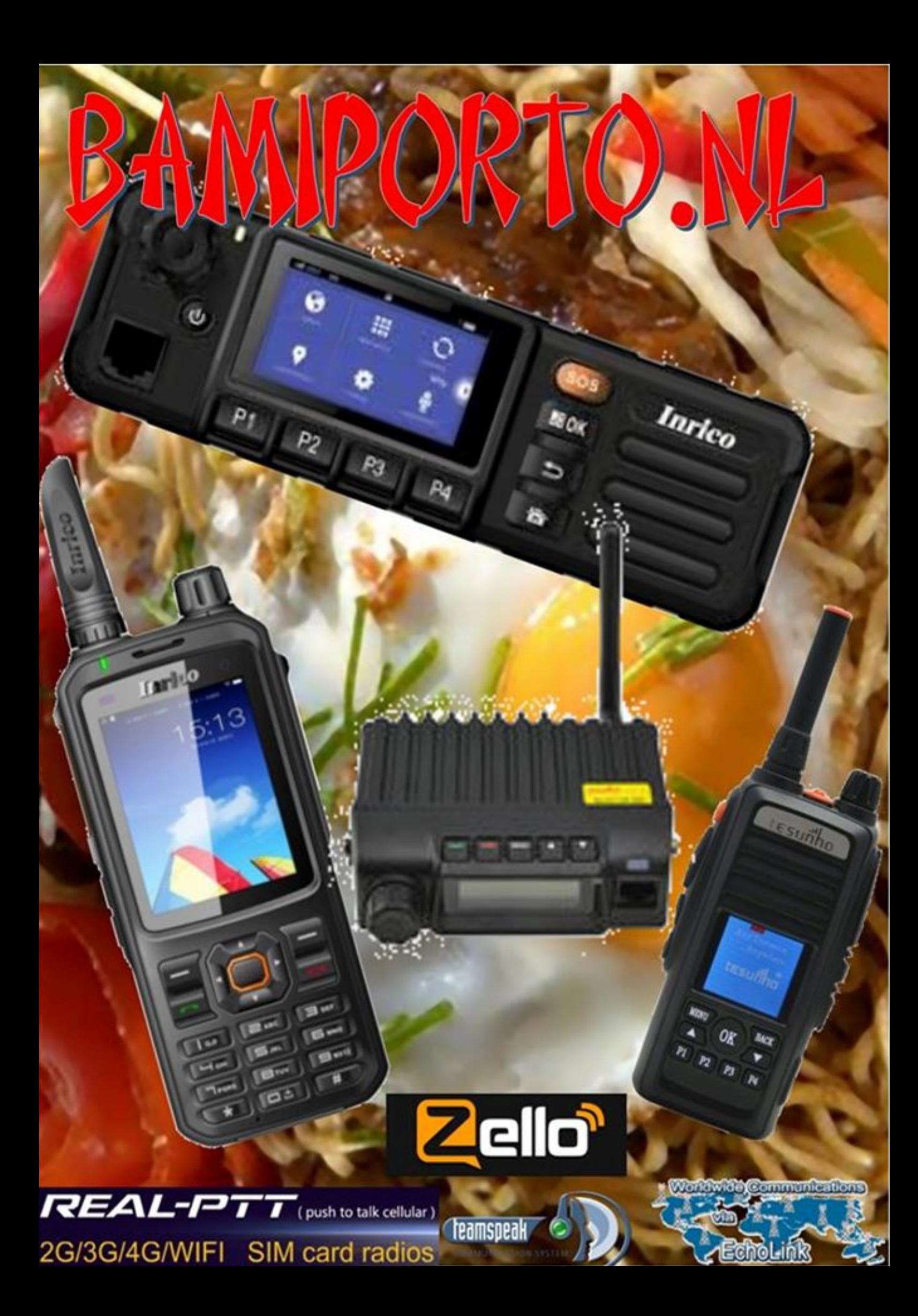

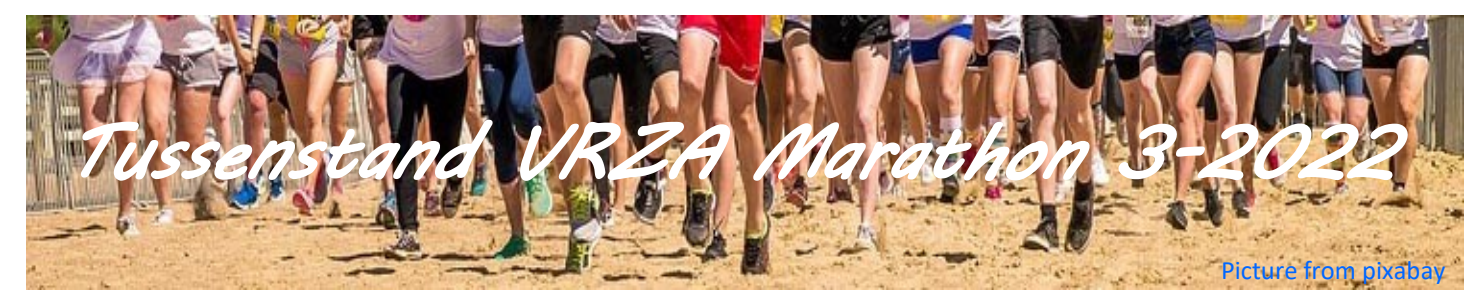

Tussenstand VRZA Marathon 3 - 2022

Beste deelnemers,

Hier is hij dan, de 3e tussenstand van de VRZA Marathon van 2022, per 20 april.

Heeft u meegedaan met de Marathon van 2021? In de loop van mei kunt u uw certificaat en de eventueel gewonnen beker per post verwachten.

Mocht je meer informatie willen, of willen meedoen aan de VRZA Marathon nodig ik je uit om de website [https://www.vrza.nl/wp/](https://www.vrza.nl/wp/wedstrijden/vrza-marathon/) [wedstrijden/vrza](https://www.vrza.nl/wp/wedstrijden/vrza-marathon/)-marathon/ te bezoeken.

Er wordt gewerkt aan nieuwe software, maar ook Rome is niet in 1 dag gebouwd. Dus moeten we nog even geduld hebben en roeien met de riemen die we hebben.

Mochten jullie vragen hebben, stel deze gerust, graag met een zo duidelijk mogelijke onderbouwing.

Met vriendelijke groet, Marjolein Wobbema – PD1MWK VRZA Marathon manager

#### **HF Phone Landenwedstrijd**

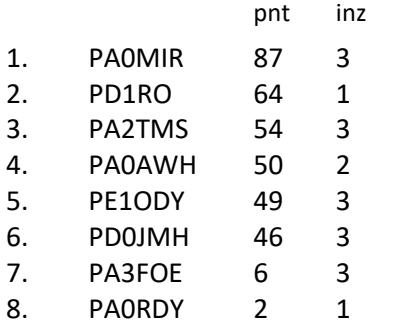

#### **HF Telegrafie Landenwedstrijd**

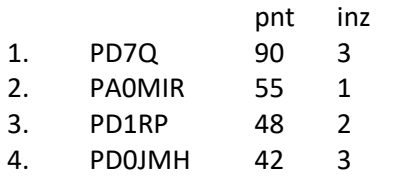

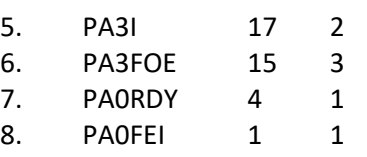

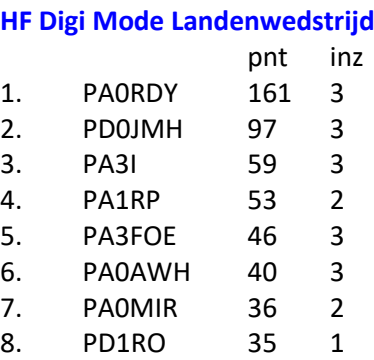

#### **HF Prefixwedstrijd**

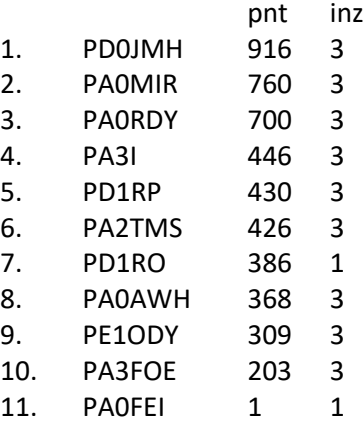

#### **HF QRP Prefixwedstrijd**

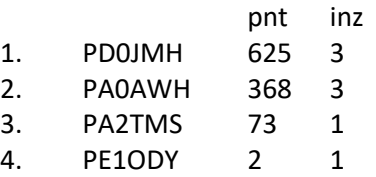

#### **VHF 6mtr Landenwedstrijd**

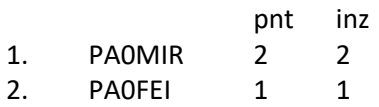

### **VHF 6mtr Prefixwedstrijd**

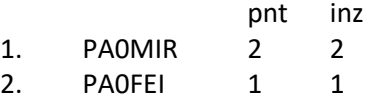

#### **VHF 2mtr Landenwedstrijd**

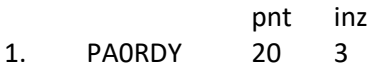

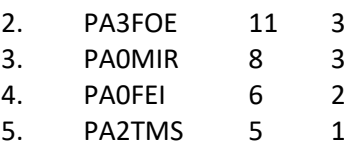

#### **VHF 2mtr Prefixwedstrijd**

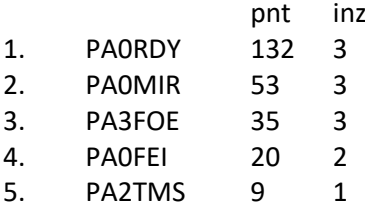

#### **VHF 2mtr Digi Landenwedstrijd**

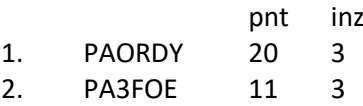

#### **UHF/SHF Landenwedstrijd**

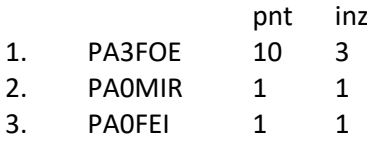

#### **UHF/SHF Prefixwedstrijd**

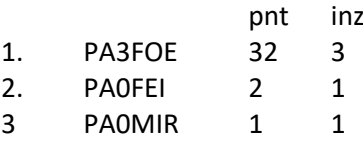

#### **Sectie Luisteramateurs**

#### **HF Phone Landenwedstrijd**

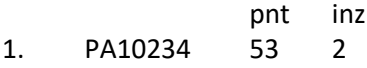

#### **HF Prefixwedstrijd**

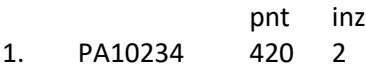

#### **VHF 2mtr Landenwedstrijd**

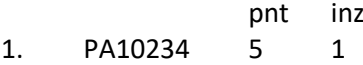

#### **VHF 2mtr Prefixwedstrijd**

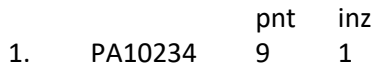

## *Nederlandse Locator Contest*

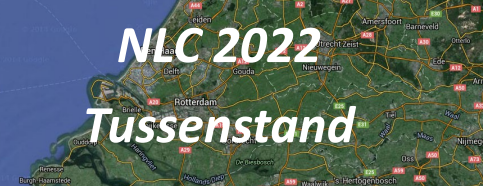

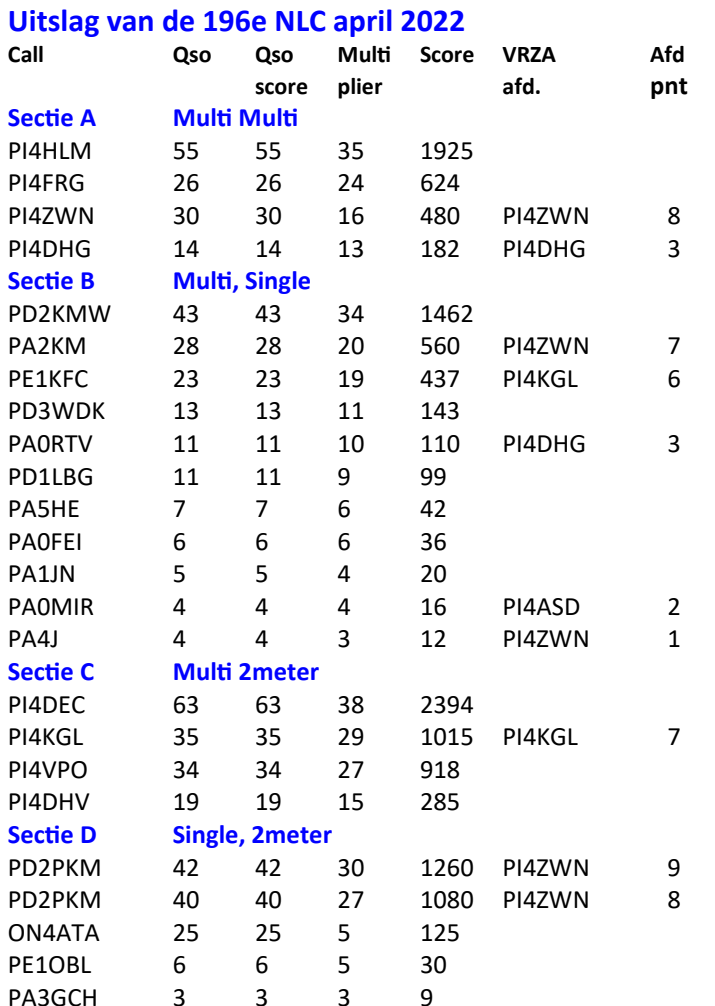

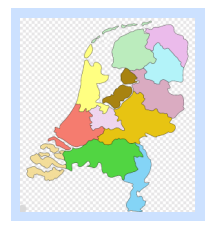

*Afdelings Beker 2022* 

*VRZA* 

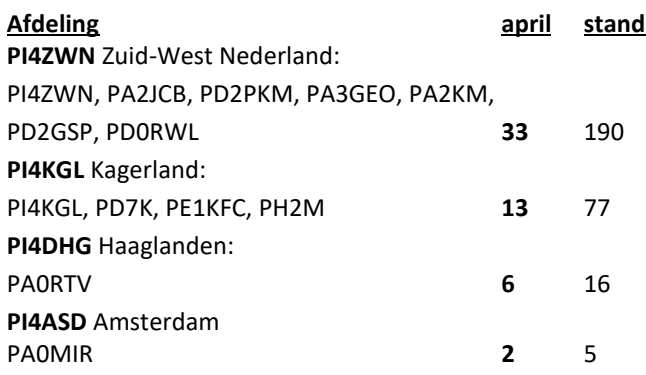

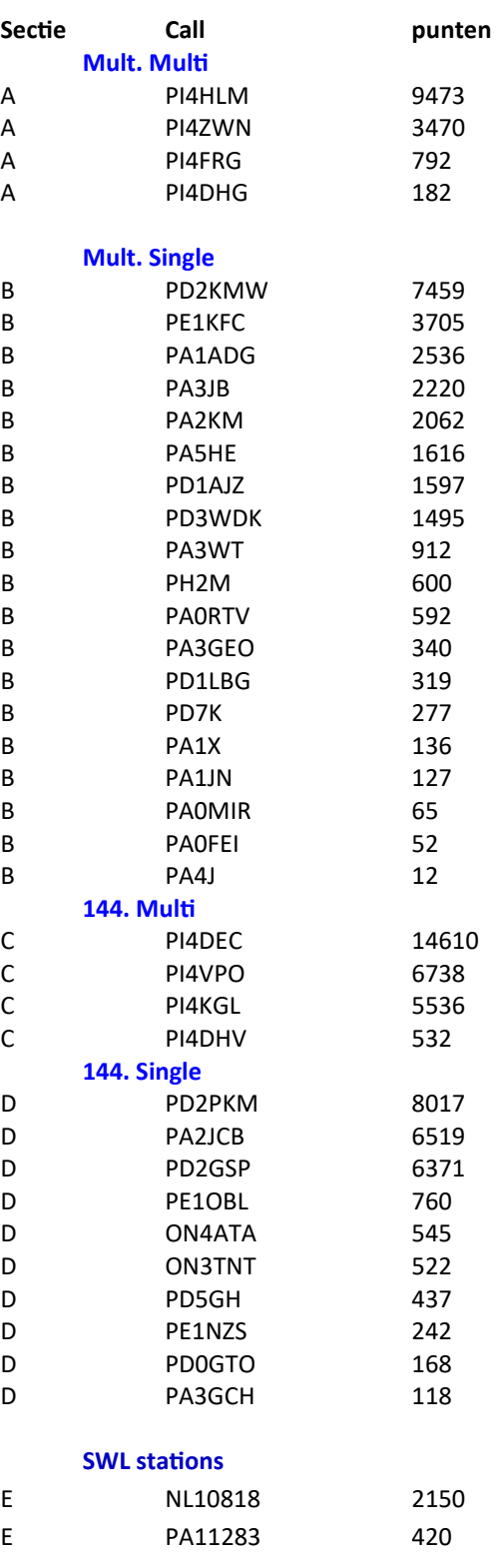

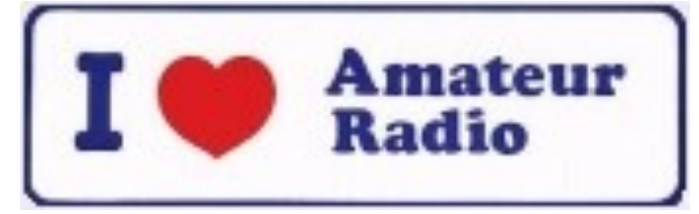

#### **C4FM met Wires-X**

#### **Leidraad voor**

#### **HAMMIES**

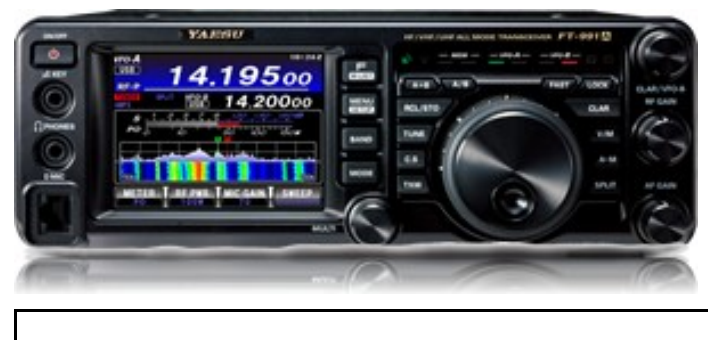

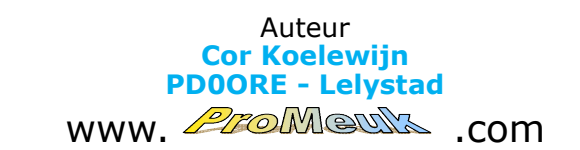

#### Vervolg van de CQ-PA van april 2022

Helaas blijken de meeste amateurs hierover te struikelen eenvoudigweg omdat niet iedereen binnen onze hobbykringen ICT-er is.

U boft…. Ik wel. Laten we het e.e.a. eerst rustig stap voor stap gaan doornemen.

Als eerste gaan we de software op de pc uitpakken. De software bestaat in hoofdlijnen uit 2 programma's: een z.g. 'Driver' en het Wires-X programma zelf.

Let op. Belangrijk. Sluit de HRI-200 nog NIET aan op uw pc. Dus weg met die USB-stekker. Enkel en alleen de pc/ laptop dus.

Installeer dus nu eerst de Driver (= klein stuurprogramma). De procedures staan beschreven in het zojuist gedownloade software pakket van Yaesu.

#### **Hoofdstuk 5, de ROUTER en de HRI-200**

Misschien handig voordat we verder gaan om de pc/ laptop ff opnieuw te starten.

Als alles ok is komen er geen vreemde meldingen en kunnen we verder met het programma.

#### Even wat ICT-uitleg vooraf.

Vandaag de dag vinden we, meestal in de meterkast, wat kastjes voor onze computeraansluitingen, zoals een MO-DEM en een ROUTER.

De MODEM (MOdulator-DEModulator) is een kastje, tegenwoordig van de provider of kabelaanbieder, waar je vrolijk vanaf moet blijven. De modem verzorgt het dataverkeer.

Er bestaan ook 2 in 1-units zoals bijvoorbeeld een 4Gmodem (of Mifi).

Dat zijn dus modem en router in 1 unit.

De ROUTER is wel voor ons van belang. Dit apparaat, de naam zegt het al, verzorgt de ROUTE van de signalen. Dit ding weet, als het goed is, wanneer een bericht binnenkomt van de modem voor pc1 of pc3 is, of voor een printer, of voor een telefoon, of voor de TV, etc. etc.

Met de HRI-200 willen we digitaal gaan zenden en ontvangen. Da's puik, maar je ROUTER moet dan wel weten wat de bedoeling is als data binnenkomt die voor de HRI-200 bestemd is.

Yaesu heeft in al zijn wijsheid 6 poorten vastgesteld die ze wil hebben om te functioneren (i.g.v. WIRES-I, voor WIRES-II gelden andere poorten).

Door die 6 poorten vrij te geven in de ROUTER zal de HRI-200 zich direct aangesproken voelen als er spraakdata binnen komt en vice versa.

M.a.w., doordat die 6 poorten open gaan staan in de ROUTER gaat alle verkeer automatisch door via de pc/ laptop naar de HRI-200 en hebben we er verder helemaal geen omkijken meer naar. Maarruhh… moeten we wel ff allemaal instellen uiteraard.

De pech is nu dat ik niet kan ruiken over welke ROUTER je beschikt. Je dient je dus zelf aan te melden bij je eigen ROUTER.

Zoek op in de handleiding van je ROUTER hoe e.e.a. is geregeld.

Aanmelden gaat altijd via een browser (Edge, Chrome, o.i.d.) door bovenin een interne IP-adres in te typen (bijv. 192.168.1.1). Zoek in je handleiding wat het juiste adres is. Er zal dan een aanmeldscherm verschijnen van je ROUTER en gevraagd worden naar user-id en password. Vaak staan die gegevens in de handleiding maar ook vaak aan de onderzijde van je ROUTER. Het is meestal: ADMIN en 0000 als wachtwoord.

Maar nogmaals, dat verschilt per fabrikant van de ROU-TER.

Als je het allemaal hebt gevonden kan je dus e.e.a. aanbrengen c.q. wijzigen in je ROUTER.

De software van Yaesu wil straks communicatiepoorten gebruiken, 6 om precies te zijn.

Dit zijn de specifieke poorten: 46100, 46110, 46112, 46114, 46120 en 46122 (UDP protocol).

UDP = User Datagram Protocol. Op zich een onbetrouwbaar protocol; het biedt namelijk geen garantie dat de gegevens werkelijk aankomen.

TCP doet dat wel. Toch wordt hier UDP gebruikt omdat snelheid bij telefonie veel belangrijker is. Zouden we TCP gebruiken dan zal bij een vaut de datacommunicatie doorgaan met het telkens opnieuw verzenden/ontvangen van een defect datapakket totdat het foutloos is overgekomen.

Waarvoor dienen die poorten…

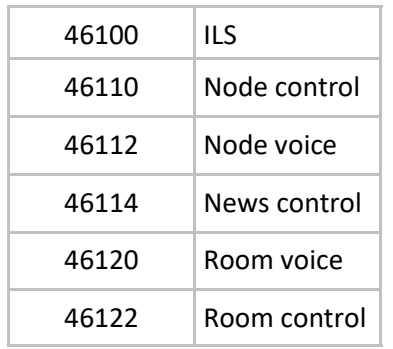

We moeten de poorten configureren in de ROUTER. Doe je dat niet dan kan je communicatie met internet verder wel vergeten Dus…

Log jezelf in bij de ROUTER en zoek de pc op waarmee je werkt.

Het kan zijn dat je zelf niet weet wat het IP-adres is van je pc/laptop. Ga daarvoor naar je internet-icon helemaal rechts in je scherm. Rechtermuisklik daarop.

Klik op Netwerk- en internetinstellingen openen. Klik dan op eigenschappen. Je krijgt dan diverse info over je pc te zien. Kijk wat je interne IP-adres is.

Bij de pc met dat IP-adres waarmee je werkt moeten de poorten worden vrijgegeven. Zoals eerder beschreven ziet dit verhaal er bij elke ROUTER-fabrikant anders uit. Meestal vind je dit verhaal onder de kop Wifi/Forwarden/ Forwarding.

Zet dus bij dat pc-adres waarmee je gaat werken die poorten vrij. Kijk ook of je van het pc-adres een STATICadres kan maken (dringend advies).

De DHCP van de ROUTER deelt immers de IP-adressen uit bij elke reset van de ROUTER.

Je pc kan hierdoor opeens een ander IP-adres krijgen waar uiteraard geen poorten voor WIRES-X open staan. En specifieke poorten kan je maar 1 keer open zetten op 1 IP-adres.

De Yaesu manual heeft het er ook over 'static adres' maar dan voor in Windows. Ik prefereer echter om dit in de ROUTER voor elkaar te krijgen want dan zal je pc altijd hetzelfde IP-adres krijgen van de ROUTER.

Als je het teveel werk vindt om 6 keer een poort in te kloppen in het programma dan kan je natuurlijk de neiging krijgen om dit verhaal als een 'reeks poorten' op te geven: 46100-46122. Doe dit niet. Het programma zou kunnen gaan 'hakkelen'. Niet doen dus, maar de poortopenstellingen dus regel voor regel opgeven in de ROU-TER. Wil je toch ook dat static-adres opgeven in Windows dan verwijs ik je naar de manual(s).

Je kan trouwens ook de UPnP functie gebruiken van je ROUTER. E.e.a. zal de ROUTER automatisch proberen open te zetten. Persoonlijk vind ik dit puik werken maar

niet iedere ICT-er is hier gecharmeerd van. Het gebruik van UPnP kan namelijk gevaarlijk zijn. Het vormt een beveiligingsrisico.

UPnP gebruikt geen enkele vorm van authenticatie. Zo kan bijvoorbeeld Malware eenvoudig poorten openzetten. Zo kan dus op afstand misbruik gemaakt worden van UPnP. Ben je daar ook benauwd voor, zet deze UPnPfunctie dan uit in de ROUTER.

#### **Hoofdstuk 6, Wires-X PC-software installeren**

We gaan de 'Wires-X Portable Digital Node Function PC Software' installeren.

Met deze software verkrijgen we een z.g. 'dashboard'. Een overzicht dus waarop je het Wires-X gebeuren kan 'zien'. Dingen en zaken zoals:

- User ID's
- DTMF ID's
- CallSign
- Plaatsnaam
- Land
- Frequenties
- Room ID's
- Hoeveel users actief per room
- Room namen
- Commentaren

Je kan overzichten creëren en jezelf connecten aan andere rooms. En natuurlijk parameters instellen voor je eigen Wires-X configuratie.

Kortom…. Aan de slag..

In ons voorbeeld werken we met Versie 1.540, gedownload van [www.Yaesu.com.](http://www.Yaesu.com)

Je vindt het op de site door op hun homepage te klikken op Products, Digital en klik dan op de 'thumbnail (afbeelding)' van de HRI-200.

Klik vervolgens op de tab 'Archief' en kies de links die je nodig hebt.

We kiezen nu: WIRES-X Draagbare Digitale Node Functie PC Software (ver. 1.540) 5/13/22.

Vervolgens kan je de Yaesu-site weer verlaten.

We snorren onze gedownloade ZIP-file op in onze pc (meestal te vinden onder 'Downloads').

Ik kopieer het ff voor het gemak naar m'n bureaublad.

Dubbelklik op de ZIP-file en de file verschijnt in een kader. Dubbelklik daar ook op de file.

Voila, daar verschijnt de hele meuk uitgepakt en wel. Zoals hierboven al beschreven moeten we eerst beginnen met de driver te installeren van de HRI-200. Je doet er dus heel goed aan om te beginnen met het lezen c.q bekijken van de HRI-200 Manual die hier in het Engels beschreven is. Geen geduld voor? Nou, dan ga je hier toch lekker verder…. Wij gaan het ook doen….

Zorg eerst dat alles uit die ZIP-file wordt uitgepakt.

Doorgaans zal de nieuwe file dezelfde naam krijgen. Doe de oude ZIP-file, uiteraard NA het uitpakken, weg om verwarring te voorkomen (= map met ritssluiting).

#### We starten met de file: Install.exe

Hierop verschijnt de 'Wires-X installer scherm. We hebben hier 2 keuzes. We gaan beginnen met de bovenste: HRI-200 Device Driver Setup.

#### **LET OP; ZEER BELANGRIJK: NOG GEEN KABELS AANSLUI-TEN MET DE HRI-200.**

Klik op de balk 'HRI-200 Device Driver Setup.

Nu vraagt het programma: Connect HRI-200 to USB Port. Doe dit.

Wacht tot Windows meldt dat de HRI-200 gereed is voor gebruik (audio instellingen). Klik nu op OK.

That's it voor wat betreft de driver.

Nu klikken we op de 2<sup>e</sup> balk met de tekst: 'WIRES-X Software Setup'. Geef op de vragen akkoord totdat je bij het venster '**DESTINATION Folder'** komt.

Je kan daar aanvinken of je WIRES-X automatisch wil laten starten op het moment dat je pc aan gaat. Kan verrekte handig zijn als je van plan bent de boel altijd aan te laten.

Denk er maar eens aan dat je een stroomstoring krijgt. Je pc gaat dan uit maar als er weer stroom is zal je pc weer aan gaan en WIRES-X wordt dan automatisch weer gestart.

Maar misschien ben je dat helemaal niet van plan. Simpel, dan niets aanvinken en klik op NEXT en vervolgens op INSTALL. Vervolgens op FINISH en Close.

Nu kan je alles closen zodat je weer een schoon bureaublad hebt op de pc.

De benodigde WIRES-X programma's zijn op de pc geïnstalleerd.

Het feest van paramaters instellen kan beginnen.. Eerst even onze hardware (de node configuratie) checken..

De NODE (in ons voorbeeld de Yaesu FTM-100) voorzien van een Dummy-load.

De HRI-200 met zijn 2 kabeltjes.

De USB-kabel aansluiten op de pc en de HRI-kabel sluiten we aan op de HRI-200 op de ingang 'RADIO 1' en de andere zijde van die kabel prikken we achterin de FTM-100. Die aansluiting zit precies onder de voedingskabelaansluiting van de FTM-100.

Voorzie de FTM-100 van spanning (13,8V) en de HRI-200 haalt zijn spanning uit de pc.

Het groene lampje van de HRI-200 moet dus nu branden.

Nu de FTM-100 aanzetten op de juiste manier. Dat gaat een beetje onhandig maar als volgt:

Druk de beide rode knoppen (DX en GM) TEGELIJK in, hou dat zo ingedrukt, en klik de radio met je andere hand aan met de aan/uit button.

Je hebt met deze handeling dus uiteindelijk 3 knoppen tegelijk ingedrukt.

Als de FTM-100 aangaat laat je alle knoppen weer los.

De FTM-100 geeft een audio-riedel en groot verschijnt de tekst op het display:

#### YAESU – WIRES-X.

Vanaf nu noemen we de FTM-100: NODE

Hij heeft nu de volledige besturing tussen pc/laptop en HRI-200 en we kunnen hem niet meer gebruiken voor een QSO.

Eventueel kan je, als je dat verkiest, verder zonder microfoon aan de NODE.

Nog wat tips: misschien vind je dat opstartriedeltje lastig. Uitzetten gaat niet. Maar je kan vrij simpel een 'loos' speakerstekkertje achterin stoppen. Je kan toch niet meeluisteren met deze Yaesu. En draai de volumeknop ook maar helemaal uit. Kan 'geplop' schelen..

Welnu, als dit allemaal is geregeld kunnen we ons weer buigen over de WIRES-X Software.

Als alles OK is prijkt op ons bureaublad de WIRES-X-icon. Dubbelklik daarop.

Het kan gebeuren dat Windows Defender, of wat u ook moge gebruiken op de pc, aan gaat geven dat sommige onderdelen van dit programma zijn uitgeschakeld uit beveiliging. Vink de keuzes aan en klik onderaan op: Toegang toestaan.

Allereerst verschijnt het menu: WIRES ID Activation.

Yaesu wilt weten wie u bent.

Zoek uw verkregen NODE ID nr op. Dat is het registratienummer van Yaesu.

Alhoewel de cursor op het juiste veld knippert, werkt hij echter niet.

Dus nogmaals dit veld aanklikken en type uw gegevens in. Type vervolgens de ROOM ID in. Verder NIETS intypen (gaat ook niet als het goed is).

Klik nu op de knop 'ID Entry' en je eigen gegevens worden nu opgehaald en automatisch in de andere velden ingevuld.

Gaat er iets niet goed? Je kan de hele procedure altijd nog eens doen.

Ga hiervoor op het grote scherm links bovenin naar File (F) en kies Retry activation.

Negeer alle waarschuwingen en ga ervoor. Bedenk dat alles wordt gewist. Nu niet erg.

Maar daar denk je heel anders over als je volop QRV bent en er per abuis op zou klikken!

Klik nu op: Port check.

Het programma laat nu een menu zien met de 6 poorten.

De rode NG knoppen wil zeggen Not Good. Dus geen verbinding mogelijk via deze poorten.

Maar dat moet wel. Als ze WEL OK zijn dan staat er in het groen in de knoppen: OK met daarachter hoe snel die verbinding is.

Door op de knop START te klikken gaat de software de opzet opnieuw proberen.

Je kan het ook proberen door de mogelijkheid UPnP aan te vinken. Wil wel eens helpen.

Mogelijk moet je de UPnP-functie nog aanzetten in je ROUTER.

Dit verhaal moet eenvoudig lukken. Blijven ze 'NG'? Dan zijn de poorten NIET bereikbaar in de router. Dus kijk weer ff naar de ROUTER want daar zit het euvel beslist. De poorten moeten dus open zijn op het IP-adres van de PC waarop je werkzaam bent.

Het is altijd een strak plan om de ROUTER na wijzigen van de (poort)instellingen even opnieuw op te starten (resetten).

Vergeet niet de eventueel aanwezige gezinsleden te

Transceiver

waarschuwen.

Alle verbindingen(ook radio en TV) zullen ff een paar minuten wegvallen.

Controleer na de reset meteen of jouw pc het juiste IPadres heeft behouden.

We gaan retour naar ons vorige menu: WIRES ID Activation. Klik nu op OK.

Het scherm 'Wires ID information' verschijnt. Klik echter hier onderin op CANCEL.

We willen eerst de transceiver--gegevens (van de Node) instellen.

Klik hiervoor bovenin het scherm links op File(F) à Transceiver(T).

Het scherm dat nu verschijnt bestaat eigenlijk uit 2 delen. Voice CH en Preset Search CH staat er bovenin vermeld.

Doorgaans gebruiken we echter 1 node en we gaan ons hier alleen met de linkerzijde bemoeien. Te beginnen met het veld: Transceiver.

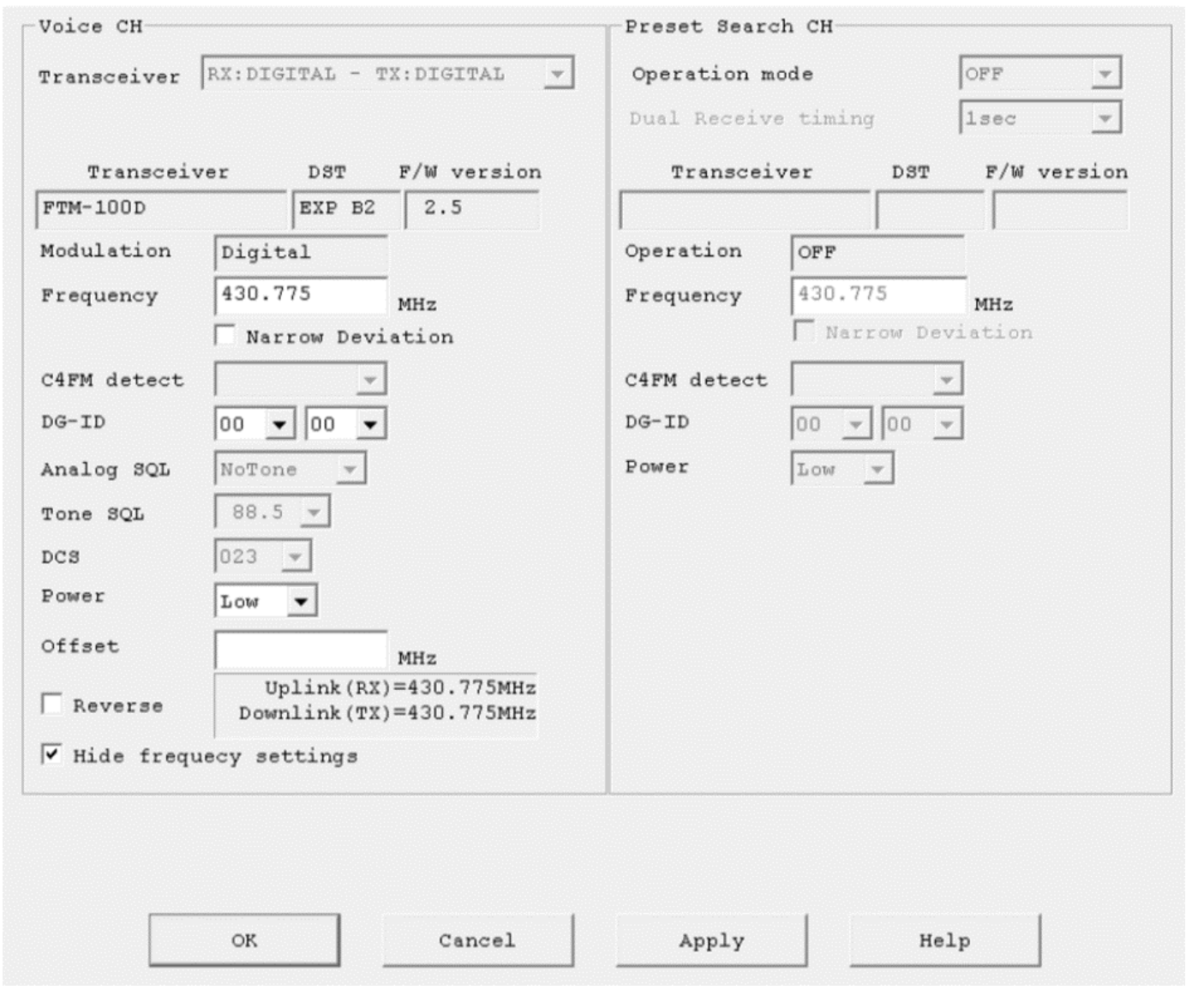

Wij gaan voor digitaal dus kies voor: RX: DIGITAL – TX: DIGITAL

Dan gaan we naar het veld Frequency. Niet onbelangrijk. Type hier uw werkfrequentie in.

Dat wordt dus de frequentie waarmee u in huis gaat werken met de NODE.

In ons voorbeeld nemen we ff: 430.775 MHz. Vul dat hier dus in inclusief de punt.

Sla de rest over tot het veld: Power. Type hier in: Low (denk aan het verhaal van de hitte van de Node die veroorzaakt wordt door RX waardoor hij TX gaat).

Klik het vinkje Reverse UIT. Dit is onzin voor ons omdat we met één frequentie werken.

Het laatste vinkje mag je zelf weten. Wil je dat je collega's zendamateurs je frequentie willen/kunnen werken, dan doe je het vinkje weg.

Zoals beschreven bemoeien we ons ff niet met een tweede ontvanger, dus moet rechts bij Operation mode OFF staan. Klik nu op OK.

Er zal direct een riedeltje worden weergegeven door je NODE. Hij gaat actief.

Check dit door te kijken of je ingetypte frequentie ook echt op de display staat.

Dit is dus je eigen NODE-frequentie. Al je andere zend/ ontvangers die je hebt kan je dus op deze frequentie zetten. Ze gaan immers allemaal werken met je NODE. De NODE doet het verdere werk.

Laten we voordat we verder gaan ff de squelch juist instellen van de NODE.

Druk hiervoor op het 6<sup>e</sup> knopje, met de tekst - SQL Voice – en draai de knop helemaal naar links. Kijk op je scherm en merk op dat een grote blauwe knop met de tekst LO-Settings

CAL aan gaat. Draai nu de squelch knop op de Yaesu weer naar rechts. Stop daarmee zodra die LOCAL-knop uit gaat. De squelch staat nu juist ingesteld. Niet meer aankomen of je moet last hebben/krijgen van lokale storingen. Dan draai je uiteraard de knop nog meer naar rechts.

Nu gaan we de benodigde parameters invullen in het programma.

We gaan weer links bovenin het scherm naar File(F)  $\rightarrow$ Settings(P).

Jip, dat was het menu die we even hadden gecanceld. Je moet begrijpen dat al het volgende natuurlijk ook sterk afhankelijk is van je eigen voorkeuren. Dit alles wat volgt is zoals ik het zelf bijvoorbeeld heb ingevuld.

Deze leidraad heeft niet de intentie de bestaande manual(s) te vervangen. Dus… zie ook de beschrijvingen van de officiële Yaesu manual(s).

We lopen het lijstje Settings stap voor stap af..

#### **WIRES ID information**

Je kan als je het wil je User ID nog veranderen. Klik maar op de knop User ID change.

Het wordt in het blauw aangegeven. Zet in ieder geval je call er in. Je kan er bijvoorbeeld van maken PE1XXX-ND waarmee je aangeeft dat je in de lucht bent met een NO-DE. De rest zou ik onberoerd laten maar dat is aan jou.

Terug naar het vorige scherm.

Bij het veld Comment kan je bijvoorbeeld schrijven: Node 24/7 QRV en/of je website, etc.

Dit wordt door iedereen gezien bij je gegevens. Mag uiteraard blanco blijven.

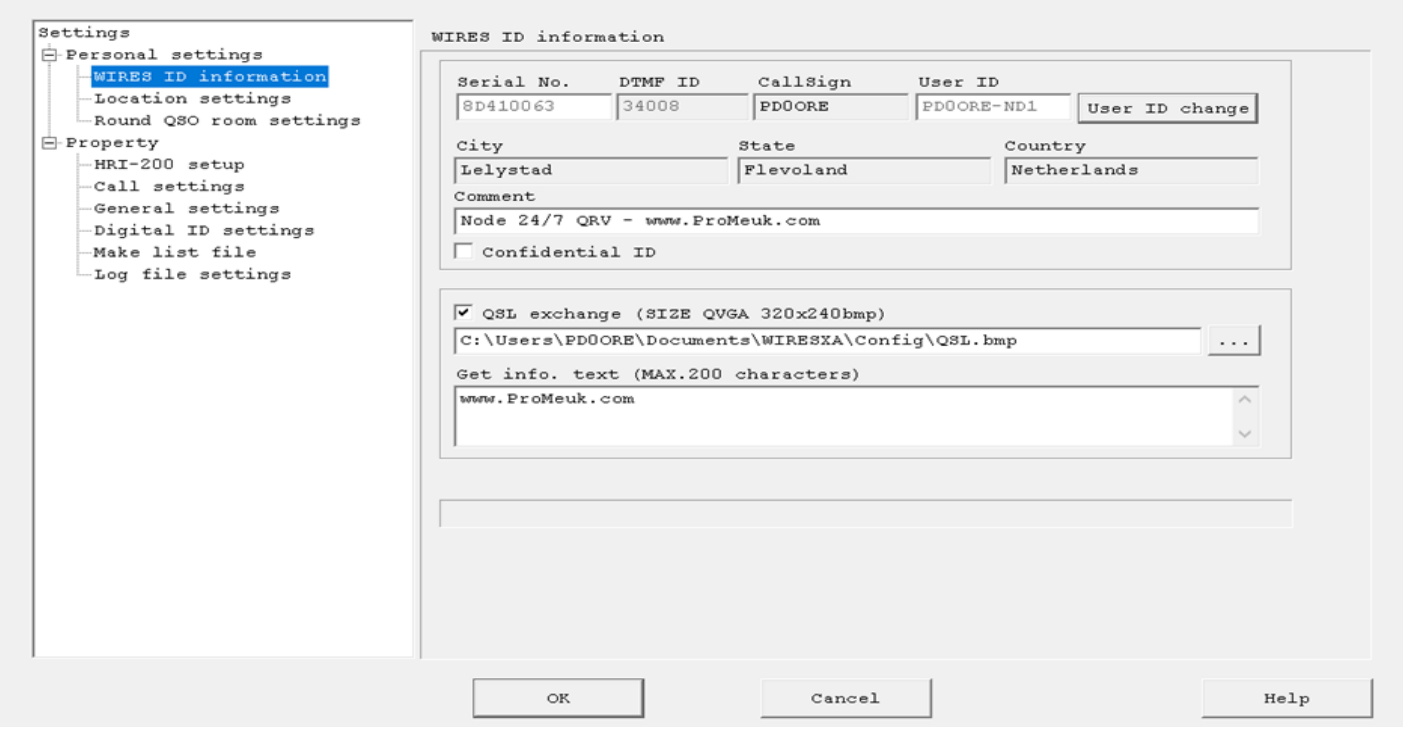

De rest zou ik laten voor wat het is. Heb je later zin om een digitale QSL te laten zien dan kan je dat regelen bij het veld: QSL exchange. Zie de manual(s).

Doe je het niet dan gebruikt het programma zijn eigen info.

Je mag nu OK geven maar ook direct naar het veld links op Location settings gaan.

Bedenk zolang je geen OK geeft dat er niets wordt vastgelegd.

#### **Location settings**

Hier kan je de Latitude en Longitude gegevens opgeven. Moeilijk? Nee hoor. Je NODE heeft toch een GPS? Klik op de knop: Read GPS Data. Voilà. Alles wordt automatisch voor je ingevuld. Klik op Show position data als je dat wilt.

Settings

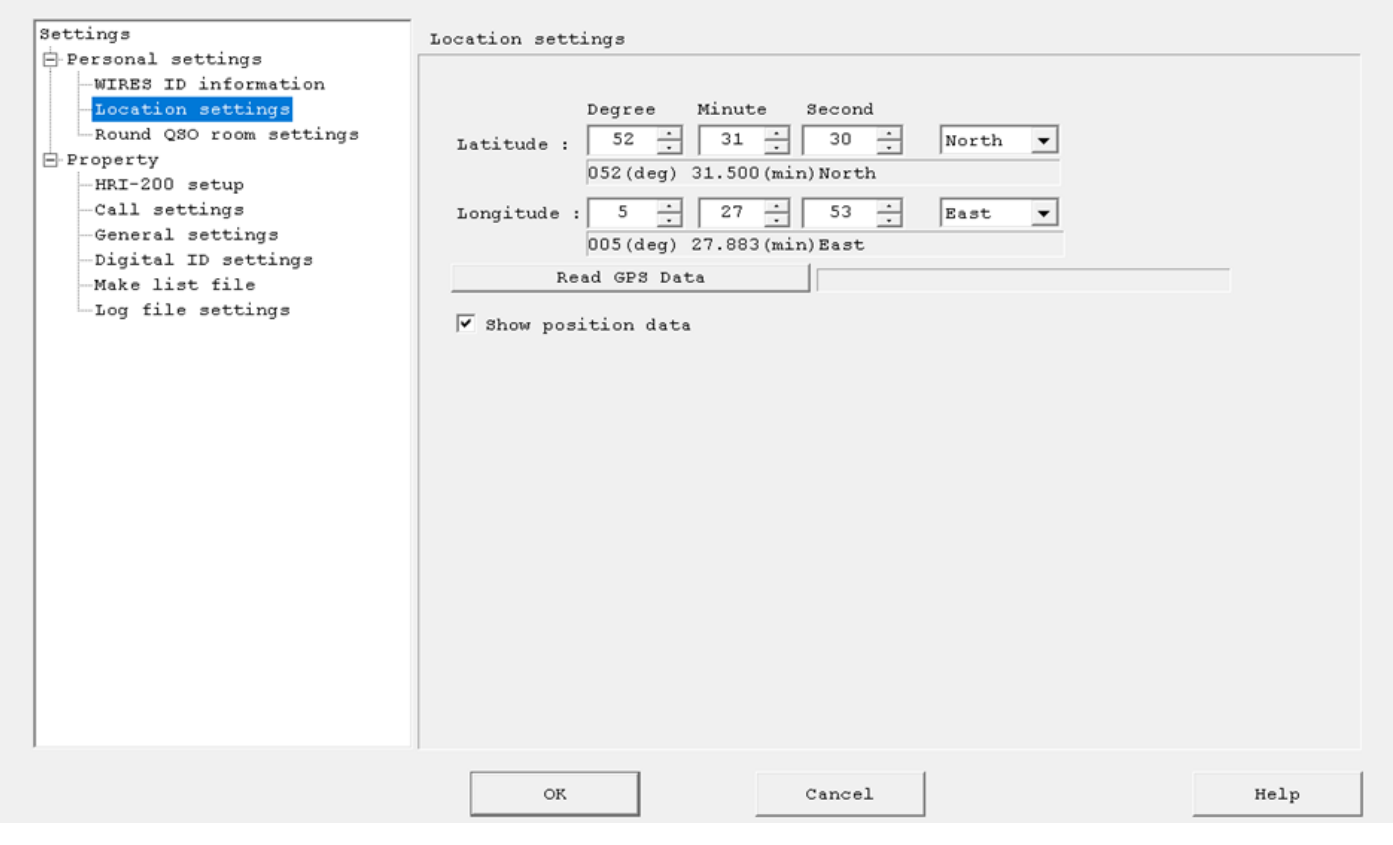

#### **Round QSO room settings**

Omdat je voor een HRI-200 hebt gekozen, heb je van Yaesu ook een eigen ROOM-nummer ontvangen. In ons voorbeeld is dat 44008.

We moeten onze ROOM wel even activeren. Klik dus op: SETUP Vink nu Room Active aan. Je mag nu wat persoonlijke items aangeven.

Je kan alles zo laten. Persoonlijk heb ik alleen de Style veranderd in Open (Digital). Ik wil geen gehannes krijgen van mensen die zeuren om hun modulatie.

Je kan begrijpen dat het zoeken naar de juiste modulatie wat meer aandacht vraagt dan als je met digitale spullen van Yaesu werkt. Maar vrijwel iedereen werkt Digitaal.

Dit wordt straks zichtbaar gemaakt op je gegevensoverzicht d.m.v. een blauw icoontje met een 'D' er op. Klik nu op Room Activation.

We gaan weer terug naar het vorige scherm.

Veld Room Name. Type hier een zelfverzonnen naam van je eigen Room.

Ik heb bijvoorbeeld LELYROOM. Een grapjas bijvoorbeeld SLAGROOM, etc.

Verzin maar wat.

Veld Comment hetzelfde verhaal. Bij mij staat: BIT-room (over bitjes en bytes praten, hi).

Confidential ID staat bij mij uit en QSL exchange vink je alleen aan als je zelf een QSL in bmp-formaat hebt. Anders dus NIET aanvinken.

De laatste regel is eveneens gewijd aan je fantasie. Bij mij staat bijvoorbeeld: Welkom in Lelyroom 44008. Vergeet niet OK te geven..

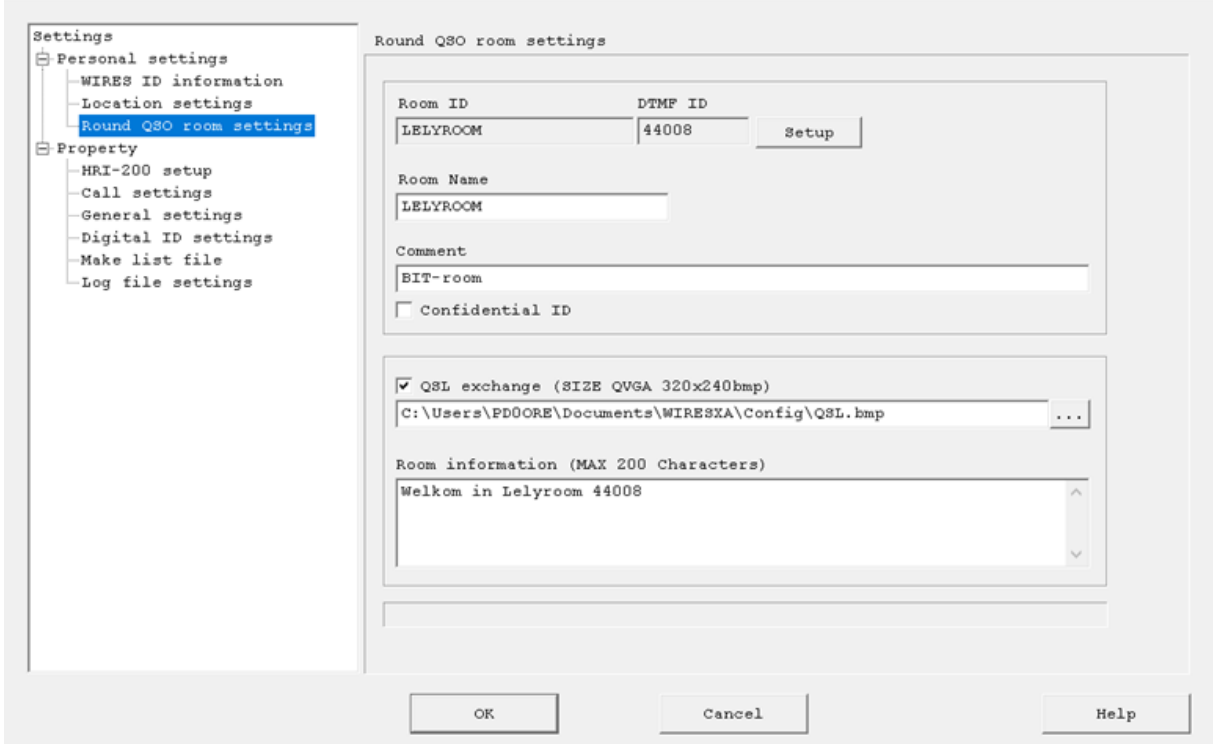

We gaan verder in het overzicht onder het kopje: Property

#### **HRI-200 setup**

ettings

Dit is wel het eenvoudigste item. Als het goed is moet hier verder niets veranderd worden.

Dus er staat (onder elkaar): **High - RX12 - High - High - Low - TX12** en rechts alles NIET aangevinkt.Settings

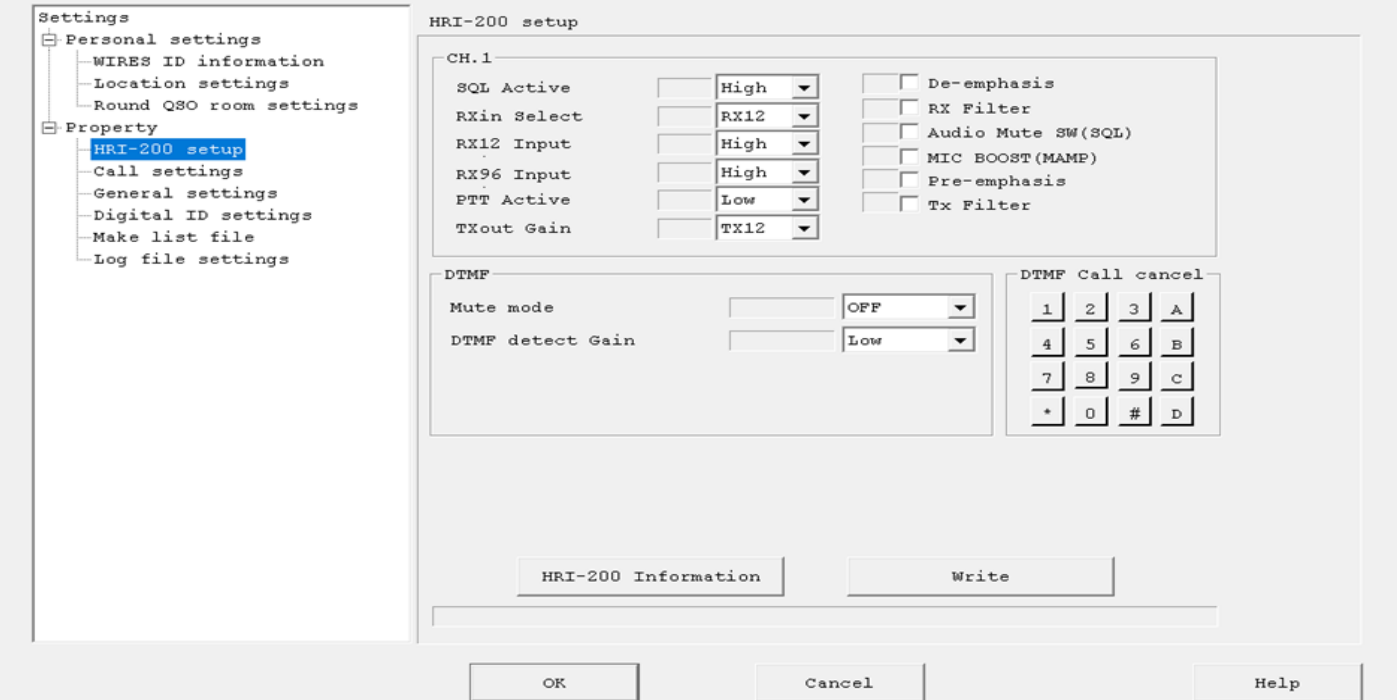

DTMF gegevens: Mute mode: OFF en DTMF detect Gain: Low Nieuwsgierig naar al deze functies? Zie de manual(s). Geef voor nu: OK.

#### **Call settings**

Zoals altijd kan je ook hier op de Help-button klikken zodat je uitleg krijgt over het menu. Hier zal ik echter ook wat meer toelichten.

#### **Round QSO Room connection**

Ik heb hem aangevinkt en mijn NODE staat dus verzoekjes om te connecten toe.

#### **Accept calls while in Round QSO Rooms**

Deze heb ik ook aangevinkt en ik sta dus toe dat iemand mij connect terwijl ik al in QSO ben. Zo kunnen er dus meerdere calls aanschuiven bij ons QSO in onze eigen Room. Wil je dat niet, omdat je bijvoorbeeld echt ff privé wil babbelen (wat is privé in radioland) in je eigen kamertje, NIET aanvinken.

#### **Back to Round QSO after disconnect**

Deze heb ik ook aangevinkt.

Nadat mijn QSO is beëindigd in mijn eigen Room ga ik automatisch weer terug naar mijn vorige Room waar ik was geconnect.

#### **Return to Room**

Heb ik ook aangevinkt. Ik zit graag op luisteren op een vaste Room. In mijn geval Hobbyscoop omdat daar ook de C4FM-repeaters op zitten.

Veld: Room ID 27363 (= Room van Hobbyscoop)

#### **DTMF #55555**

Dit gelazer heb ik uit. Dus NIET aangevinkt.

Hiermee kunnen andere grapjassen de boel activeren en deactiveren

Settings

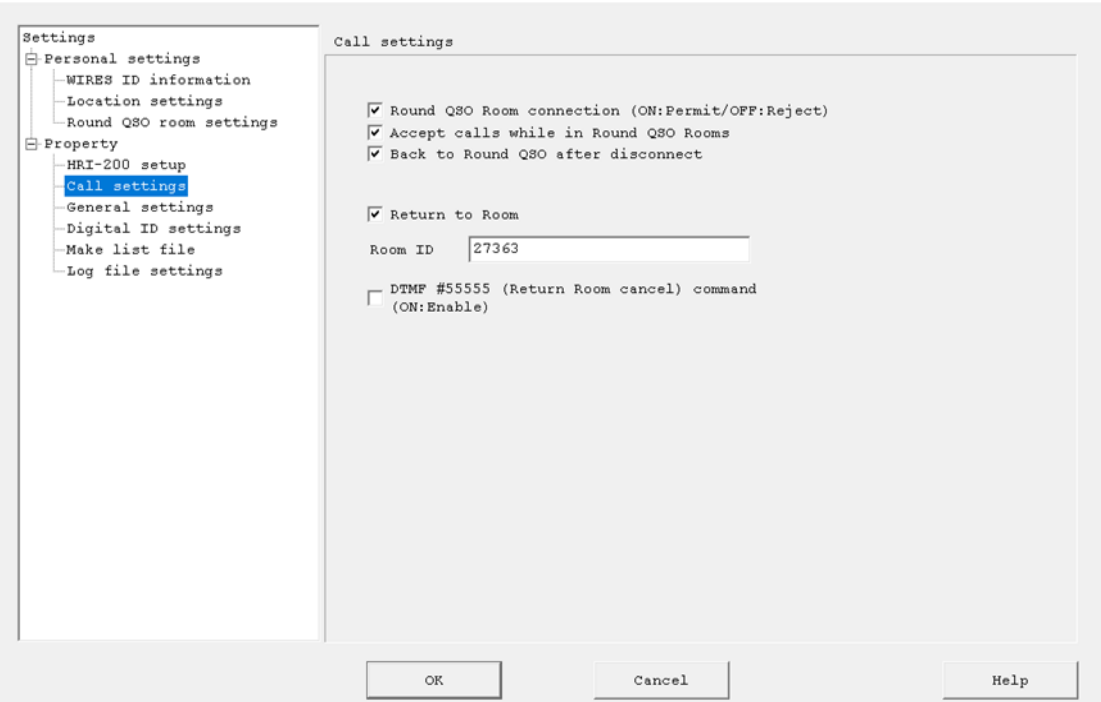

Deel 3 in het juni nummer.

# **ELECTRONICA ONDERDELEN, ANTENNES EN VERSTERKERS VOLG ONS OP INTERNET EN FACEBOOK**

TELEFOON EN COMPUTER BISC

**Diamond X-300** 

€95,00

ammi

### www.rens-electronics.nl

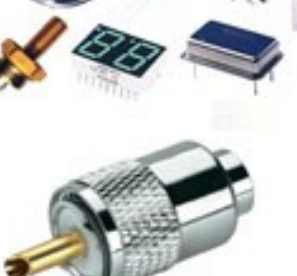

Teflon PL-259-6 Vergulde binnenpen 6mm RG-58 € 2,50

Teflon PL-259-7 Vergulde binnenpen 7mm Aircel-7 € 5,40

Teflon PL-259 Vergulde binnenpen H5000 Aircom € 3,50

 $\frac{1}{2}$  144 - 430 MHz. Gain: VHF 6.5 / UHF 9.0 dB. Max. power rating: 200W.

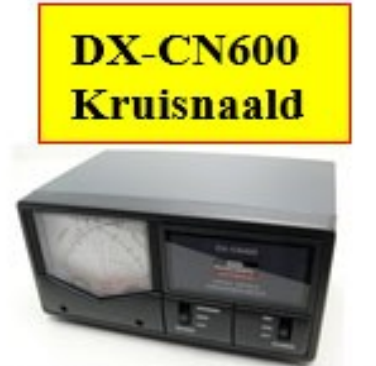

Frequentie: 1,8-525 MHz Power: 600W

**CRT 279UV** 2/70 tranceiver

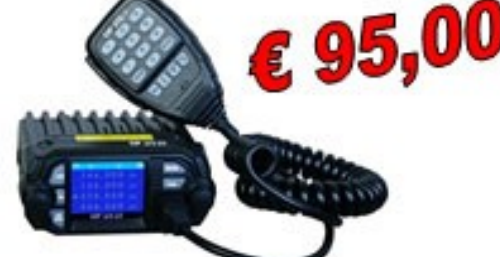

136-174Mhz 25Watt 400-480Mhz 20Watt Met programmeerkabel en software

### **Komu PWR SRH-999**

TX / RX: 50/144/430/1200 MHz Connector: SMA Male Lengte: 50cm <u>e 37,95</u>

# **RENS ELECTRONICS Molenstraat 32 Schagen**

#### **Crowdfunding voor Herstel en Herplaatsing Herinneringsmonument Radio Kootwijk**

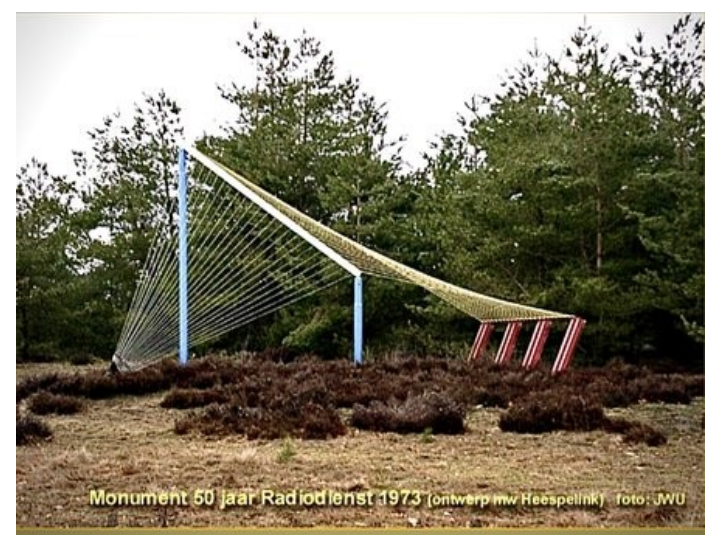

In 2011 is te Radio Kootwijk het herdenkingsmonument door koperdieven vernield. Staatsbosbeheer zegde toe het monument te herstellen en te herplaatsen maar hanteert thans andere prioriteiten. Op 5 mei 2023 bestaat RKwk 100 jaar. De crowdfunding voor het terugbrengen van het Herinneringsmonument naar Radio Kootwijk start binnenkort ! Help je mee het doel te bereiken?

#### **Een Hollands-Indisch Herdenken**

Het verhaal gaat over het in 2011 door koperdieven vernielde herinneringsmonument *"50 jaar Radiodienst"* (1973). De terreineigenaar Staatsbosbeheer zegde toe het monument te herstellen en te herplaatsen. Inmiddels heeft SBB andere prioriteiten en liggen de restanten van het monument al vele jaren als oud schroot opgeslagen op het terrein van Staatsbosbeheer te Radio Kootwijk.

Op vrijdag 5 mei 2023 herdenken we dat het 100 jaar geleden is dat de eerste radiotelegrafieverbinding tussen Indië (Malabar) en Radio Kootwijk tot stand kwam. Het zou mooi zijn wanneer het monument er dan weer Spic & Span zou kunnen existeren. Een bevriend aannemer schat dat de totale kosten hiervoor zo'n € 8950 zullen bedragen. Staatsbosbeheer wil desgevraagd zijn medewerking verlenen bij de herplaatsing van het monument op een nog nader te bepalen stukje grond van het voormalige Zendstation Radio Kootwijk.

#### **Hollandse afkomst**

Ik ben Jan-Willem Udo, bezig met mijn 83-ste levensjaar en alweer ruim 45 jaar, met mijn echtgenote Leona, woonachtig 'op' Radio Kootwijk. Na 40 PTT Telecom jaren als Radiotechnicus nu druk bezig met mijn hobby als Radiozendamateur (PA0JWU) en het 'in de lucht' houden van de website [www.radiokootwijk.nu](http://www.radiokootwijk.nu) Als zodanig erg gefascineerd door de geschiedenis van Radio Malabar en Kootwijk Radio.

#### **Hallo Bandung het Herinneringsmonument**

Het handelt hier om het kunstwerk *"50 jaar Radiodienst"* dat in 1973 werd onthuld, een halve eeuw na de eerste radioverbinding tussen Radio Kootwijk en Nederlands Indië. Het kunstwerk is een creatie van mevrouw Heespelink de echtgenote van de toenmalige beheerder van het zendstation Radio Kootwijk en stond (staat) aan de noordzijde van de Radioweg, enkele honderden meters voor het hoofdzendergebouw A.

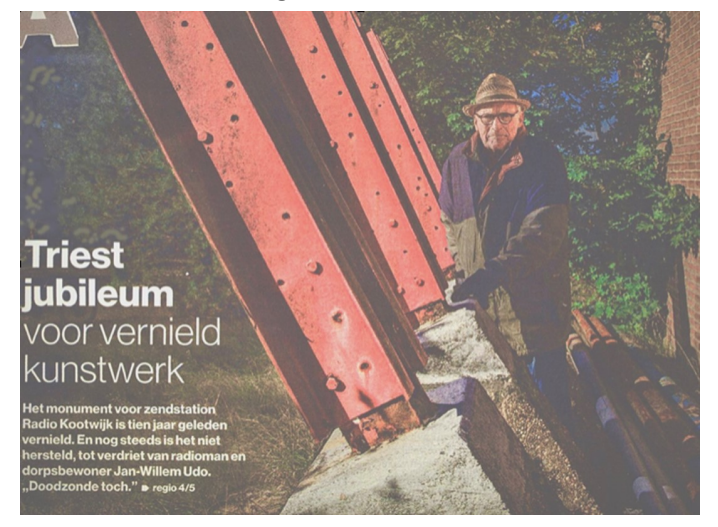

**Het monument** symboliseert de radioverbinding over de continenten. Het was opgebouwd met materialen welke werden gebruikt door de antennebouwdienst zoals de Mannesmann-mast, tuiblokken, tuispanners en 24 tuikabels bestaande uit touw omwikkeld met staaldraad. Van het monument werden in 2011 door koperdieven alle 24 kabels verwijderd in de veronderstelling dat het hier koperdraad betrof. Staatsbosbeheer zei toen toe het monument weer in zijn oude luister te herstellen. Dit is jammer genoeg tot op vandaag nooit gebeurd.

QSL Kaart. Schriftelijke bevestiging van de gemaakte radioverbinding.

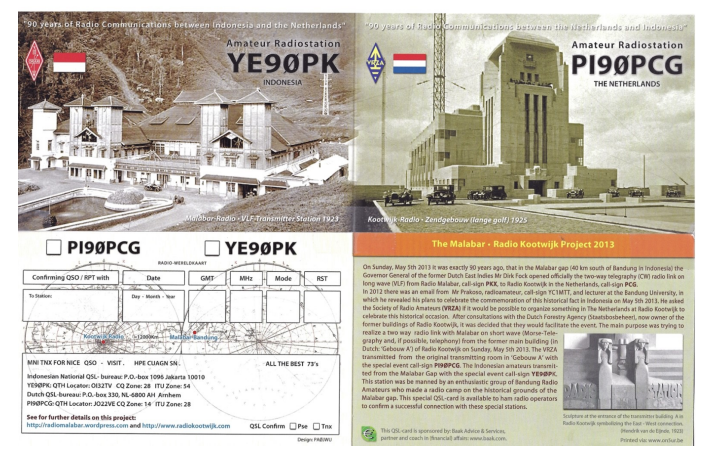

Om de herplaatsing van het herinneringsmonument te realiseren hebben we een bedrag van € 8950 nodig. Help je mee? Bij donaties bieden we tal van leuke rewards zoals een gesigneerde QSL kaart.

Vanaf € 150,00 ontvang je bijvoorbeeld het boek Radio Kootwijk: De Biografie van een Zendstation. Maar natuurlijk zijn alle donaties welkom!

*Alle donateurs houd ik vanzelfsprekend op de hoogte van het verloop van deze crowdfunding campagne.*

*Ik kijk uit naar jullie reacties en hoop dat het mede dankzij jullie een groot succes wordt. Met enthousiaste groet, de initiatiefnemer! [Donaties doen klik hier!](https://voorapeldoorn.nl/nl/initiatives/activities/details/funding/164/herstel-en-herplaatsing-herinneringsmonument-radio-kootwijk)*

#### **Kaarten voor de Radiozendamateur**

Kaarten zijn een belangrijk hulpmiddel voor ons voor het opzoeken van een positie van een station, het uitrichten van antennes, berekenen van afstanden en de oriëntatie op propagatiepaden (lange of korte pad). In dit artikel geven we wat handvatten.

#### **Kaarten op papier**

Voor we verder gaan; wie graag een kaart op de muur heeft, slaat zijn slag op de bekende radiomarkten. Uiteraard wanneer deze gewoon doorgang kunnen vinden, iets waar we toch wel op hopen na de afgelopen jaren.

#### **Maidenhead locator**

In de CQPA van maart 2022 kwam dit systeem ook al voorbij – dat gaan we dus niet herhalen, zie pagina 15. Een makkelijke site om zelf de eigen locator te bepalen door middel van inzoomen en klikken:

#### <https://dxcluster.ha8tks.hu/hamgeocoding/>

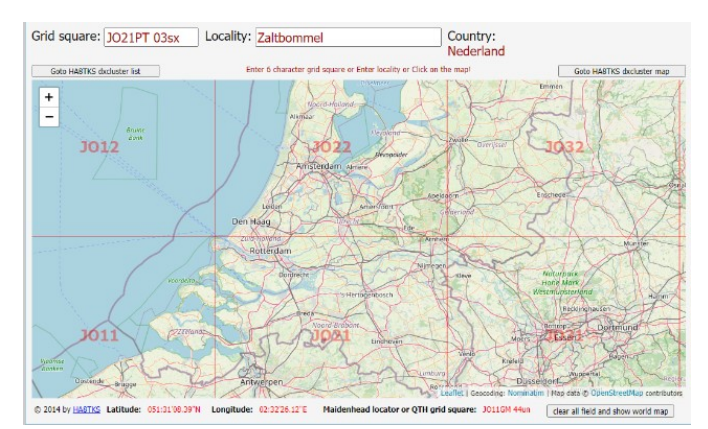

Het uitrekenen van afstanden gaat heel makkelijk [www.qrz.com.](http://www.qrz.com) Eenmaal je eigen gratis account aangemaakt en je locator ingevuld kun je makkelijk van een tegenstation het locator vak, de antennerichting (bearing) en de afstand (distance) opzoeken. De call van het (tegen)station invullen en klaar! Bovendien is dan ook extra informatie aanwezig zoals bijvoorbeeld de WAZzone.

#### **CQ-zones en WAZ**

Contesten, radio wedstrijden, zijn er al snel na het ontstaan van Hamradio gekomen. De grotere contesten zoals de CQ WW dateren terug tot 1948, zo'n drie jaar nadat [CQ Magazine](https://cq-amateur-radio.com/index.html) voor het eerst verscheen. De mogelijkheid om awards of diploma's te behalen ontstond ook in die tijd, bijvoorbeeld om elkaar te laten zien onderling wat je met je station en vaardigheden hebt bereikt. Vanuit die basis -contesten en awards- was er ook de behoefte de wereld in te delen in zones. Op die manier kun je een puntentelling bij contesten en een behaald resultaat koppelen aan een award. Dit leidde tot het indelen van de wereld in 40 zones. De huidige zone indeling (2019) kan hier worden bekeken: https://cq-amateur-[radio.com/](https://cq-amateur-radio.com/cq_awards/cq_waz_awards/cq_waz_list.html) [cq\\_awards/cq\\_waz\\_awards/cq\\_waz\\_list.html.](https://cq-amateur-radio.com/cq_awards/cq_waz_awards/cq_waz_list.html)

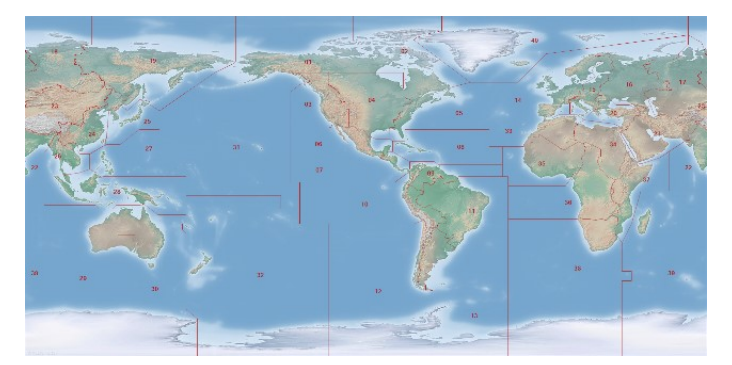

Nog iets meer opties (bijvoorbeeld prefixen in de CQ Zone zien? Check dan de website van EI8IC waar je een trial versie van Global Overlay Mapper na aanmelden kunt downloaden : [http://www.mapability.com/ei8ic/gom/](http://www.mapability.com/ei8ic/gom/index.php) [index.php.](http://www.mapability.com/ei8ic/gom/index.php) (een licentie kost \$24).

#### **ITU-zones**

De Internationale Telecommunicatie-unie (ITU) is een internationale organisatie die in 1865 werd opgericht om op het gebied van telegraafverbindingen internationale standaarden vast te stellen. Later werd dit uitgebreid naar radio en telecommunicatie. Deze heeft ook een eigen zone indeling. Deze ITU-zonekaarten zijn geschikt voor de "IARU HF Championships", een populaire wereldwijde wedstrijd voor radioamateurs, en andere ITUzoneprijzen en -wedstrijden.

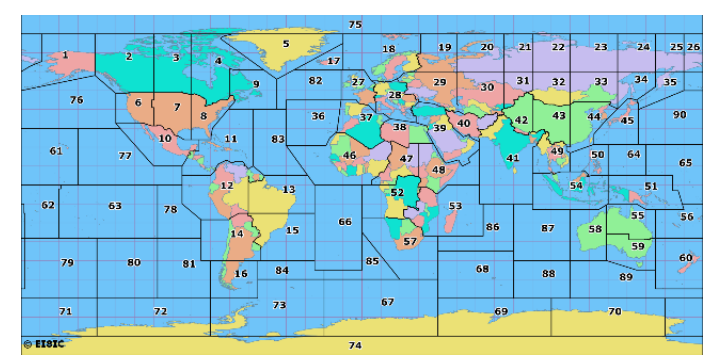

Zie ook de volgende website: <https://www.mapability.com/ei8ic/maps/ituzone.php>

#### **WAS**

Het worked all states, of WAS, is een Award dat bij de ARRL kan worden aangevraagd (en tegenwoordig via Logbook of the World, LoTW). [Amerika](https://nl.wikipedia.org/wiki/Verenigde_Staten) heeft staten; Dat zijn er 50. Van deze 50 liggen er 48 tegen elkaar aan op het Amerikaanse vasteland. De overige twee staten van Amerika, Alaska en Hawaï, liggen respectievelijk tegen Canada en in de Stille Oceaan. Amerika heeft geen 52 staten zoals zoveel mensen denken en ook geen 53: Washington D.C. telt niet mee als staat.

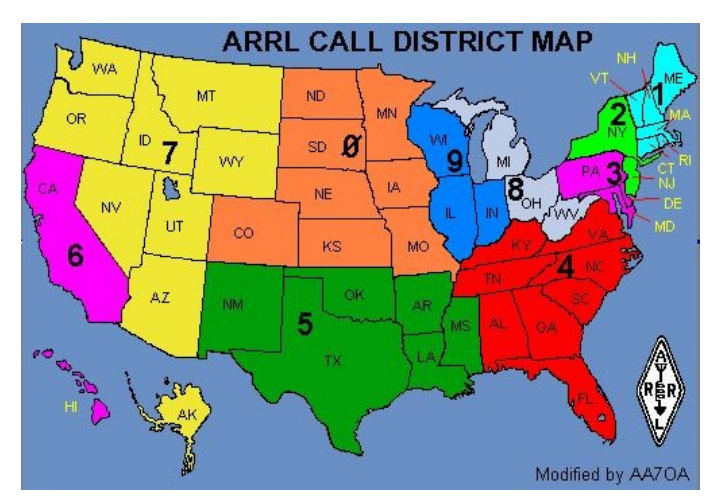

Toen ik enkele jaren geleden op het WAS-Award jaagde had ik in de shack een kaart aan de muur hangen als snelle referentie. Naarmate ik steeds verder kwam werd het ook lastiger om de dunner bevolkte staten te werken zoals Idaho (ID), maar ook dat lukt uiteindelijk en het WAS prijkt aan de muur!

Meer info:<http://www.arrl.org/was>

#### **DXCC**

De wereld telt zo'n 200 verschillende, internationaal erkende en onafhankelijke staten. De ARRL hanteert een

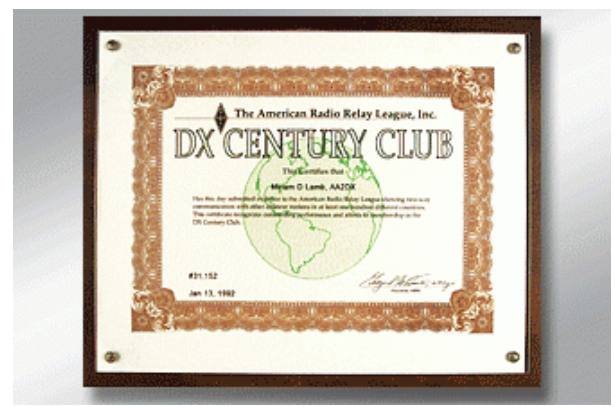

lijst van zo'n 340 (DXCC-list). Dat is basis voor het DXCC award. Op onze clubsite staat het overzicht, al moeten we dat wel eens bijwerken na de laatste wijzigingen. Daarnaast zijn er diverse sites waar je makkelijk op kaart een Prefix kunt opzoeken en nagaan of het een specifieke DXCC entiteit is.

#### **Great Circle Map**

Al een tijdje was ik op zoek naar een makkelijke manier om een *Great Circle Map* te maken – u weet wel 'Nederland in het midden' zodat je een idee hebt in welke richting de antenne moet worden gedraaid bij het aanroepen van een bepaald DX-station. Die heb ik na wat zoeken uiteindelijk toch gevonden op [https://clublog.org/](https://clublog.org/greatcircle.php) [greatcircle.php](https://clublog.org/greatcircle.php)

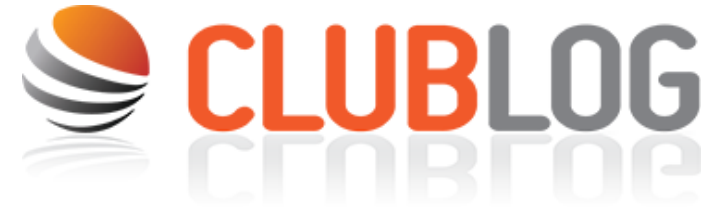

Helemaal handig is dat je, wanneer je de muis over de kaart beweegt, ook de landen te zien krijgt die het betreft. Dat is weer handig omdat de continenten door de kaartprojectie enigszins vervormen, maar dat is weer een [verhaal op zichzelf](https://www.geographixs.com/kaartprojecties.html)…

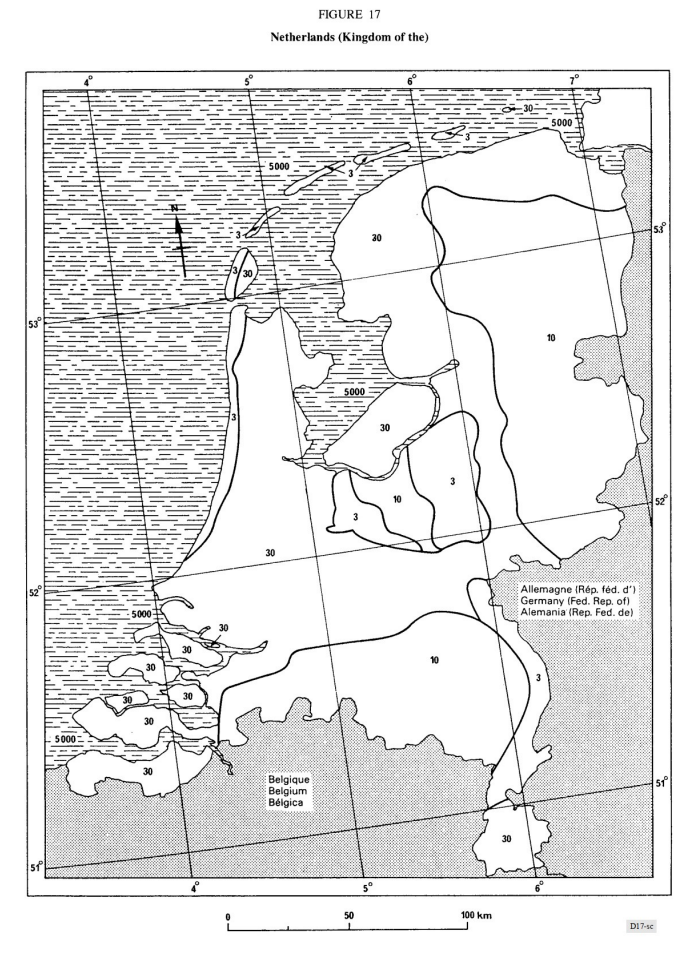

Op zoek naar andere kaarten? Kijk dan op: [https://](https://hamwaves.com/maps/en/index.html) [hamwaves.com/maps/en/index.html](https://hamwaves.com/maps/en/index.html)

De meest intrigerende kaarten die ik daar aan heb getroffen is deze: ground-conductivity-[atlas.vlf&mf.pdf](https://hamwaves.com/ground/doc/ground-conductivity-atlas.vlf&mf.pdf) en betreft de geleidbaarheid van de grond.

Ik heb daarvan ooit een kaart voor Nederland gezien in het zendermuseum te Lopik, maar heb toen verzuimd goed te kijken naar de uitgever. Tja, Kaarten… ook een hobby op zich.

73, Jaap PA3DTR

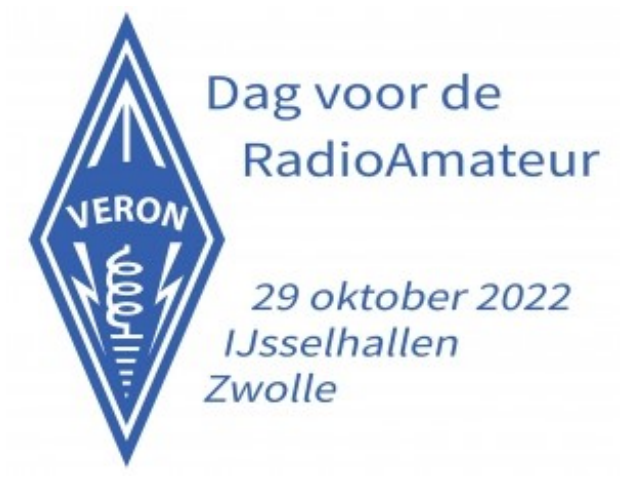

#### **Jaarlijkse Radiomarkt van de Kempische Amateur Radioclub**

zondag 3 juli 2022 van 10:00 – 16:00 uur Locatie: Leemskuilen 16b, 5531 NL Bladel

#### [www.pi4kar.com](http://www.pi4kar.com)

De in de regio bekende Kempische Amateur Radioclub (KAR) organiseert op zondag 3 juli haar jaarlijkse radiomarkt. Op het terrein verkopen diverse standhouders radio gerelateerde artikelen zoals radiosets, antennes en veel elektronica onderdelen.

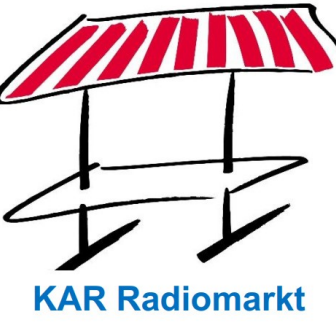

De entree bedraagt €5,--, kinderen t/m 16 jaar hebben gratis toegang en parkeren is gratis.

De KAR radiomarkt is een echte traditie geworden. Mensen uit het hele land komen er op af. Niet alleen om iets te kopen of ruilen, vooral ook om ervaringen uit te wisselen over de radiohobby en kennis te maken met onze vereniging. En dat ook nog eens in een prachtige omgeving.

Iedereen is dus van harte welkom.

#### *Over de Kempische Amateur Radioclub (KAR):*

De KAR is sinds 1993 gevestigd op de Leemskuilen in Bladel en heeft meer dan 45 leden met een passie voor het radio amateurisme en alles wat daarmee te maken heeft. De twee masten met diverse antennes zorgen voor een ongestoorde ontvangst van radiosignalen.

Naast het sociale aspect van de vereniging, draagt KAR o.a. bij aan het cultureel erfgoed door het instandhouden van Morse communicatietechniek en radioexperimenten.

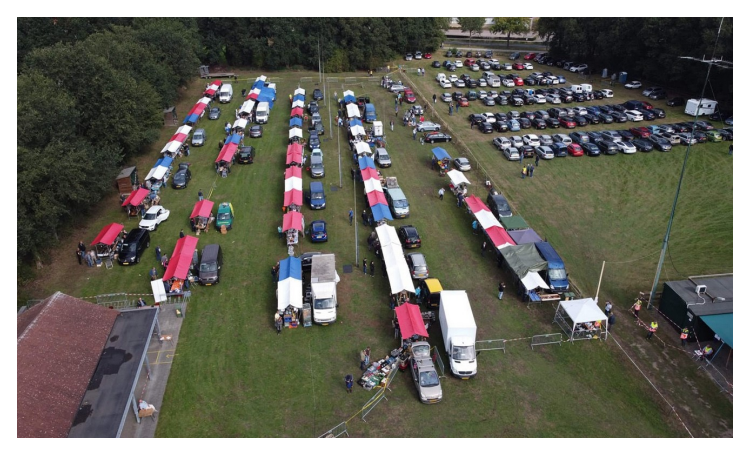

Voor nadere informatie kunt u contact opnemen met de organisatie via [markt@pi4kar.com.](mailto:www.pi4kar.com?subject=KAR%20markt%202022)

#### **WAP contest**

Beste OM's en YL's,

Op zaterdag 11 juni 2022 wordt de 54<sup>e</sup> Worked all Provinces Contest gehouden. Het doel van deze contest is het werken van zoveel mogelijk stations in zoveel mogelijk Nederlandse provincies. Extra multipliers kunnen gescoord worden door verbinding te maken met de VRZA-afdelingen met de verenigingscalls inclusief PI4CQP/a en PI4VRZ/a.

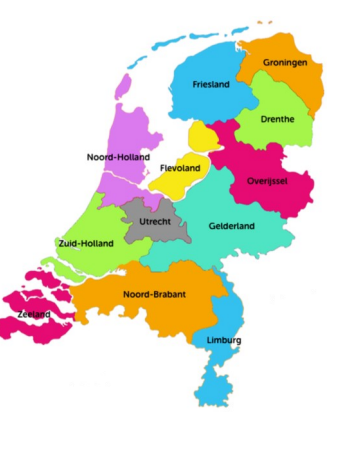

#### **Clubstations**

Als clubstation kun je uiteraard meedoen aan de WAPcontest. Hiermee kun je punten verdienen voor het klassement van de afdelingsbeker. Je kunt deel nemen vanuit je clubshack, bij iemand thuis, maar misschien maken jullie er wel een velddag van.

VRZA afdelingen die deelnemen kunnen mij uiterlijk 31 mei per mail laten weten of ze als afdeling deel gaan nemen. Jullie zullen vanaf 10 juni 2022 op de landelijke website vermeld worden zodat alle deelnemers weten naar welke stations ze uit kunnen luisteren om extra multipliers te verdienen.

#### **Individueel**

Als individu ben je natuurlijk ook welkom om mee te doen en je log in te sturen.

Je kunt alleen thuis of op een buitenlocatie lekker vrij en/ of hoog ergens gaan zitten als portabel station. Vanaf 10 juni kun je de deelnemende VRZA clubstations, die zich vooraf hebben aangemeld, op de website van de VRZA vinden zodat je kunt zien met welke stations je extra multipliers kunt verdienen.

#### **Afdelingsbeker**

Met de verbindingen die in de WAP contest gemaakt worden kunnen door alle deelnemende VRZA-leden ook punten verdiend worden voor de VRZA-afdelingsbeker voor de afdeling waar ze bij staan ingeschreven.

We hopen dat het weer een gezellige contest wordt en dat er veel van de 18 VRZA afdelingen mee gaan doen samen met PI4VRZ/A en PI4CQP/A.

Met vriendelijke groet,

Karin Mijnders PA2KM Contestmanager NLC en WAP

[Hier kunt u het Contestreglement downloaden](https://www.vrza.nl/files/contests/wap/Reglement_54e_VRZA-WAPcontest-2022.pdf)

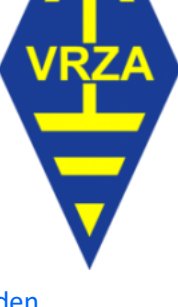

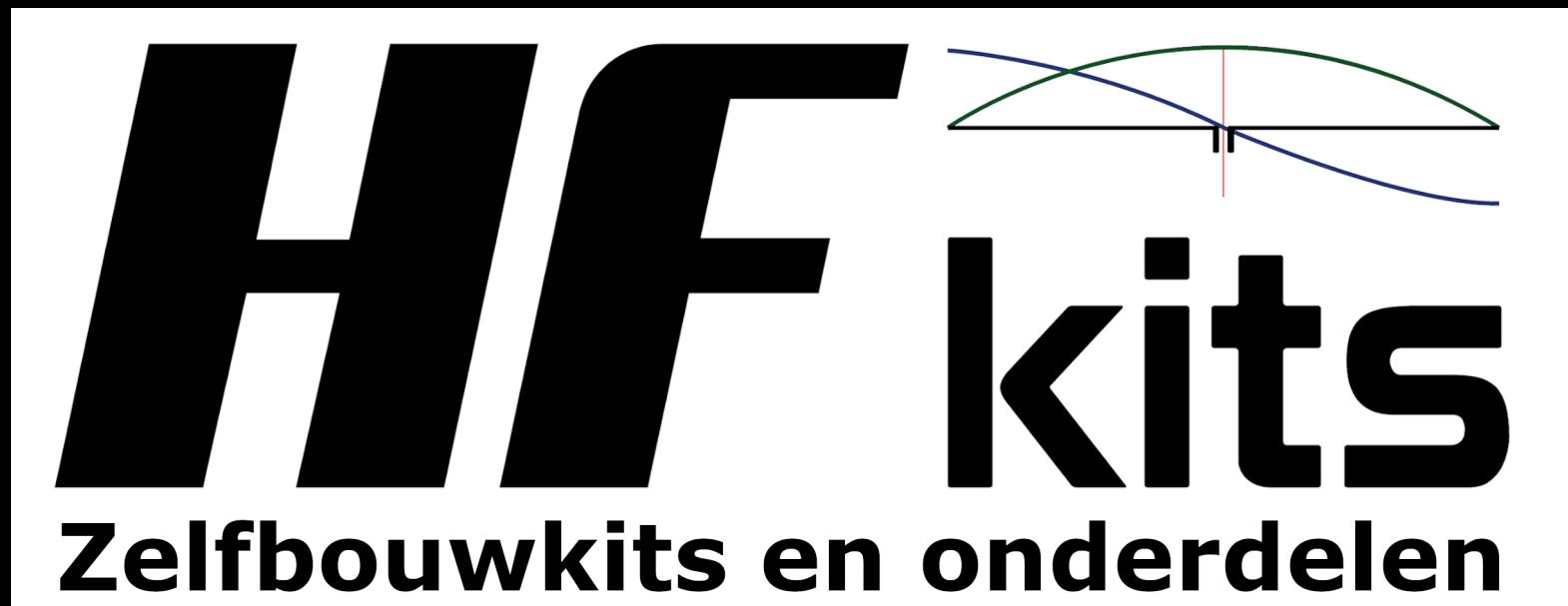

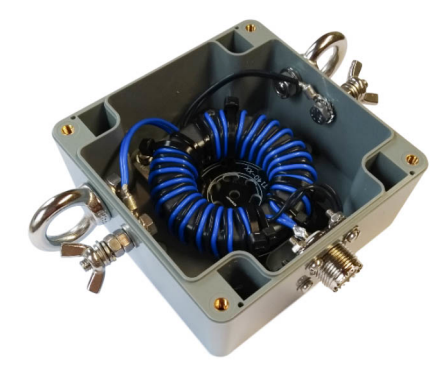

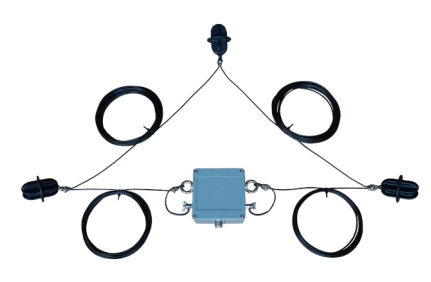

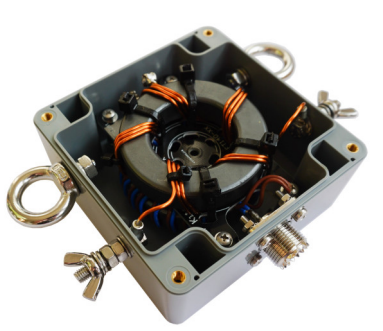

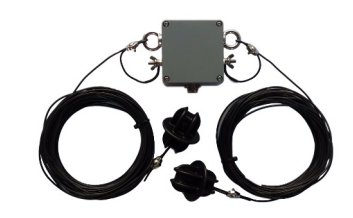

**Antennekits Deltaloop Dipool EndFed Multiband dipool** Quadloop **Antennemateriaal Antennelitze** Isolatoren **Ferriet RVS onderdelen BalUn kits Mantelstroomfilters** 

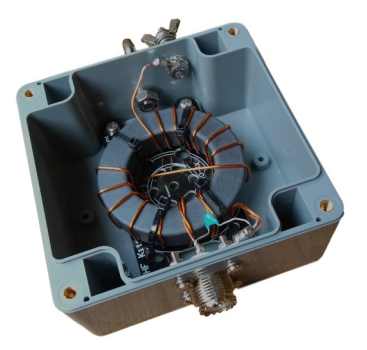

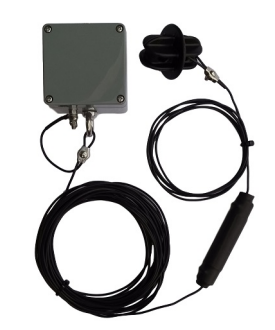

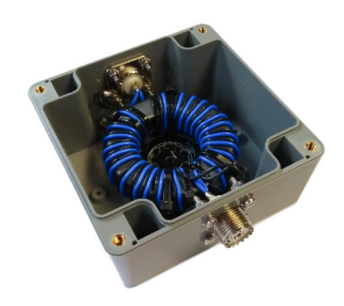

HF Kits levert complete antennekits en onderdelen. Zelfgemaakt is wel zo leuk! De zelfbouwkits worden met zorg samengesteld uit kwaliteitsonderdelen. Op onze website bieden wij duidelijke bouwbeschrijvingen met nuttige achtergrond informatie.

# www.hfkits.nl

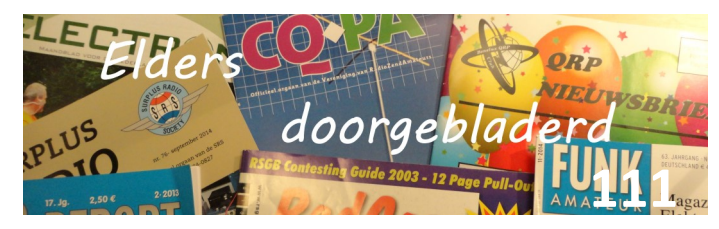

**CQ Amateur Radio (Engels) May 2022**

Who Really Invented Morse Code?: by Steven Karty, N5SK; CW Results of the 2021 CQ World Wide DX Contest: by John Dorr, K1AR; CQD, SOS and the Sinking of the Titanic: by Horacio Falciglia, KA8TVY; CQ CAssic: A Novice Transmitter for 2 Meters: By Robert V. Morris, WN2IHM; Lookong Back: A Classic CQ Transmitter Project: by Steven E. Perry, W2HAF;

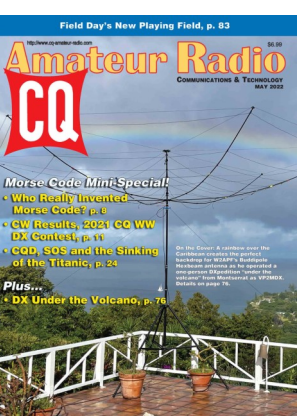

Math's Notes: Inexpensive Lightning Protection: by Irwin Math, WA2NDM; Kit Building: Warm Weather Brings Out the Crickets!: by Joe Eisenberg, K0NEB; [http://www.cqamateur-radio.com [CQ Communications, Inc, 25 Newbridge Road Hicksville, NY 11801, Tel (+1)516-681- 2922; 800-853-9797]

#### **Funk-Amateur (Duits) Mai 2022**

Funkempfangstechniek im Osten Deutsland – ein Rückblick (1): von Gerhard Roleder, DL6AKC; Bouvet, 3YOJ – DXpedition zur einsamsten Insel der Welt: von Adrian Ciuperca, KO8SCA; Das Hubble-Teleskop-Spitzentechnologie im Weltraum: von Dipl.-Ing. Wolf-Dieter Roth, DL2MCD; Sprachausgabe für Messgeräte mithilfe eines Windows-PC: von

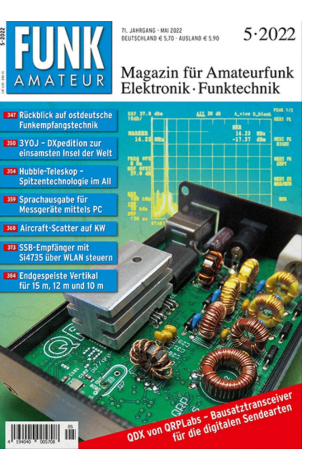

Thomas Baier, DG8SAQ; ; Installation und Nutzung des Betriebssystems Linux (2): von Harald Zisler, DL6RAL; QDX-ein Bausatstransceiver für die digitalen Sendearten: von Manfred Binder, DL5OAS; Flugzeug-Scatter auf Kurzwelle: von Nils Schiffhauer, DK8OK; Steurung eines SSB-Empfängers mit Si4735 via WLAN: von Benjamin Neveu; Steuerung einer KW-endstufe am Icom IC-705 via Bleutooth: von Dr.sc Peter Heblik, DD6USB; Einfaches Rechenwerk mit Operationsverstärkern: von Dr.-Ing Klaus Sander; Tipps zum Selbstbau eines kleinen 12-V-Antennenrotors: von Thomas Linder, DL2RUM; Endgeseiste Vertikalantenne für 15 m, 12 m und 10 m: von Dipl. -Ing Martin Erger, DK4FD; [<http://www.funkamateur.de> [Theuberger Verlag GmbH: Berlinerstrasse 69, 13189 Berlin,BRD, tel 0049-30-44669460]

#### **Practical Wireless, (Engels) May 2022**

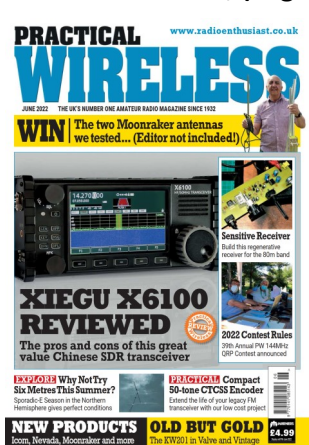

st.co.uk PW at 90 Years: by Don Field, G3XTT; Review of Accessories from Paradan: by Richard Constantine, G4UGF; Review of the InnovAntennas 4-Element 50 MHZ LFA Yagy: by Steve telenius -Lowe, PJ4DX; Lots of NeSix Metre Surprises: Tim Kirby GW4VXE reports on some intriguing propagation on the 6m bandws!; Need a Hand? Or Six?: Frank M Howell PhD

K4FMH describes an Artisan Soldering Platform for Builders; Making the Most of Propagation: by Mike Richards, G4WNC; Remote Manual HF ATU (Part II): by Ken Ginn, G8NDL; HF Highlights: Another Good Month: Steve Telenius-Lowe, PJ4DX reports another good month of DX activity, along with some important items of news; The Face behind the Call: Roger Dowling G3NKH meets a Jodrell Bank astronomer whose DX was the Moon; 3.3 to 30MHz: Dr Samuel Ritchie, EI9FZB looks at receiving across the complete range 3.3 to 30MHz; Review of D-Star and the Next Level ID-52E: by Richard Constantine, G3UGF; The Panda Cub: by Dr Bruce Taylor, HB9ANY; Microwave, Millimetrewave and Terahertz Antennas: by Ian J. Dilworth, G3WRT; Building the Receiver Board RF Section: by Mark Tuttle, G0TMT; Valved Radio Repair (Part II): by Bernerd Nock, G4BXD; [Practical Wireless Subscriptions, Unit 8, The Old Mill, Brook Street, Tring, Hertfordshire HP23 5EF; [pw@webscribe.co.uk](mailto:pw@webscribe.co.uk) Tel: 01442 820580 [http://www.mysubcare.com\]](http://www.mysubcare.com)

#### **Radcom, (Engels), May 2022**

Antennas: This Mond revisit of HF Baluns: by Mike Parkin, G0J-MI; Input Impendance of a feeder, end al that: by Peter Duffet -Smith, G3XJE; QRP matters: by Steve hartley, G0FUW; The 50 MHz ATV contest take place on June 2022: by Dave Crump, G8GKQ; Design Notes: this month I'm looking at Interfacing direct upconverter chips: by Andy Talbot, G4JNT; HF Noi-

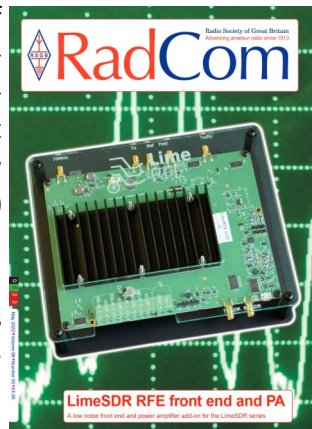

se Case Study: by Andy Palmer, G4VDF; LimeRFE frontend and PA for LimeSDR: by John C. Worsnop, G4BAO; The Paul Godley @ZE Centenary Celebrations at Ardrossan: by Barry Beggs, GM3YEH; Review of the Anytone AT-779 70 MHz FM Mobile transceiver: by Tim Kirby, GW4VXE; American Wiring: by Sheldon Hutchison, N6JJA; AR88 Radio Simulator: by Charles Coultas and John Pether, G4JGG; [Radcom: Headquarters and Registered Office 3 Abbey Court, Fraser Road, Priory Business

Park, Bedford MK44 3WH, Telephone 01234 832 700. [http://www.rsgb.org\]](http://www.rsgb.org)

#### **Electron mei 2022**

Gevallen Radioamateurs: door Eddy Krijger, PA0RSM; RFzero: Een multifunctioneel HF- en Arduino experimenteerplatform: by Erwin Serlë, PE3ES; Mini-oscilloscoop: Door Cor Stuyk, PA0GTB; Molendag 14 en 15 mei 2022: door Gerrie de Groot, PA7TT; Vossenjagen: door Maarten Fijlstra, PD7MTF; Veron Pinksterkamp2022: door Benno Plantagie, PA3FBX;

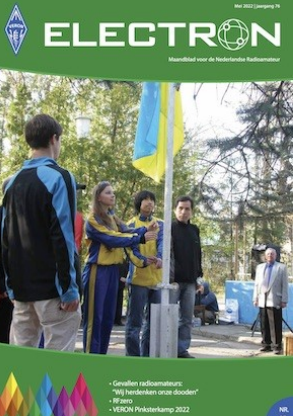

[[http://www.veron.nl,](http://www.veron.nl) VERON: Postbus 1166, 6801 BD Arnhem, tel: 026- 4426760]

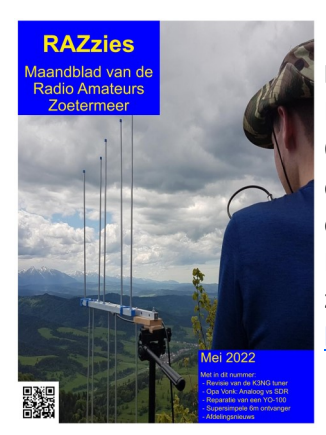

#### **Razzies, mei 2022**

Revisie van de K3NG tuner; Opa Vonk&Pim; Reparatie van een YO-100; Supersimpele 6m ontvanger: door Charles Kitchin; Meld je aan en ontvang de Razzies zodra er een verschijnt. <https://www.pi4raz.nl/razzies/>

#### **Radio User, (Engels) may 2022**

**Military Communications: Air**craft Tracking & Ukraine: by David Smith; Music and Radio – Red, Green and Yellow: by David MALAHIT OR MISS? Harris; Internet Radio Today: Kevin Ryan shows how internet radio developed, explains audio streaming and radio portals, shows you the different ways in which it is possible to listen to  $\frac{1}{\text{sumomial} \text{{{\tt Latest on 2022}}}}$ online radio content and evaluates the future of DAB radio;

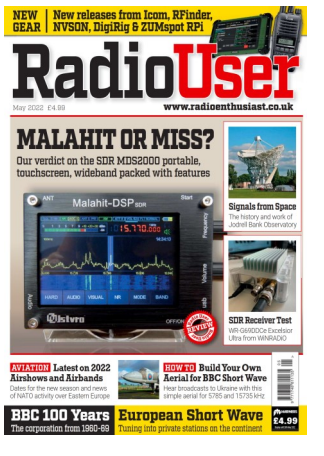

WiNRADiO WR-G69DDCe Excelsior Ultra: by Clint Gouveia; In the Editor's Shack: New at Moonraker: The Malahit-DSP SDR MDS2000: by George Wiessala; The Radio of the Future – The Future of Radio: by Chrissy Brand; Business, Music, and Inspirational People: by Chrissy Brand; Early Stations and the True Father of Radio Broadcasting: Tony Currie takes a look at the early radio stations with such callsigns as 2MT, 2LO, 2MG, 2BP, and 2ZY and introduces a pioneering figure from the foundational era of UK broadcasting; BBC 100 Years: 1960-1969: by Keith Hamer and Garry Smith; An Aerial for Ukraine

and a Trap Dipole: by Keith Rawlings; Pioneers of Radio Astronomy: This month Tim Kirby looks at the history, life and work of a site that is synonymous with the field of Radio Astronomy, both in the UK and on a global scale – the Jodrell Bank Observatory in Cheshire; Remote SDR-DXing from Scotland and Community Radio: by Scott Caldwell; Marine VHF Comms: Frequencies, Institutions and Procedures: by Robert Connolly; [Radio User Subscriptions, Warners Group Publications plc The Maltings, West Street. Bourne, Lincs PE10 9PH] [www.warnersgroup.co.uk](file:///D:/CQPA/Elders%20doorgebladerd/www.warnersgroup.co.uk)

#### **QST, (Engels), May 2022**

An End-Fed Center-fed 20 Meter Portable Antenna: by Phil SAlas, AD5X; A Simple Vertical Antenna with a Siral Counterpoise: If you don't have space for radials, this project offers a solution: by Greg Hebner, AG5FE; Inexpentive Battery Analysis: by Lawrence Macionski, W8LM and Alex Mendelsohn, AL2Q; Eclectic Tech-

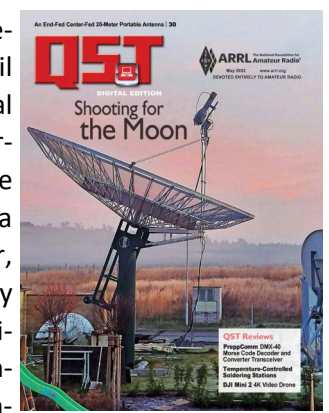

nology: JS8Call: by Steve Ford, WB8IMY; Review of the Preppcomm DMX-40 Morse Code Decoder and Converter Transceiver: by Steve Ford, WB8IMY: Review of Temperature-Controlled Soldering Stations: by Paul Danzer, N1II; Review of the DJI Mini2, 4K Video Drone: by Pascal Villeneuve, VA2PV; Ask Dave: Grounding Matters, Balun Decisions and the Long and the Short of Waves: by Dave Casler, KE0OG; 2022 Field Day, 18:00 UTC, June 25 to 20:59 UTC Sunday, June 26; A Look Back at QST June 1972: An IC Audio Tune-Up Device fort he Blind Amateur: by Thomas P. Riley, WA1BYM; Cassic Radio: A Brief History of Swan Electronics: by Dennis W. Berg, WB9MSM; [QST; 225 Main St, Newington, CT 06111-1494 , USA tel: 860-594-0200] [www.arrl.org/](http://www.arrl.org/qst)**qst**

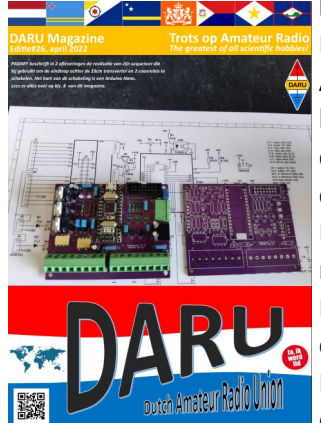

#### **DARU Editie 26, april 2022**

Een weekendje contesten op Ameland: door Ad van Ginneken, PA8AD/PE6Q; Mijn sequencer (deel 1): door Jan van der Meij, PA0JMY; Storm: door Fred Stam, PE3FS; Morse examen in België: door Hans, PA3GXB; De uSDX transceiver: door Pascal Schiks, PA4FKM; De kunst van het verzamelen: door Martin Butera, PT2ZDX/

LU9EFO; DRCO- Delta Radio Communicatie Ondersteuning: door Dan de Bruijn, PA1FZH: EME activiteiten op 23 cm: door Jan Kappert, PA0PLY; AM-nieuws: door Henk de Boer, PE1MPH; [DARU**:** <https://www.daru.nu>**]** 

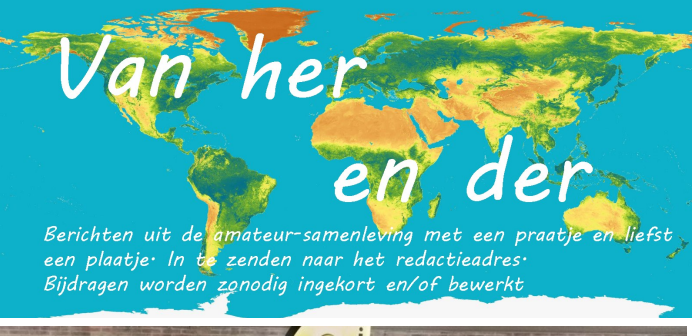

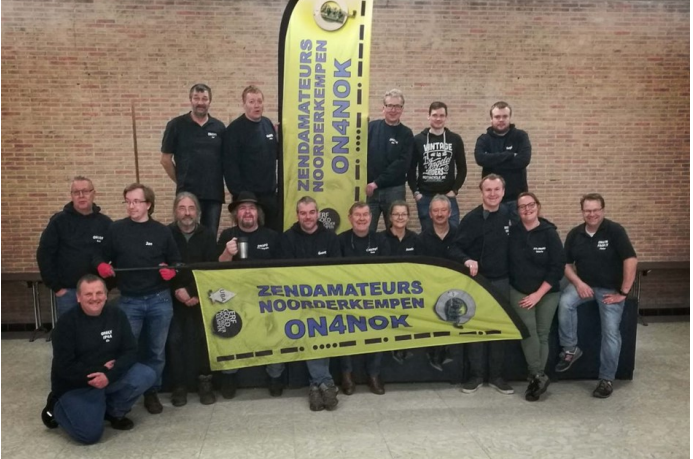

#### **Sectie NOK (Noorderkempen) Hambeurs op 19 juni 2022.**

De Radioamateurs Noorderkempen organiseren elk jaar opnieuw een Hambeurs waar oude en nieuwe spullen te vinden zijn.

Omdat er heel wat bouwers en elektronica knutselaars in de club zitten, is dit ook het moment om elektronische onderdelen te vinden. Naast onderdelen, kabels en pluggen kan je er gebruikte en nieuwe zenders aanschaffen. Toegankelijk voor iedereen?

Om toegang tot de beurs te krijgen vraagt de club een democratische toegangsprijs van slechts € 2. Jong of oud, leek of expert. Het maakt niet uit, iedereen is welkom. Het is ook de ideale plek om contacten aan te halen met collega radioamateurs. Naast radioapparatuur zijn er ook altijd computeronderdelen te vinden. De standhouders komen van heinde en verre en onze clubleden verlenen logistieke ondersteuning (drankjes, belegde broodjes, hotdogs, en niet te vergeten onze welbekende heerlijke verse soep).

Onze volgende hambeurs zal plaatsvinden op 19 Juni 2022. Adres: Kapelweg 52, 2300 Turnhout Bron : on4nok.be. Bewerkt door : DL1MKO/PA0MKO

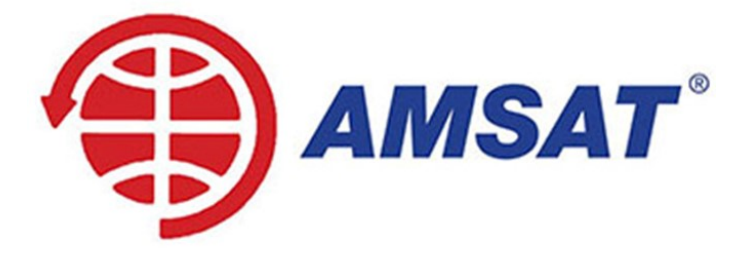

#### **FO-29 valt in de schaduw van de aarde**

Zoals gemeld door het AMSAT News Bulletin, zal continue

werking via Fuji-OSCAR 29 (FO-29) de komende drie maanden niet mogelijk zijn, aangezien de satelliet bij elke baan in de schaduw van de aarde komt en de toestand van de batterijen dat doet continue werking niet toestaan. Van augustus tot volgend voorjaar krijgt de Japanse amateurradiosatelliet weer volop zonlicht, zodat continu bedrijf mogelijk is.

Samen met AO-7 is FO-29 een van de oudste amateurradiosatellieten die nog steeds ten minste gedeeltelijk functioneel is. Gebouwd door radioamateurs van de Japan Amateur Radio League, werd het op 17 augustus 1996 gelanceerd als een secundaire lading op een H-II-raket in het Tanegashima Space Center in Japan.

Bron : AMSAT Bewerkt en vertaald door : DL1MKO/PA0MKO

#### **Starlink satelliet internet nu ook "to go"**

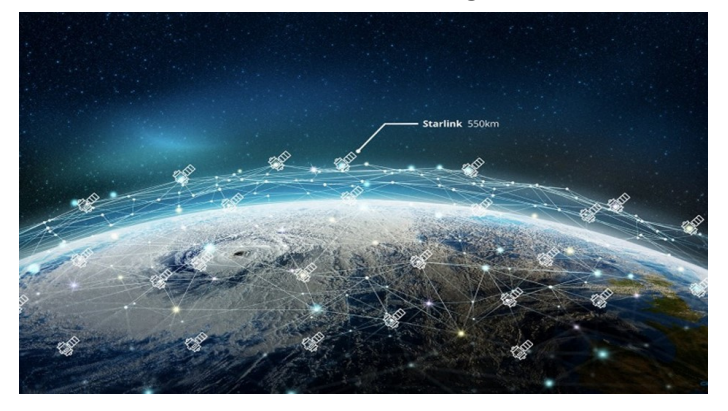

Tot nu toe bestond het satellietinternet van Elon Musk alleen voor een vaste locatie - al was het maar omdat nieuwe klanten alleen worden geaccepteerd in gebieden waar er niet al te veel gebruikers zijn om voldoende doorvoer te garanderen.

Zonder veel bericht heeft Starlink nu de "draagbaarheid" functie voor Amerikaanse klanten geactiveerd, waardoor ze de satellietschotel en de internetvoorziening overal op hetzelfde continent kunnen meenemen - op voorwaarde dat ze een duidelijk zicht op de lucht kunnen vinden en de nodige energie, om de gegevensoverdracht gaande te houden. En bereid zijn om een extra \$ 25 te betalen.

Het is echter niet mogelijk om op deze manier een contract te krijgen in een gebied waar geen nieuwe klanten worden aangenomen: de andere locatie is toegestaan voor maximaal twee maanden, bijvoorbeeld voor vakanties.

"Starlink geeft prioriteit aan netwerkbronnen voor gebruikers op hun geregistreerde serviceadres. Als u uw Starlink naar een nieuwe locatie verplaatst, kan deze prioriteit leiden tot verslechtering van de service, met name tijdens perioden van hoog gebruik of netwerkcongestie", leest de ondersteuningspagina van Starlink. Mobiele bediening, d.w.z. gebruik tijdens het rijden, is niet bedoeld. Overdraagbaarheid voor Europa is nog niet gepland, maar het is wellicht nog steeds mogelijk om het systeem mee te nemen naar bijvoorbeeld een Fieldday of een wedstrijd, zelfs zonder meerprijs, zolang de locatie niet te ver van de geregistreerde locatie is. Starlink is echter niet goedkoop en de prijzen zijn onlangs verhoogd: nieuwe bestellingen beginnen bij een opstarttarief van \$ 599 en de maandelijkse servicekosten stijgen van \$ 99 naar \$ 110 Bron : Funk Amateur / DL2MCD. Bewerkt en vertaald door : DL1MKO/PA0MKO

**In oktober 2022 (dus pas na de zomer) willen we in Nederland herdenken dat het dan 60 jaar geleden is dat de Cuba crisis op het hoogtepunt was**

De bedoeling is dat we dan in het weekend van 22 en 23

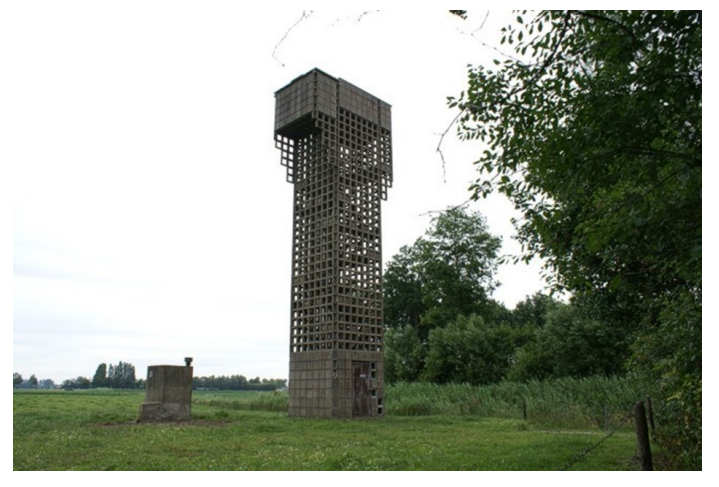

oktober 2022 zoveel mogelijk koude oorlog locaties in Nederland openen voor het publiek. We willen proberen om de volgende locaties te openen in Middelburg:

- BB bunker onder de voormalige brandweerkazerne Looijerssingel
- Provinciaal commandocentrum onder de Hogeschool Zeeland (voormalig provinciehuis
- Parkeergarage Geere (Combinatieproject)

Er zullen commandocentra open zijn, schuilbunkers, parkeergarages etc.

In ieder geval zullen de twee grote musea in Rijswijk en Grou (Friesland) open zijn.

Met de amateurs uit Bladel (luchtwachttoren) is het eerste contact net gelegd. Cor PA0AM wil wel de luchtwachttoren in Zeeuws Vlaanderen (Eede) in de lucht brengen.

Mijn bedoeling is om met een groep zendamateurs in de bunker onder de Looijerssingel de volgende zaken te belichten in korte standjes van ca. 5 tot max. 10 minuten per stuk:

- Oorsprong en gebruik bunker
- Het Korps Luchtwacht Dienst
- De Mijnen Uitkijk Dienst
- ABC dienst van de Bescherming Bevolking en de stationaire meetpost in de duinen van Westenschouwen (de voorloper van de huidige meetploegen)
- Noodhospitalen in Nederland
- IJssellinie
- Enigma (niet echt koude oorlog maar wel voorloper van koude oorlog crypto)
- Werkend zendstation voor contact met andere bunkers (Call: PA60CUBA)
- De link van BB naar Regionale Brandweer

In de andere twee objecten komen rondleidingen maar in de BB bunker onder oude brandweergarage komen dus de exposities.

Het is de bedoeling dat er in iedere kamer een onderwerp komt met wat originele zaken en iemand die in ca. 5 – 10 minuten wat kan vertellen. Dan zijn de mensen toch wel een uurtje onder de pannen.

Vanuit het landelijk deel willen we proberen om aandacht te geven aan dit weekend, ook bv met een stukje in Electron.

Daarna is het aan iedere groep om zelf te bepalen of en wanneer ze open willen en hoe ze dat willen doen (alleen zaterdag of zaterdag en zondag, wel/geen entree, een rondleiding of alleen affiches bepaal je zelf)

Ik zou het leuk vinden als we vanuit iedere provincie een amateurstation in de lucht zouden kunnen brengen; tenslotte was communicatie ook in die tijd al belangrijk. Ook hier geldt dat je als groep bepaalt op welke banden en in welke modes je actief bent.

Voor onze groep in Middelburg zal PA60CUBA actief worden op 2 meter en 40/80.

Het duurt nog lang voordat het oktober 2022 is maar er is ook een hoop voor te bereiden.

73, Dan de Bruijn, PA1FZH

Voorzitter VERON afdeling Walcheren A44 Beheerder BB bunker op Westenschouwen Enigma M4 Bron : PI4SRS.NL. Bewerkt door : DL1MKO/PA0MKO

#### **VERON PinksterKamp 2022**

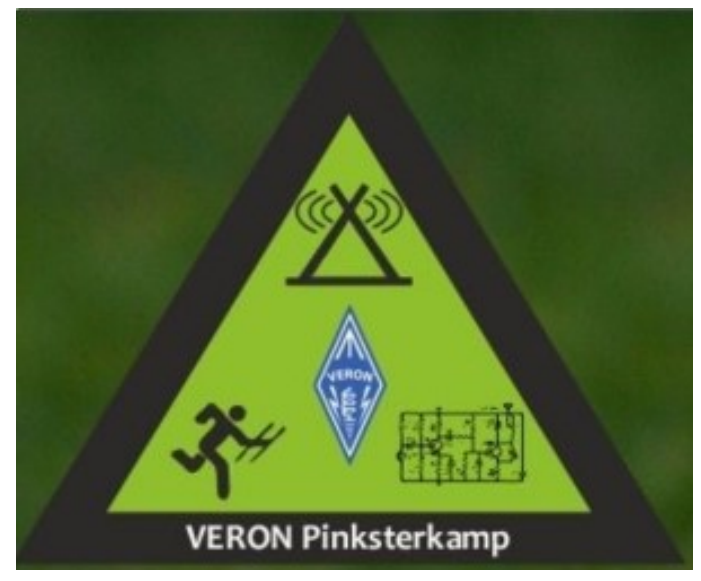

Het 55e VERON PinksterKamp in 2022 gaat na alle [corona](https://www.veron.nl/nieuws/veron-pinksterkamp-202x/)  [ellende](https://www.veron.nl/nieuws/veron-pinksterkamp-202x/) van de afgelopen jaren gewoon door. Namelijk van vrijdag 3 juni tot en met maandag 6 juni 2022. Via de lokale kanalen proberen we veel vaste bezoekers te bereiken, omdat het organiseren en vooral boeken van een plekje pas erg laat van start kon gaan. Boeken van een plekje is dit jaar verplicht en kan via de website van 't Vlintenholt op [https://www.vlintenholt.nl.](https://www.vlintenholt.nl) Geef zoveel mogelijk je speciale wensen aan bij het opmerkingenveld. Dan kunnen we er rekening mee houden.

#### **Natuurcamping**

Geef ook aan of je een elektriciteit nodig hebt, want we gaan dit jaar zonder aggregaat werken. De kosten hiervan werden de laatste jaren steeds hoger en waren niet meer te verantwoorden op deze natuurcamping.

De deelnemers die hun hond willen meenemen mogen weer op het Noordveld, waar ook de kampradio en activiteitentent staan.

Bezoekers dienen zich trouwens ook bij de receptie te melden. De receptie van het Vlintenholt is niet de hele dag open, en dus ook de toegangspoort niet. Houd hier graag rekening mee bij aankomst.

#### **Programma VERON Pinksterkamp**

Ook het programma is alweer zo goed als rond. Achter de schermen werkt iedereen hard. Zo zullen de jachten weer door De Vossenjachtcommissie worden voorbereid. En op de zaterdag is er weer het jeugdsolderen. Ook de andere bekende activiteiten zoals kampradio, familiejacht op zondagmiddag en een bingo staan weer op de planning. En de Nachtjacht op de zondagavond. Uiteraard is er volop gelegenheid voor onderling QSO.

Alle belangrijke informatie inclusief het programma is ook terug te vinden op: [www.veronpinksterkamp.nl.](https://www.veronpinksterkamp.nl) Ook op Facebook komen allerlei wetenswaardigheden voorbij. Wij hebben er in ieder geval alweer zin in!

73 namens de VPK-organisatie, Benno PA3FBX Bron: [veron.nl](https://www.veron.nl/nieuws/veron-pinksterkamp-2022/)

#### **Tourbootoperator gebruikte amateurradiofrequenties**

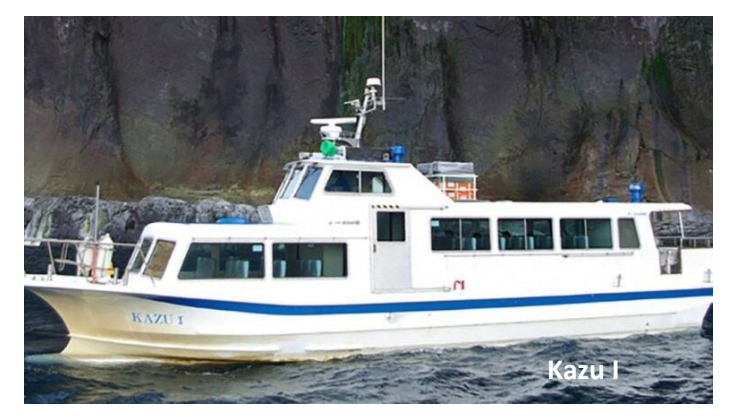

De exploitant van de Kazu I-rondvaartboot die voor het Shiretoko-schiereiland in Hokkaido zonk, had voorafgaand aan het fatale incident regelmatig amateurradio gebruikt als communicatiemethode, hoorde de krant Mainichi Shimbun op 9 mei van betrouwbare bron Het Mainichi Shimbun-rapport gaat verder:

De Japanse Radiowet verbiedt het gebruik van amateurradio's, behalve in noodsituaties. De onzorgvuldigheid en nalatigheid bij het beheer van rondvaartboten door Shiretoko Yuransen, gevestigd in Shari, Hokkaido, is naar voren gebracht.

Het is gebleken dat mobiele telefoons en satelliettelefoons als contactmethoden voor noodgevallen werden vermeld op een kaart met betrekking tot communicatie tussen de Kazu I-rondvaartboot, het kantoor van Shiretoko Yuransen, gelieerde instanties en andere partijen. Op de dag van het ongeval, op 23 april, gebruikte de boot echter in ten minste drie gevallen een amateurradio om contact op te nemen met andere schepen en kantoren van andere rondvaartoperators. Er wordt verondersteld dat de satelliettelefoon van de Kazu I-boot kapot was en dat de mobiele telefoon van Noriyuki Toyoda, de kapitein van de boot, geen signaal kon ontvangen omdat hij zich in een cellulaire dode zone bevond. Als gevolg hiervan werd de mobiele telefoon van een andere persoon gebruikt om hulp te zoeken.

Het zakelijk gebruik van amateurradio's met als doel financieel gewin is op grond van de Radiowet verboden. Partijen die dit schenden, kunnen een gevangenisstraf van een jaar of minder krijgen, of een boete van 1 miljoen yen (ongeveer \$ 7.700) of minder. Volgens meerdere bronnen werden amateurradio's echter al vóór dit seizoen gebruikt als het belangrijkste communicatiemiddel tussen de boten van de operator en tussen de boten en het kantoor. Aangezien de beltarieven voor satelliettelefoons hoog zijn en individuen verantwoordelijk zijn voor het dekken van de mobiele telefoonkosten, bestaat de mogelijkheid dat amateurradio's werden gebruikt om kosten te besparen. Bron: [www.pi4raz.nl](https://www.pi4raz.nl)

#### **Brazilië pakt storende zonnepaneelinstallaties aan**

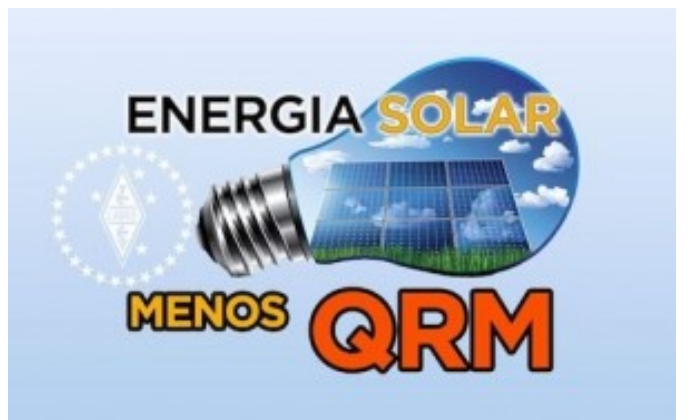

Zonnepaneelinstallaties kunnen aanzienlijke RF-storing veroorzaken [\(EMC\)](https://www.veron.nl/nieuws/zonnepaneelinstallaties-92-voldoet-niet-aan-eu-emc-richtlijn/). In Brazilië heeft het Nationaal Instituut voor metrologie, normalisatie en industriële kwaliteit (INMETRO) nieuwe regelgeving ingevoerd. Daarmee proberen zij dit groeiende probleem aan te pakken.

Op 21 maart 2022 publiceerde INMETRO (Nationaal Instituut voor Metrologie en Kwaliteit) ordonnantie INMETRO nr. 140/2022. Daarin staan de technische voorschriften en conformiteitsbeoordelingseisen voor apparatuur voor het opwekken, conditioneren en opslaan van elektriciteit in fotovoltaïsche systemen.

De verordening trad op 2 mei 2022 in werking. Daaronder zijn de voorschriften voor de productie, de invoer en het op de markt brengen van bepaalde producten. Die worden over een periode van 12 tot 36 maanden geleidelijk ingevoerd.

In fotovoltaïsche systemen vereist de omzetting van de gelijkstroom uit de zonnepanelen naar wisselstroom. Daardoor ontstaan potentiële radiostoringen door de fysica die bij deze omzettingen betrokken is.

#### **Radioamateurvereniging LABRE actief betrokken**

LABRE is, via de Spectrum Management and Defense (GDE) groep, actief geweest vanaf het begin van dit lange technische en regelgevende proces om de federale overheid te sensibiliseren en deze vraag voor te leggen. LA-BRE heeft deelgenomen aan openbare raadplegingen en aan een groot technisch comité van INMETRO, dat werd opgericht om te luisteren naar de verschillende sectoren van de maatschappij, de industrie, de handel, de laboratoria en de overheid om suggesties voor te bereiden met het oog op een herziening van de technische regelgeving voor fotovoltaïsche systemen. Later werden binnen dit comité thematische groepen gevormd, waaronder de EMC, om hun specifieke onderwerpen te bespreken. LA-BRE kreeg ook steun van de EMC-coördinator van IARU en ARRL via thematische vergaderingen.

#### **Regels voor elektromagnetische compatibiliteit**

Tijdens de besprekingen in het technisch comité verdedigde LABRE de volledige toepassing van de regels inzake elektromagnetische compatibiliteit. In het bijzonder voor alle fotovoltaïsche producten en systemen die interferentie kunnen veroorzaken. INMETRO heeft besloten EMC voor het eerst op te nemen in een gespecialiseerde regelgeving voor fotovoltaïsche producten, maar in het toepassingsgebied de producten af te bakenen die aan deze en de andere eisen moeten voldoen in een meer gedetailleerd en gefractioneerd regelgevingsmodel. Tegelijkertijd benadrukt INMETRO dat producten die nu niet onder

het toepassingsgebied vallen of die fotovoltaïsche systemen gaan integreren, in de toekomst er mogelijk wel onder vallen.

Kortom, dankzij het werk van de thematische EMC-groep, met actieve deelname van LABRE, zag INMETRO het belang van dit onderwerp in. Elektromagnetische compatibiliteitseisen staan nu in de verordening. Deze eisen bestonden namelijk niet in de versie van 2011. Dat zien we als een effectieve vooruitgang in de bescherming van radiocommunicatie in Brazilië tegen interferentie door fotovoltaïsche systemen. Bron: [Veron.nl](https://www.veron.nl/nieuws/brazilie-pakt-storende-zonnepaneelinstallaties-aan/)

#### **Militair gebruik 6m-band van 30 mei tot 18 juni 2022**

Het BIPT informeert ons dat in de periode **van 30 mei tot 18 juni 2022** een militaire oefening gehouden wordt in Elzenborn waarbij 2 frequenties

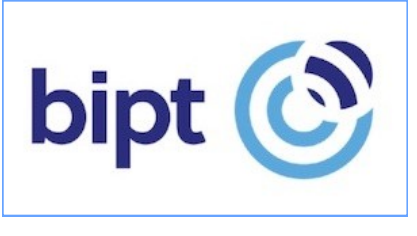

in de 6 meter band gebruikt zullen worden: **50,200 MHz** en **51,075 MHz**.

De radioamateurdienst heeft een secundaire status in deze band, de militaire diensten een primaire status. Radioamateurs worden opgeroepen om tijdens deze periode bijzondere aandacht hiervoor te hebben en het gebruik van deze frequenties te vermijden indien mogelijk en zeker aandachtig te luisteren of de frequentie in gebruik is indien ze de betrokken frequenties toch willen gebruiken. Bron: [UBA.be](https://www.uba.be/nl/actueel/flash/militair-gebruik-van-de-6-m-band)

### **REPARATIES TRANSCEIVERS & AANVERWANTE APPARATUUR**

#### ELECTROSERVICE JORISKES - hét reparatie-adres voor radiozendamateurs

In ons professioneel uitgeruste LABO repareren wij ALLE MERKEN transceivers en aanverwante apparatuur.

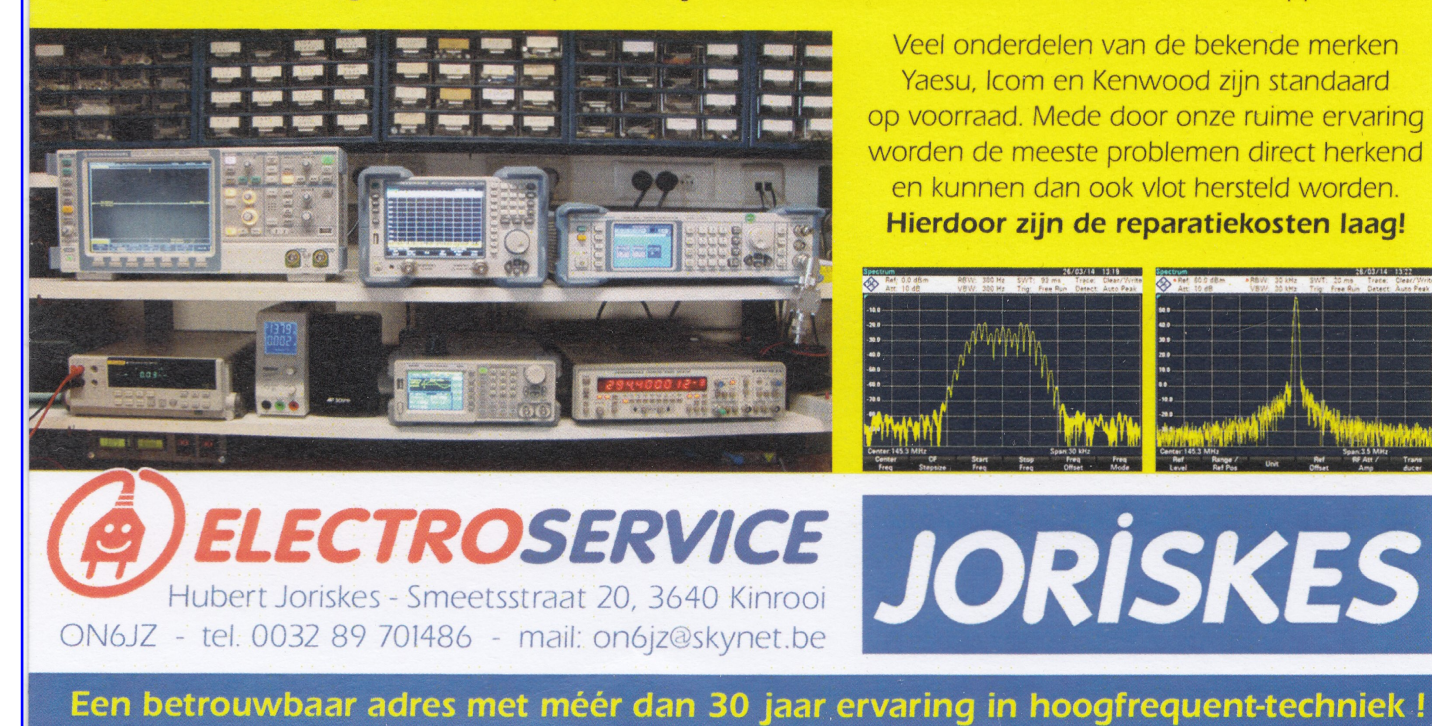

30 CQ-PA mei 2022

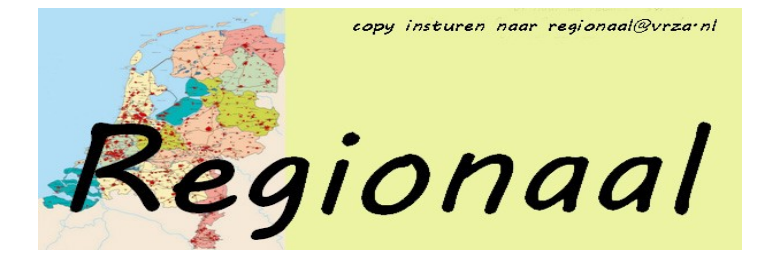

#### **Afdeling 't Gooi**

- Di 24/05 Afdelingsbijeenkomst Di 31/05 Afdelingsbijeenkomst Di 07/06 Afdelingsbijeenkomst
- Di 14/06 Afdelingsbijeenkomst
- Di 21/06 Afdelingsbijeenkomst

Sinds februari 2022 zijn onze reguliere wekelijkse bijeenkomsten weer gestart, op dinsdagavond, en op de donderdagavonden is er de bijeenkomst/knutsel/meetavond. Beiden van 20.00-23.00 uur in de radiokelder.

Op 17 mei stond er een verkoping op de agenda. Daarnaast staat er al geruime tijd een uitstalling van artikelen in de vergaderruimte die ook te koop zijn. De voorraad wordt nog steeds aangevuld met goederen uit het magazijn. En is een groepje o.l.v. Joop en Hans artikelen op marktplaats aan het verkopen, zoek op "Radioclub". Voor 5 juli komt er een lezing van PA3A over VNA.

De bijeenkomsten zijn aan de Franciscusweg 18, 1216 SK, in Hilversum (Kerkelanden) gehouden. Vanaf de Diependaalselaan op de rotonde de afslag Kerkelanden nemen. 1e weg links, de Franciscusweg, in. Vervolgens 1e weg rechts. Een parkeerplaats zoeken. Zie ook: https:// pi4vgz.vrza.nl/wp/route/ Bij nummer 18 naar binnen lopen. Het is niet de bedoeling om in het steegje te parkeren.

Het verdere verloop van de afdelingsactiviteiten kunnen vernomen worden in de ronde van RCG op donderdagen (om de 14 dagen op 2e & 4e do-avond vd maand) om 21.00 op 145.225Mhz en op de VRZA-afdelingssite

https://pi4vgz.vrza.nl/wp/agenda/ De Gooise Ronde kan vaak teruggeluisterd worden via de FaceBook-groep "Gooise Radio Zendamateurs".

Tot ziens in de radiokelder in de locatie aan de Franciscusweg 18 in Kerkelanden (Hilversum).

Tot ziens in de radiokelder in de locatie aan de Franciscusweg 18 in Kerkelanden (Hilversum).

73's, Maarten de Boer - PA4MDB

#### **Afdeling Zuid-Veluwe**

#### **Gouden Speld voor Mans Jansen PA0MBJ**

Op dinsdagavond 10 mei 2022 kreeg Mans Jansen PA0MBJ een Gouden Speld uitgereikt door de algemeen voorzitter van de VERON Remy Denker PA0AGF. Dit vanwege de verdiensten en grote inzet de afgelopen jaren zowel voor de VERON in het algemeen, de afdeling Wageningen, de VRZA-afdeling Zuid-Veluwe en het Nederlandse Rode Kruis.

Al vroeg op de avond was Remy aanwezig en in onderling QSO met de aanwezige leden. Even later kwam Mans binnen en vroeg naar de reden van het bezoek van Remy, die aangaf iets over de VR te willen vertellen, iets wat hij al veel eerder had willen doen maar door Corona er niet van kwam.

Na opening van de vergadering door beide voorzitters kreeg Remy het woord en begon te vertellen over de VR 2022. Hij sprak over de inzet van vrijwilligers en het draaien van de vereniging op deze vrijwilligers. Met een leuke anekdote over een super erelid, welke al vijftig jaar deel uitmaakt van het HB maakte Remy een sprongetje naar een wel bijzonder lid van de afdeling Wageningen.

Dit bijzondere lid van de afdeling was in 2020 door de afdeling voorgedragen voor een Gouden Speld. Nog steeds had Mans geen vermoeden, totdat Remy het blauwe doosje opende en zich met de speld naar Mans begaf.

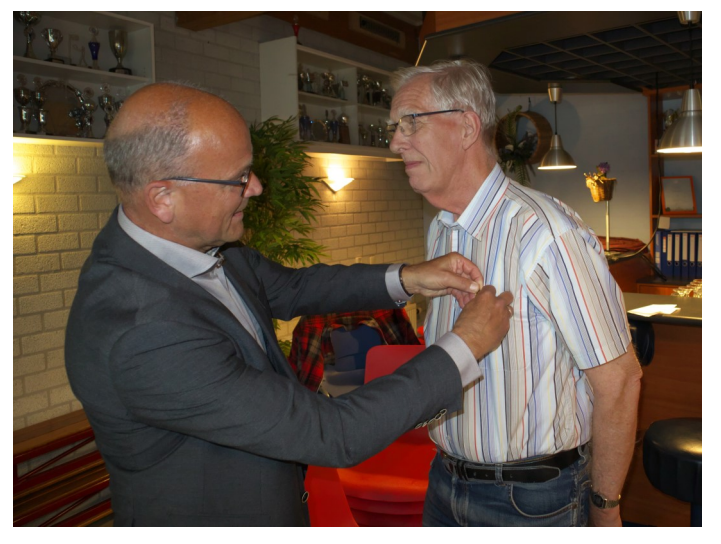

Na het opspelden van de Gouden Speld door Remy ontving Mans uit handen van Fred een boeket bloemen voor zijn XYL namens de beide afdelingen.

VERON-afdeling Wageningen, VRZA-afdeling Zuid-Veluwe Fred Verburgh PA0FVH, Coen Bakker PF1A

#### **Velddagen weekend 10-12 juni 2022 te Lunteren**.

De velddagen vinden dit jaar plaats in het weekend van 10 tot 12 juni 2022.

Als locatie is gekozen voor minicamping "De Wuitekamp" te Lunteren waar we in 2019 ook te gast zijn geweest.

Vrijdag 10 juni staat in het teken van het opbouwen van tenten en masten met antennes.

Zaterdag is voor experimenten met antennes en het maken van verbindingen. Ook staat voor de zaterdag de W.A.P. contest op het programma. Met deelname aan deze contest met de afdelingscall kan de afdeling een extra bijdrage voor 2023 verdienen. Bovendien kunnen de bezoekers op deze manier ook eens van de contest sfeer proeven tijdens deze doorgaans gemoedelijke contest.

Voor diegene die niet weten wat de velddagen inhouden: op nummer één staat het gezellig samenzijn met mensen die dezelfde hobby bedrijven. Leuke verhalen en ervaringen uitwisselen, nieuwe ideeën opdoen en misschien wel wat leuke verbindingen maken. Niets hoeft en bijna alles mag.

#### **BBQ**

Ook is het de bedoeling om dit jaar een BBQ te organiseren zodat een ieder die dat wenst zaterdag 11 juni aan kan schuiven voor een lekker stukje vlees. Deelnemers aan de BBQ dienen dit zo spoedig mogelijk op te geven.

Het afgelopen jaar hebben we nieuwe gezichten mogen zien tijdens de velddagen en wij hopen dat die mensen ook weer aanwezig zijn. Nieuwe leden worden natuurlijk

ook hartelijk welkom geheten tijdens het weekend.

Voor meer informatie over de kosten, deelname en het opgeven voor de BBQ kunt u een mail sturen naar [pi4ede@vrza.nl](mailto:pi4ede@vrza.nl?subject=BBQ)

#### **Afdeling Groningen V2G**

De volgende bijeenkomst is op 14 Juni

Deze avond doet Gerard Menting verslag van zijn Woestijn Expeditie.

Als u benieuwd bent wat daar allemaal bij komt te kijken dan moet u zeker langs komen!

Kijk voor de laatste info op <https://v2g.club>en of op de facebook site van Radioamateurs Groningen V2G .

In principe komen we maandelijks bijeen, op de tweede dinsdag van de maand. Behalve juli en augustus .

Onze vaste locatie is het MFC "de Klabbe" in Foxhol.

De bijeenkomsten beginnen om 20.00 uur.

**Dorpshuis de Klabbe Pluvierstraat 11** 

**9607 RJ Foxhol** 

Onze QSL manager Gerard PA1AT is een half uur voor aanvang aanwezig.

73 Namens Radio amateurs Groningen PC1TK – Sjohnie 2de secretaris

#### **Afdeling Kagerland**

Kagerland is volop in beweging!

De maand april kende voor deze afdeling twee evenementen die allebei zeer succesvol konden worden afgesloten. Ten eerste was er op 16 april de Paashaasronde; een gezamenlijk evenement van VERON afd. Leiden e.o. & VRZA afd. Kagerland.

Adrie (PD3AR), voorzitter van VERON Leiden en Gert (PD0CT), bestuurslid PR van VRZA Kagerland staken de koppen bij elkaar om dit op te zetten. Op de Facebook sites van beide verenigingen is hier ruimschoots aandacht aan geschonken. Er was zelfs sprake van een groepsapp, waardoor alle ronde leiders konden mee-brainstormen over de organisatie.

Als alternatief op de reguliere zaterdagavondronde op de

PI2NWK repeater stonden de zes netcontrollers van beide clubs uiteindelijk gezamenlijk /P op een geheime locatie, gebruikmakend van de camper van Eric-Jan (PA1EJ). Het was de bedoeling om d.m.v. een vijftal hints erachter te komen wat die locatie nu precies was en je vervolgens daar te melden. Daarbij waren mooie prijzen te winnen. Uiteindelijk bleek de paashaas op een parkeerterrein van

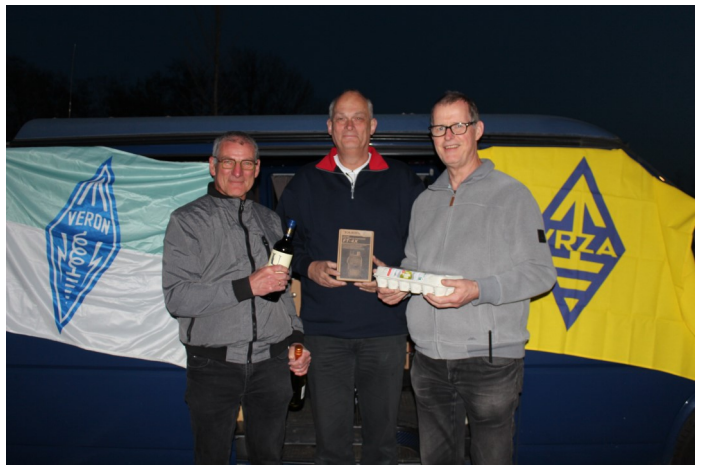

*In het midden de Winnaar Martin PA2RUS,.*

het Valkenburgs Meer te staan, naast het Smalspoormuseum. De opkomst was zowel on air als op de locatie zelf verrassend groot en de sfeer was ronduit gezellig! Zeker voor herhaling vatbaar dus…

Op 28 april heeft Hans (PA0JBB) een uiterst boeiende lezing verzorgd over de ontwikkeling van de elektronenbuis, gerekend vanaf het prille begin (nog voor het jaar 1900) tot aan de moderne microgolfbuizen van vandaag de dag. Dit vond plaats op de clublocatie in Sassenheim. Ook hiervoor bestond grote belangstelling en kon er gerekend worden op een volle zaal. Erg leuk dat hier anno 2022 nog belangstelling voor bestaat.

De reguliere zaterdagavondronde vindt overigens wekelijks plaats op de Noordwijkse repeater en wordt per toerbeurt geleid door de drie netcontrollers van Kagerland: Wim, Henk en Gert.

Uitgang: 430.050 MHz, met uiteraard een shift van +1600 kHz en een CTCSS van 88.5 Hz.

#### **Afdeling Haaglanden**

Na de diverse afgelopen stormen hebben we de HFmultibanddipool weer kunnen repareren en we zijn dus op de afdelingsbijeenkomsten weer QRV op de 80- en 40 meterbanden. De eerstvolgende QSL-avond is op dinsdag 31 mei en op dinsdag 14 juni nemen we weer deel aan de Locator Contest waarbij de afgelopen keer wederom weer een behoorlijk aantal verbindingen werd gemaakt. Ook is de huurovereenkomst tussen Scouting De Hoeve en de Afdeling Haaglanden officieel ondertekend waardoor we verzekerd zijn van ons 2-maandelijks onderkomen. Wij hopen u weer te mogen begroeten op de 2e en de laatste dinsdag van de maand in het gebouw van Scouting De Hoeve te Rijswijk. Zie ook [www.pi4dhg.nl](http://www.pi4dhg.nl) Namens het bestuur tot ziens. 73 Hans PA3ATW

#### **Zuid West Nederland**

Met de meivakantie achter ons zijn de eerste 'Oranjeplaat-dagen' alweer achter de rug. De droge, soms warme dagen, brachten verschillende amateurs al naar het Veerse Meer. Enkele nieuwe projecten zijn de revue al gepasseerd. Komende activiteiten op Walcheren zijn o.a. de 80m vossenjacht op 25 mei, de familievelddag op Hemelvaartsdag 26 mei op de Piet aan het Veerse Meer, de afdelingsbijeenkomst op 1 juni en de Locator Contest op 14 juni. De Techno-avond is op 15 juni, de 80m vossenjacht op 22 juni. Van 3 t/m 6 juni is het jaarlijks veldweekend op camping Buitenhof aan de Dekkersweg te Lewedorp. Meer info in de komende Deltaloep en op onze website [www.pi4zwn.nl](http://www.pi4zwn.nl) 73's van Michel PD4AVO

**VRZA Afdeling IJsselmond**

De volgende afdelingsbijeenkomst is op dinsdag 31 mei. Het programma voor deze avond volgt nog.

Onze QSL manager Wilko, PA8KW, is deze avond ook weer aanwezig.

De aanvang van deze avond is om 20.00 uur. Iedereen is weer van harte welkom.

Locatie: 'De kandelaar', s-Heerenbroek.

#### **Velddagen 10-12 juni**

De afdeling organiseert voor het eerst sinds 2019 weer velddagen, u krijgt hierbij de uitnodiging zich in te schrijven voor de 2022 editie.

De velddagen vinden plaats van vrijdag 10 juni t/m zondag 12 juni, en u bent natuurlijk vrij om een langere termijn te boeken. Gezina onze gastvrouw geeft aan om enkel en alleen via het reservering systeem op de site te reserveren !!! Ze staat al redelijk vol door dat corona veel mensen heeft doen besluiten in Nederland te blijven. Wij

kunnen dus ook niet kiezen, we worden ingedeeld. Dus graag via onderstaande link uw plek en gewenste verblijfsduur opgeven aan Gezina.

(bij opmerking zendamateurs ! vermelden dan houdt ze daar rekening mee) [Reserveren 'Het Varsenerveld'](https://www.varsenerveld.nl/boerencamping/boerencamping-reserveren/)

Ten tweede verneem ik, Arbo, graag via de mail of Whatsapp of u mee doet i.v.m. de voorbereidingen!

#### **Gooi geen QSL-kaarten meer weg!**

Ik neem graag uw collectie QSL-kaarten over wanneer u er op uitgekeken bent. Gooi geen QSL-kaarten meer weg, hoe ouder hoe beter! Ook foto's met zendamateuractiviteiten zijn welkom. Dit om een stukje historie van het Nederlandse zendamateurisme te bewaren voor de toekomst. Neem alstublieft eerst contact op om detailafspraken te maken via e-mail . Eventuele onkosten kan ik vergoeden.

Gerard Nieboer PA1AT pa1at@tele2.nl

Gsm-nummer 0643531802

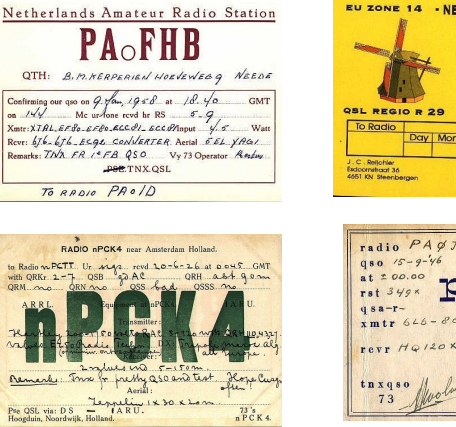

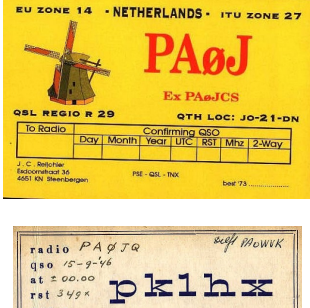

qra:<br>h.wolvekamp

Soloweg 13 Batavia-0

Java-n.e.i.

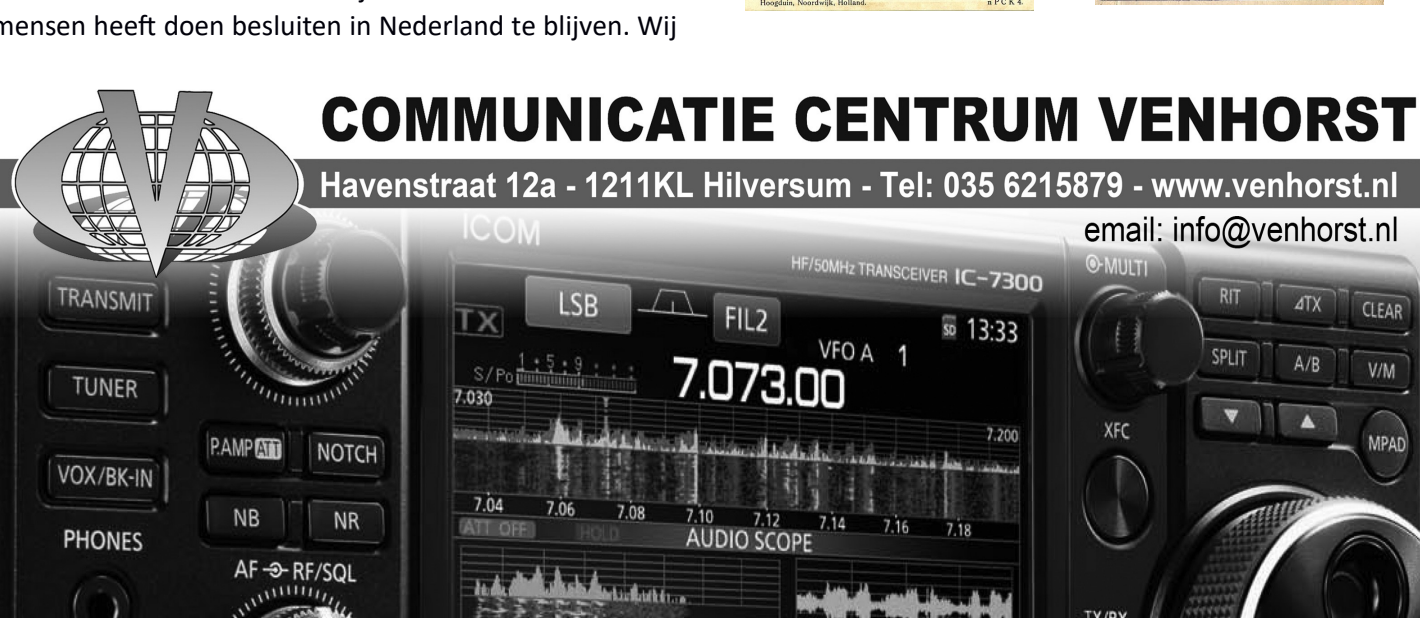

*\*\* LET OP! Bezoek uitsluitend op afspraak! \*\* Wij zijn telefonisch bereikbaar op 035-6215879 tussen 10.00 - 17.00 van dinsdag t/m zaterdag. Voor overige vragen (na sluitingstijd) graag via: info@venhorst.nl*

**HAMBEURS NOK BOURSE 19 juni 2022 2300 Turnhout** Kapelweg 52 Gps N5117.365 E456.886

Gemakkelijke reisweg en ruime parking Autostrade E34, Afrit 24 richting Kasterlee de eerste straat rechts tot aan het ronde punt, links is de Kapelweg. Een hambeurs die is gegroeid tot 140 m tafel met zowel surplus als nieuw materiaal. Een verzorgd buffet met koffie en broodjes of een frisse pint en verse soep.

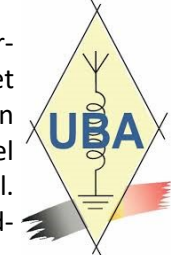

Voor de standhouders wordt een ontbijt voorzien Inkomen is € 2,= voor bezoekers

Inpraatfrequentie: ON4NOK 145.225 MHz

Reserveren kan via on4nok2uba.be (€3,= per meter tafel) Exposanten/standhouders/verkopers worden vriendelijk verzocht zo snel mogelijk op voorhand de gewenste meters tafels te bestellen door middel van een email te sturen naar [on4nok@uba.be](mailto:on4nok@uba.be) (eerst is eerst) Na contact name wordt u verzocht ASAP uw bedrag over te schrijven op rekening nummer:

**BE88 6528 2360 3541** op naam van UBA gewest NOK (met vermelding van naam/call).

Na betaling krijgt u een bevestiging en is de deelname verzekerd.

**Reserveren vóór 4 juni 2022**

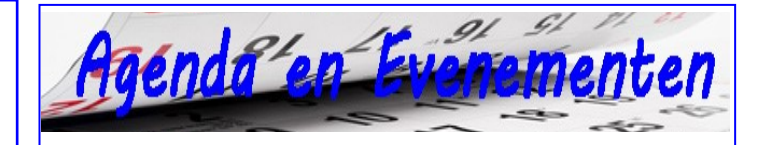

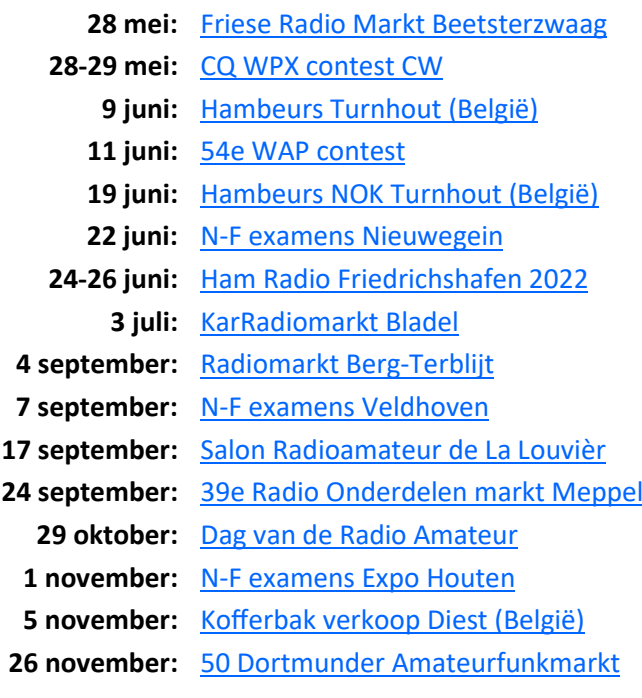

Wilt u meer info over beurzen of amateurbezigheden, kijk dan eens op de website van **[ON4LEA](http://on4lea.bplaced.net/termine.htm)** 

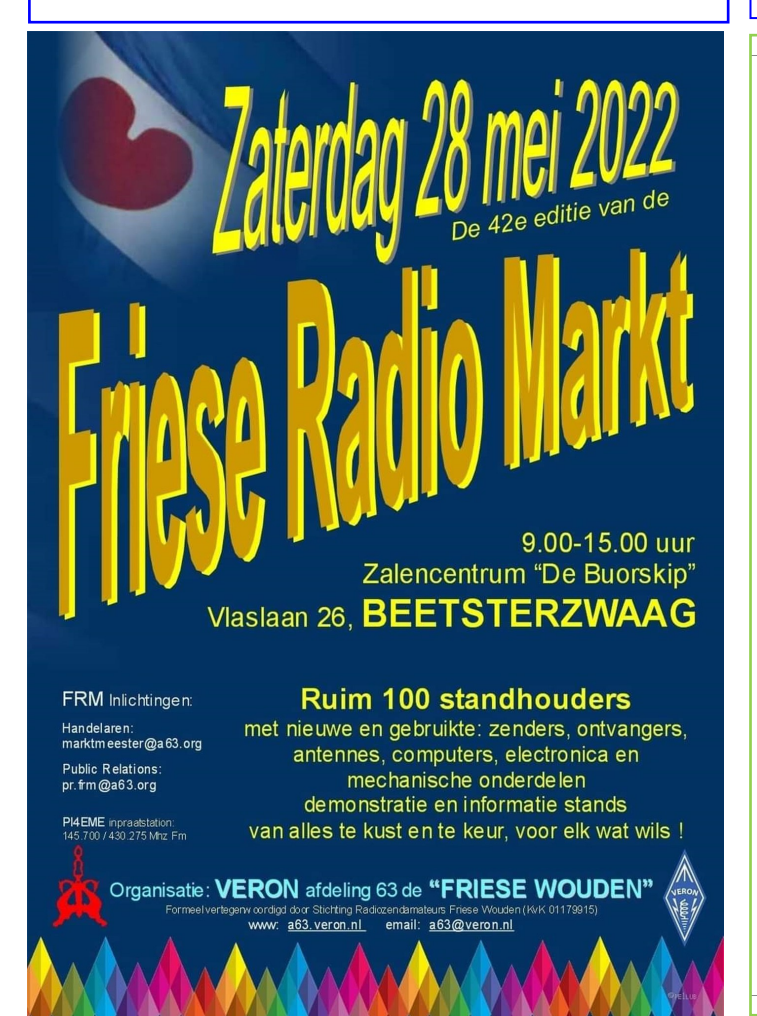

**HAM RADIO** International Amateur Radio Exhibition

June 24-26, 2022 **Messe Friedrichshafen** 

Reunion with friends! www.hamradio-friedrichshafen.com  $\oint_{\textit{DARC}}$ 

#### **100 jaar telegrafieverbinding Radio Kootwijk – Bandung**

Op 5 mei 1923 kwam de eerste telegrafie-verbinding tussen Radio Kootwijk (roepnaam PCG) en het radiostation in de Malabar-kloof (roepnaam PKX) 40 kilometer ten zuiden van Bandung (Indonesië) tot stand op de lange golf. Je moet hierbij denken aan golflengtes tussen de 6 en 13 kilometer!

Op 5 mei 2023 dus precies 100 jaar geleden en dat wil de VRZA niet zomaar aan zich voorbij laten gaan. Rond die dag is het de bedoeling veel activiteiten te organiseren. Om je alvast een klein idee te geven, geef ik een opsomming (maar nog wel onder uitdrukkelijk voorbehoud):

#### *Contacten met Erfgoed Platform Apeldoorn*

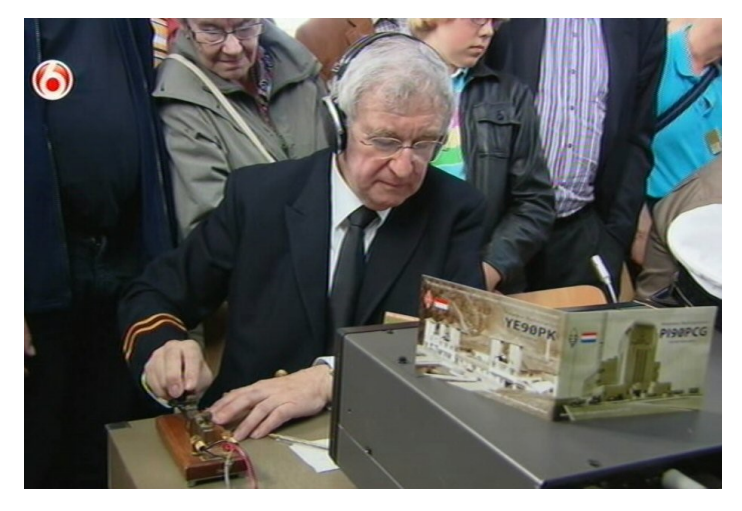

*Op de foto Frits PA3FD aan het sleutelen met YE90PK op 5 mei 2013 (Bron: SBS6)* 

Er zijn goede contacten gelegd met Staatsbosbeheer en de Stichting Erfgoed Platform Apeldoorn. Die laatste is een overkoepelend orgaan van een aantal verenigingen en stichtingen, waaronder Stichting Indisch Erfgoed. Het idee is om op 5, 6 en 7 mei 2023 een aantal activiteiten te organiseren op het terrein van Radio Kootwijk. Het wordt niet alleen een evenement voor zendamateurs en andere techneuten, maar er zullen voor het hele gezin activiteiten georganiseerd worden. Denk daarbij aan rondwandelingen, een speurtocht en een mogelijkheid het zendgebouw A te bezoeken.

Een hoogtepunt zal zijn op vrijdag 5 mei, wanneer we een verbinding in morse tot stand willen brengen met zendamateurs van de Indonesische vereniging ORARI.

#### *Contest 100 jaar Radio Kootwijk - Bandung*

De afdeling Kagerland en de Scouting zendstam PI4RS hebben het idee opgevat om in de 30 dagen rondom 5 mei 2023 een contest te organiseren. Natuurlijk willen we dit vanuit de VRZA gaan ondersteunen en het zou leuk zijn om zoveel mogelijk afdelingen van de VRZA hierin te laten deelnemen. Zo was er al een idee om P\*100PCG roepnamen te gaan aanvragen. Voor het sterretje moet je dan de letters A t/m I invullen. Snelle rekenaars zullen dan tot de conclusie komen dat er 9 roepnamen mogelijk zijn. Dat zijn er minder dan er VRZAafdelingen zijn!

Daarom een oproep aan alle afdelingssecretarissen om bij mij aan te geven of er belangstelling is om aan zo'n contest met een speciale roepnaam deel te nemen. Geef daarbij aan of je 30 dagen of een kortere periode (bijv. een week) wilt deelnemen, zodat we kunnen inschatten of we aan 9 roepnamen voldoende hebben. Stuur een reactie naar [pb0anl@vrza.nl.](mailto:pb0anl@vrza.nl)

De spelregels moeten nog uitgewerkt worden, dus die volgen nog.

#### *Crowdfunding actie nieuw monument Radio Kootwijk*

In 1973 is op Radio Kootwijk een herinneringsmonument geplaatst ter gelegenheid van het toen 50 jarig jubileum van de eerste telegrafieverbinding. Helaas is in 2011 dit monument door koperdieven totaal vernield. En… het heeft ze nog niets opgeleverd ook, want het "koper" bestond uit de met koperverf ingesmeerde kabels van het monument.

Het zou toch ontzettend mooi zijn, als er op 5 mei 2023 een onthulling van een nieuw monument zou kunnen plaats vinden. Jan-Willem PA0JWU heeft met dit doel een crowdfunding actie opgestart en roept iedereen met of zonder radiohart - op om een donatie te doen. Zie voor heel veel meer informatie de website: [https://](https://radiokootwijk.nu/) [radiokootwijk.nu/.](https://radiokootwijk.nu/) In de linker kolom vind je de verwijzing naar de crowdfunding actie van Jan-Willem. De actie eindigt op 2 juli 2022, dus wacht niet te lang!

Tot zover de berichtgeving over "100 jaar telegrafieverbinding Radio Kootwijk – Bandung". We zitten nog volop in het genereren van ideeën en het uitwerken van de plannen, dus over een poosje zullen jullie nog weer bijgewerkte nieuwsberichten van mij ontvangen.

Ron PB0ANL, E-mail: [pb0anl@vrza.nl](mailto:pb0anl@vrza.nl)

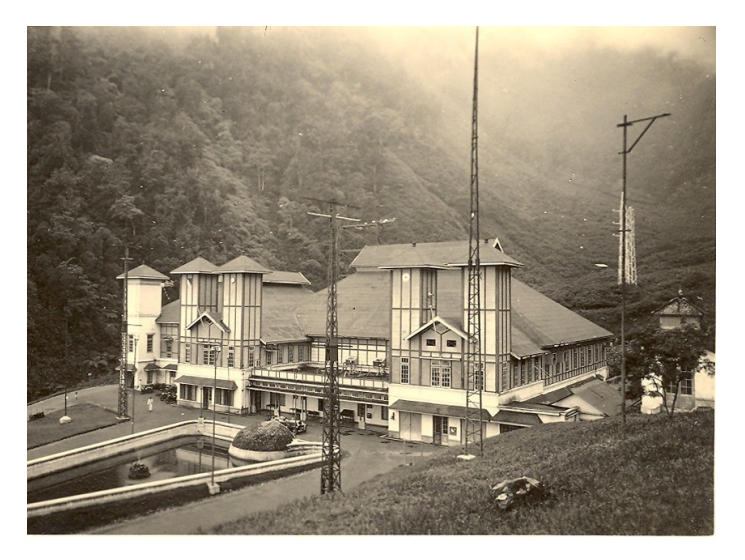

**Zendstation Malabar**

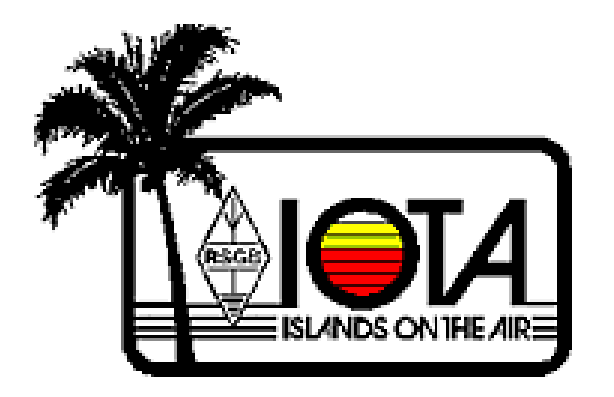

#### **IOTA QRGs**

**CW:** 28040 24920 21040 18098 14040 10114 7030 3530 kHz

**SSB:** 28560 28460 24950 21260 18128 14260 7055 3760 kHz

**EU-125; OZ,** JYLLAND WEST group: Michael/DG5LAC operates holiday-style from Romo (OZFF-004 Wadden Sea) as OZ/DG5LAC between the 15th and 27th on SSB and FT8/4. QSL via homecall (d/B), LoTW, eQSL, OQRS.

**NA-107;** FM, MARTINIQUE: ON4RU signs FM/OQ3R in a holiday-style operation between May 21 and June 4 on 160-10m (CW). QSL via ON4RU (d).

**OC-012;** V6, Yap Isl: Tom/KC0W plans to operate from Yap at some point in the future as V63COW. More exact dates to be announced once the Covid restrictions in Micronesia are lifted. QSL via KC0W, no LoTW.

**EU-189;** GM/MM, ISLE OF ROCKALL: Nobby's/G0VJG trip to Rockall is on the verge of cancellation for 2022 because of difficulties involving the necessary vessel. https://www.rockall2022.org/

#### **OC-028**; V7, RALIK CHAIN:

Stewie/WV7MS is a newly licensed amateur who will be employed as a firefighter on Kwajalein Atoll in the Marshall Islands "for the foreseeable future." He is QRV as V7/WV7MS when time permits. QSL via eQSL or LoTW.

**EU-006.** Fred, ON6QR, will be active as EI/ON6QR from Aran Island during the RSGB IOTA Contest (July 30-31st) as a Single-Op/DXpedition/24-Hrs entry. QSL via his home callsign.

**EU-125.** Stefan, DL7AOS, will be active as 5P5K from Romo Island between June 4-18th. Activity will be holiday style with an emphasis on SSB and the Digital modes on 80-6 meters. His station will consist of an Icom IC-7300, Expert 1k-FA amplifier, multi-band vertical antenna (80-10m) and Moxon-beam for 6m. QSL via DL7AOS, by the Bureau, direct or LoTW. All SSB QSOs

will be recorded and can be found here: https:// qsorder.hamradiomap.com

**EU-189.** (Update MM0UKI/P Rockall) Unfortunately, it is now highly likely the Rockall trip will be postponed for a year. Sadly, the team has not been able to secure the correct type of vessel. Currently, their only hope is for a cancellation (of another boat) and that's unlikely at this late stage. Rescheduled dates will be announced in the future.

**NA-102.** Reiner, DL2AAZ, will be active as TO2AZ from Basseterre Island, Guadeloupe, between May 27th and June 10th. Activity will be holiday style on 40-10 meters, including 30/17/12m, using CW and SSB, with an Icom IC-706MKIIG with a 300 watt amp into a GP antenna. QSL via DL2AAZ.

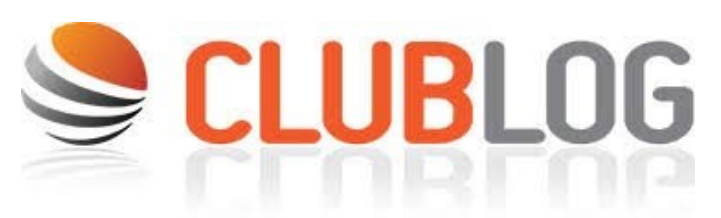

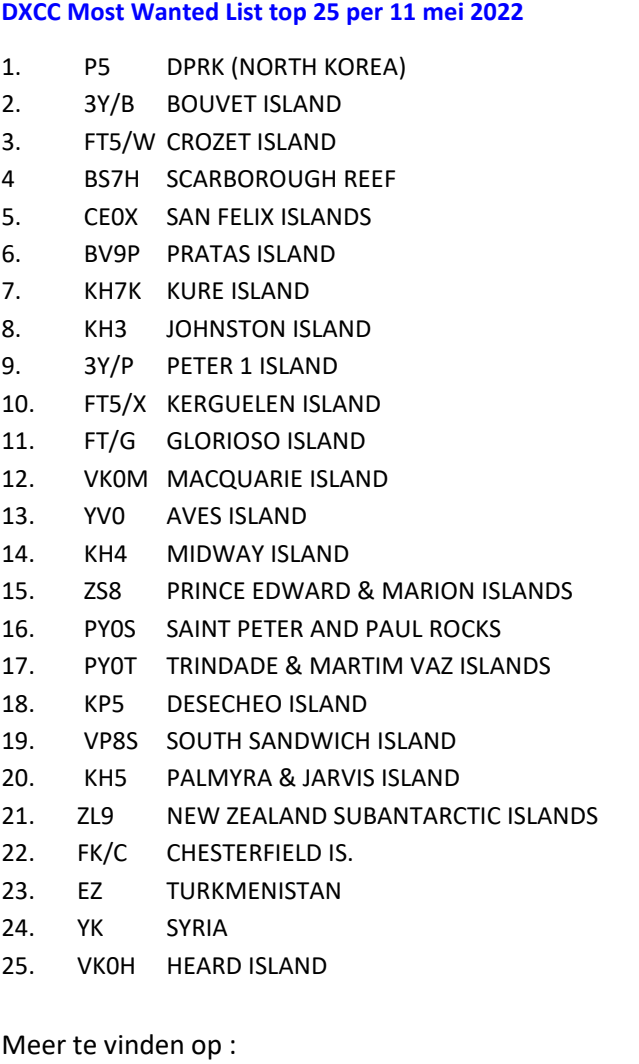

<https://secure.clublog.org/mostwanted.php>

**WWW.HAMSHOP.NL** 

# **AMSH** pecialized in radio communication **COM IC-705 NIEU**

#### **Pcom 6-MAT197D** TWIN PBT 了宋国  $2.01$ ■ 13:05 ■ FIL2" PAMPI MN NB **LSB** NR AGC-M aœ 7.070.5 vox<br>čot "Ind **POINTR** SPECTRUM SCOPE EG3  $x \in \mathbb{I}$  $\overline{1}$ **THE CITE** 7.88 **CENT/FIX EXPO/SET** EDGE HOLD **1753 25 M** SCOPE

# **COM IC-9700**

# **COM IC-7300**

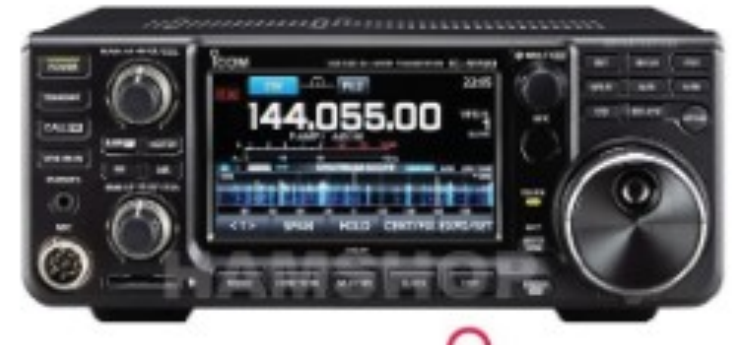

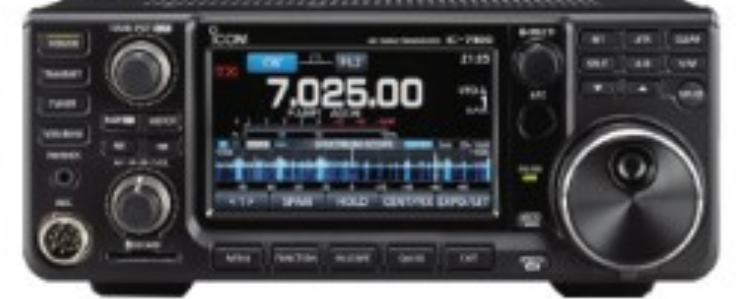

# $0$ COM IC-7610

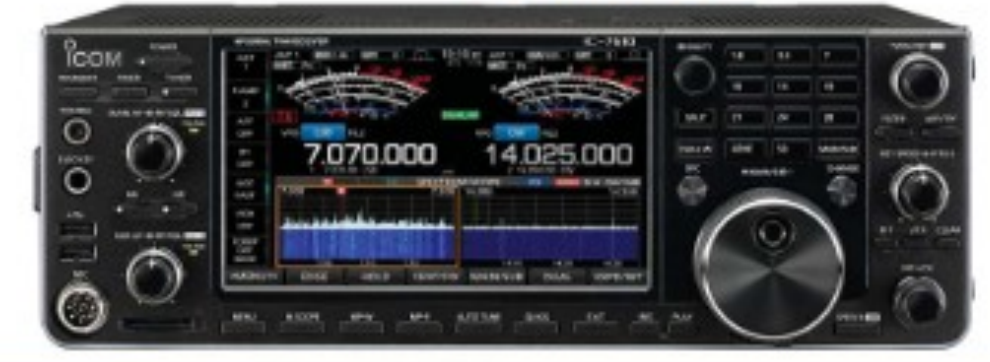

37 Company of the company of the company of the company of the company of the company of the company of the co

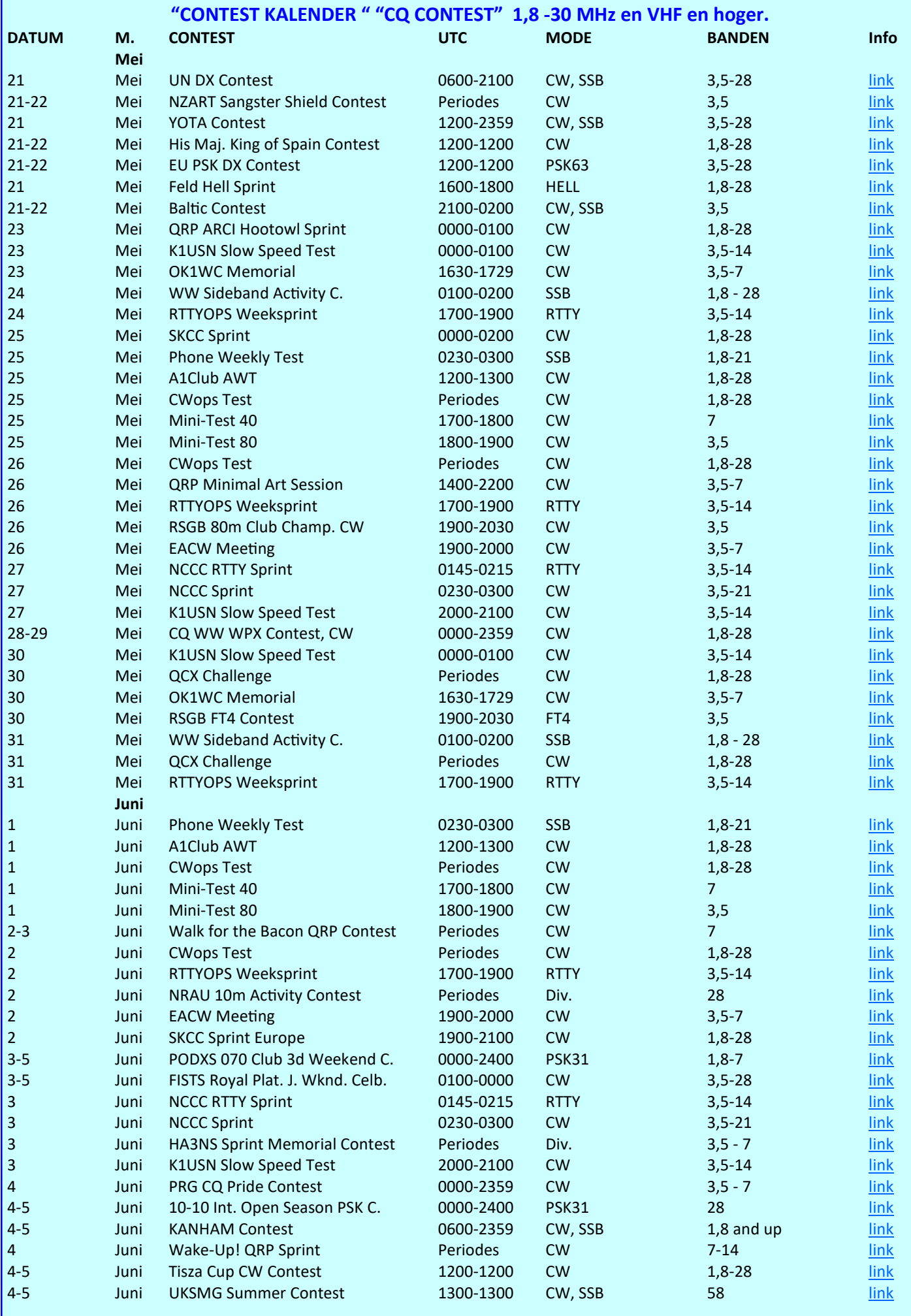

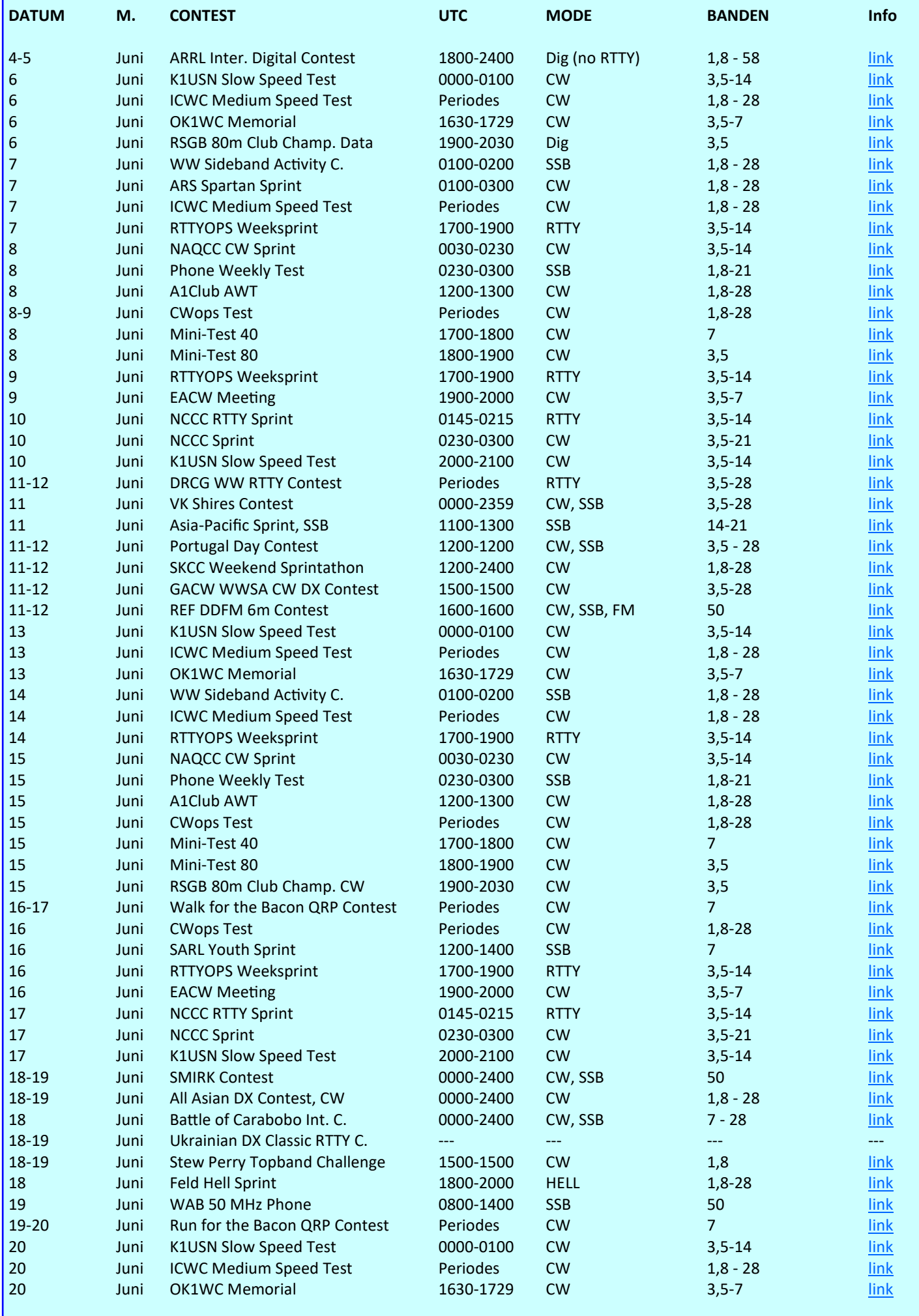

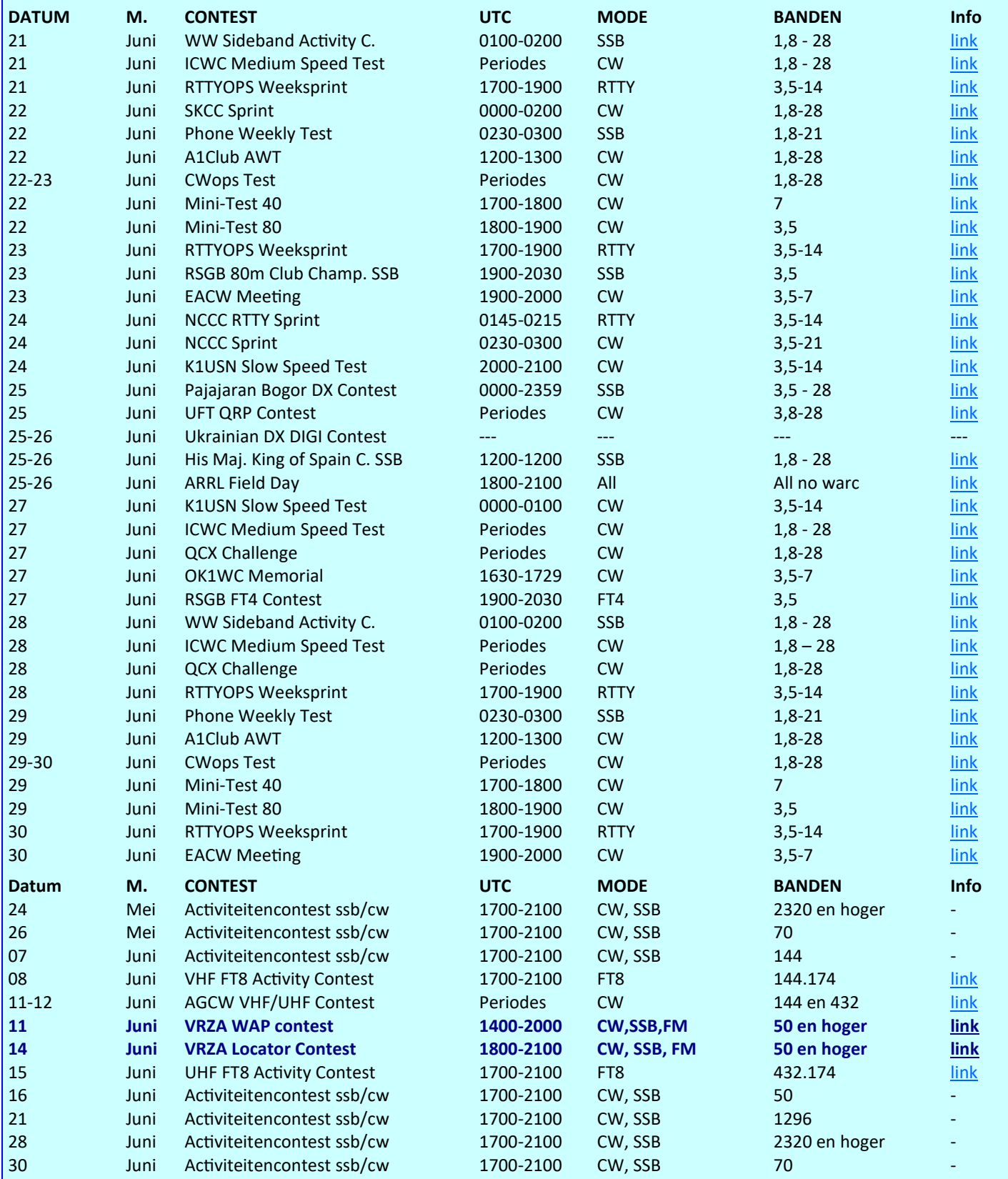

#### *Jaap Verheul, PA3DTR*

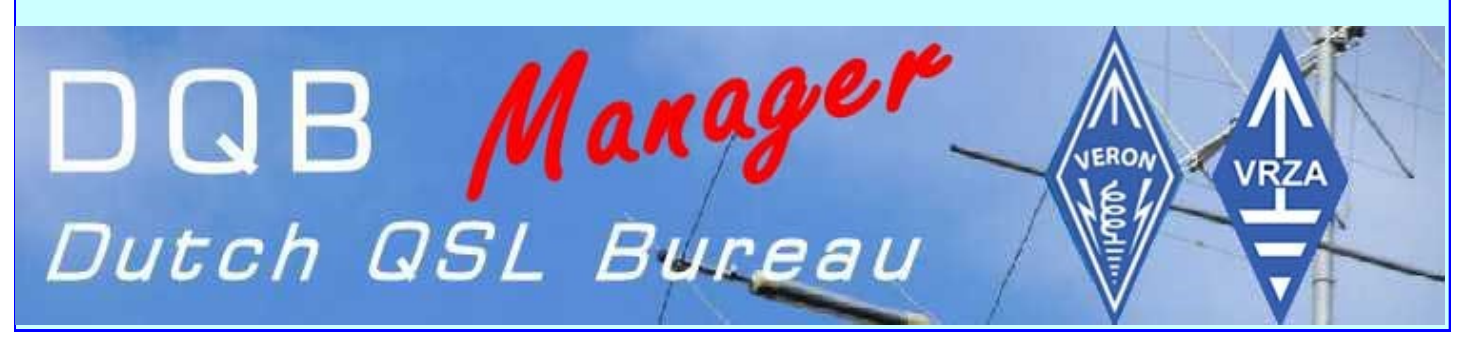

# **Propagatie verwachting**

#### **Terugblik zonneflux**

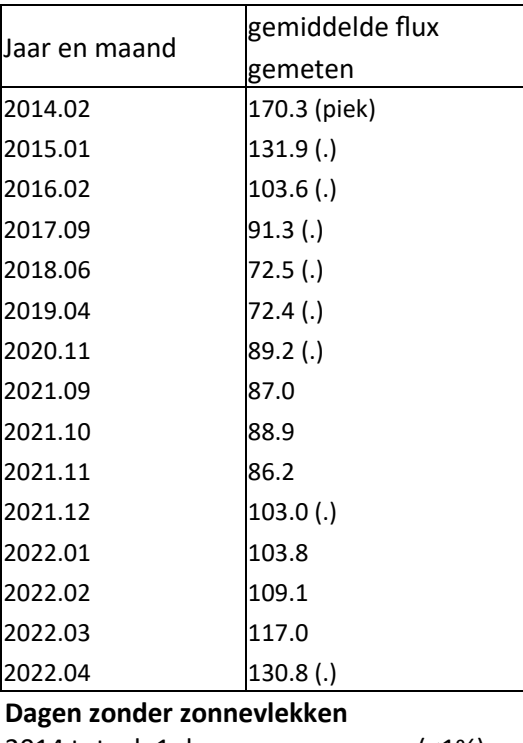

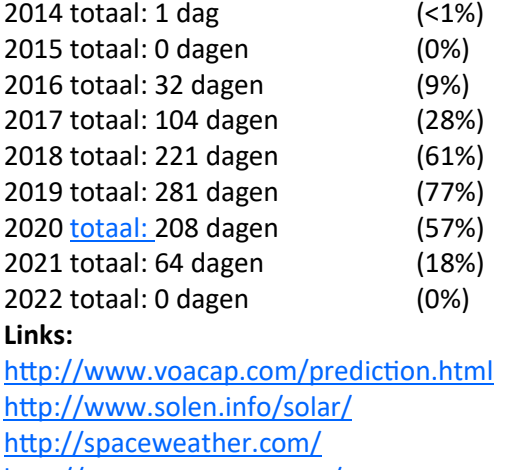

<http://www.swpc.noaa.gov/>

[http://www.aurora](http://www.aurora-service.eu/aurora-forecast/)-service.eu/aurora-forecast/

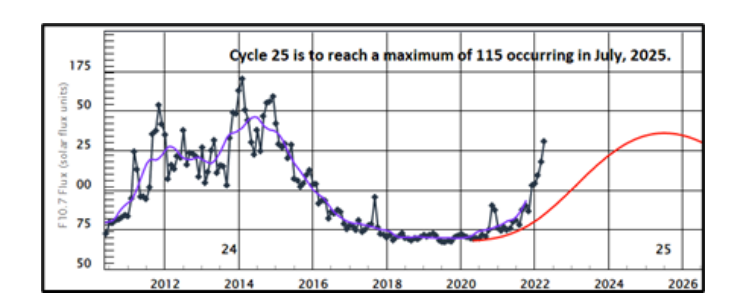

#### **Vooruitblik verwachte Indices**

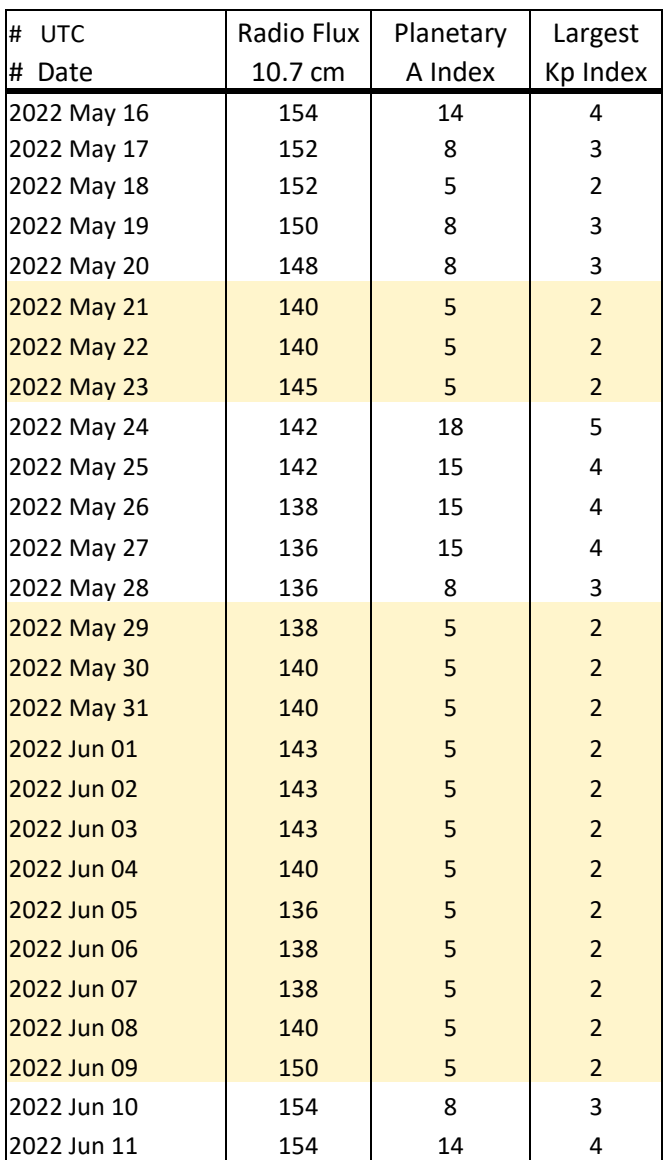

*Toelichting: de geel gemarkeerde regels geven de dagen aan met de hoogste flux en laagste A index en Kp index* 

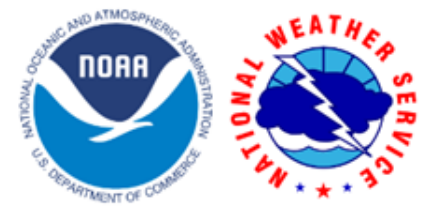

*en waarschijnlijk voor HF gunstige condities Bron: Space Weather Prediction Center of NOAA in Silver Spring, MD, USA. Sensor data van de United States Air Force.* 

#### *73, Jaap PA3DTR*

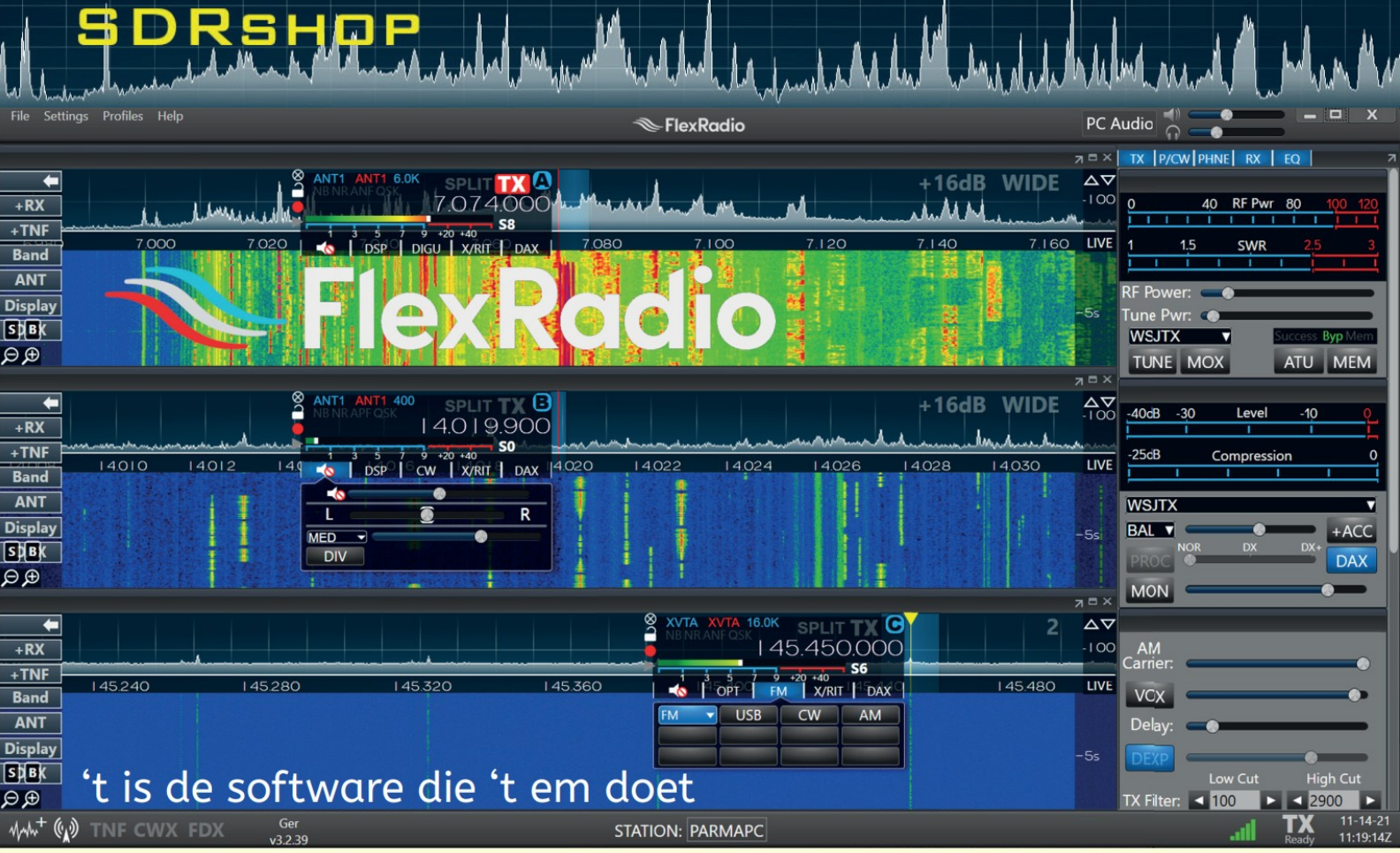

- · één radio, twee gebruikers
- · remote gebruik zonder extra kastjes
- · digimodes zonder extra kastjes

Bediening rechtstreeks met een PC of Mac. Maar ook vig uw netwerk en/of het Internet met een iPad, Maestro, of Mac.

# SDRshop.nl | flexradio.nl | sdrplay.nl | radioveiling.com

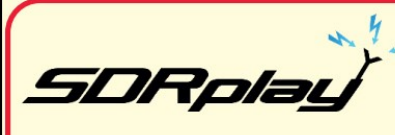

Drie SDR's. De RSP1a, RSPdx en RSPduo. Alle drie maken gebruik van de gratis meegeleverde

software SDRuno. We kozen voor deze radio's omdat uit onafhankelijke testen is gebleken dat ze de beste zijn. We ondersteunen de ontvangers met een gratis Nederlandstalige startersgids in pdf maar ook met een boek waarin de instellingen uitvoerig worden

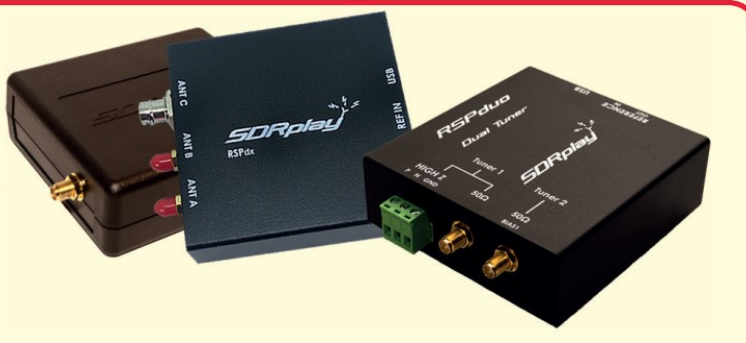

toegelicht en een groot aantal toepassingen worden besproken. Toepassingen, zoals de ontvangst van weersatellieten, FT8, Navtex, AIS, ADS-B enz. De ontvangers bestrijken het frequentiegebied van 1kHz tot 2 GHz. Natuurlijk in alle modes. Prijzen vanaf €115.

We zijn de officiële vertegenwoor-4 113A diger van 403A, de ontwerper en producent van hoogwaardige accessoires en TCP/IP-gestuurde oplossingen voor uw shack. Zie voor meer info https:// sdrshop.nl/sky-sat-4o3a/

**PRIMER WERE EN VOOR de beroemde Anderson** Power Poles kunt u ook bij ons terecht. We vertegenwoordigen PowerWerxx met hun powerpoles én voedingen. Powerpoles zijn de ideale connectoren voor al uw verbindingen.

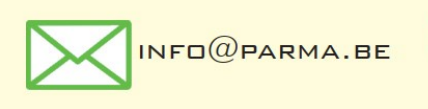

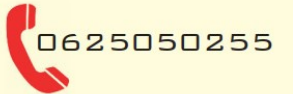

 $PARMA$   $CDM$  De Software Defined Radio Specialist van het eerste uur